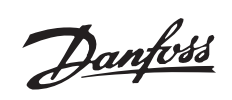

## Inhaltsverzeichnis

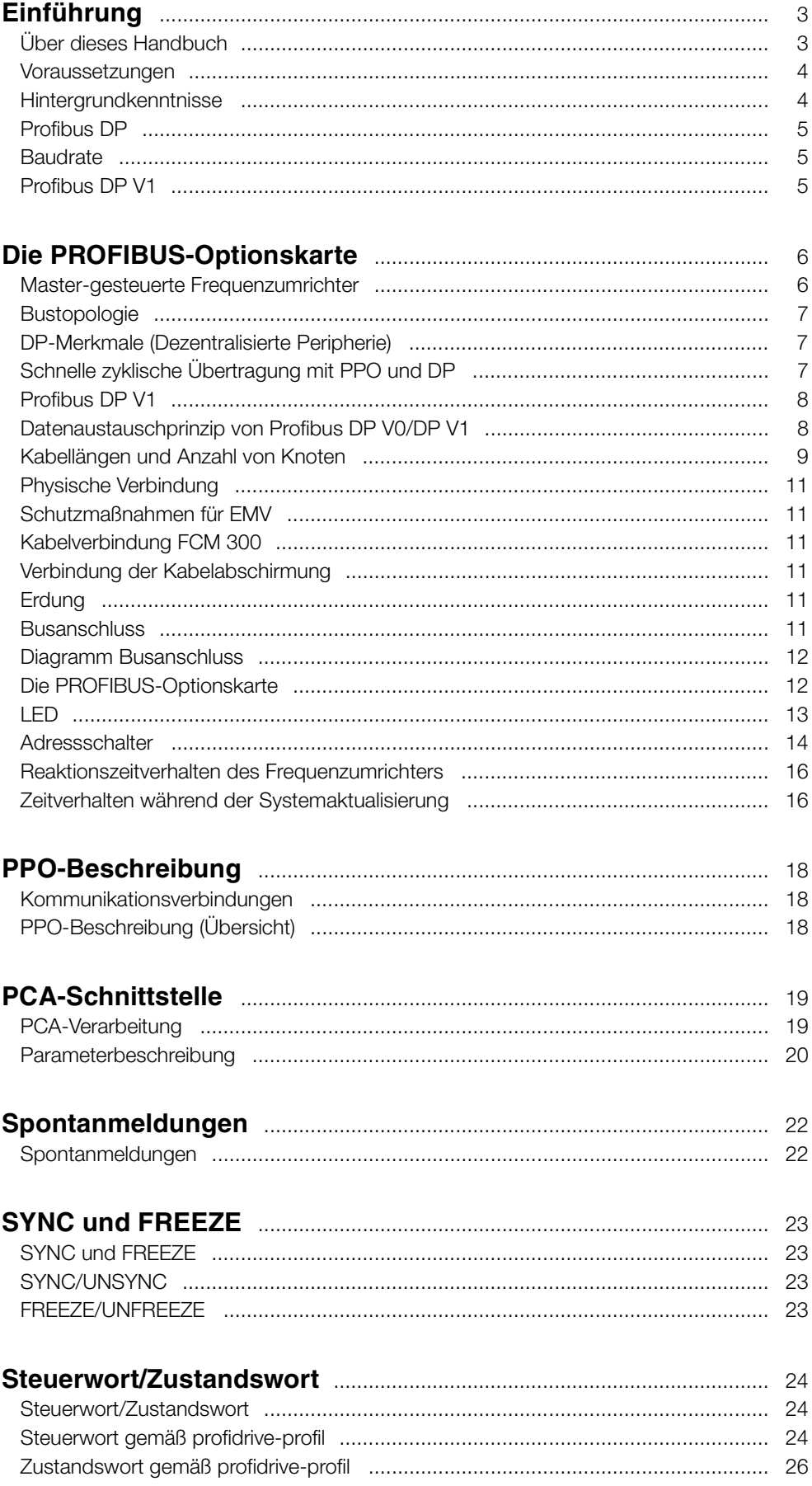

Danfoss

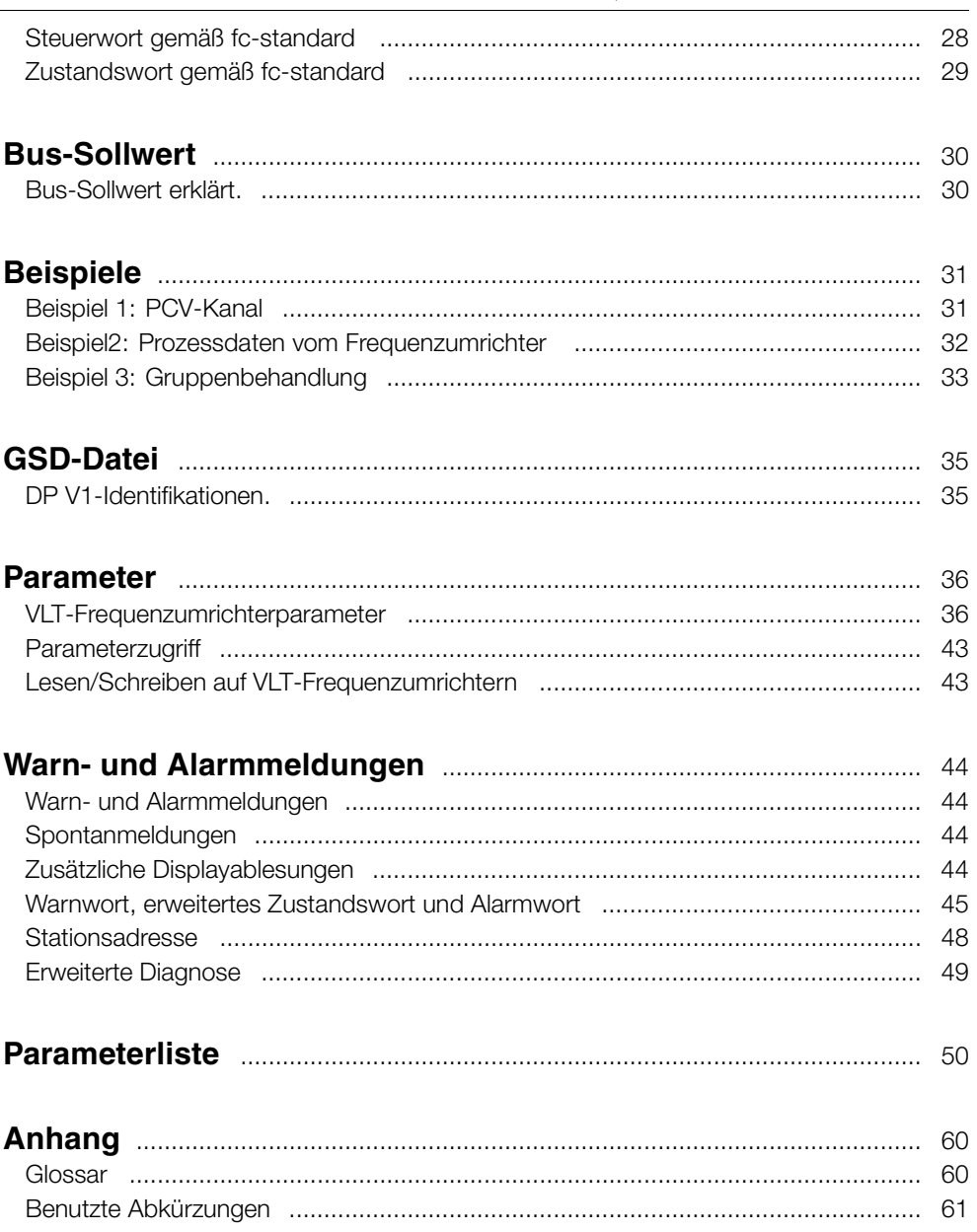

Danfoss

## <span id="page-2-0"></span>■ **Einleitung**

Copyrights, Beschränkung auf Haftung und Überarbeitungsrechte

Dieses Druckwerk enthält Informationen, die Eigentum von Danfoss A/S sind. Durch die Übernahme und den Gebrauch dieses Handbuchs erklärt sich der Benutzer damit einverstanden, die darin enthaltenen Informationen ausschließlich für Geräte von Danfoss A/S oder solche anderer Hersteller zu verwenden, die ausdrücklich für die Kommunikation mit Danfoss-Geräten über serielle PROFIBUS-Kommunikationsverbindung bestimmt sind. Dieses Druckwerk unterliegt den in Dänemark und den meisten anderen Ländern geltenden Urheberschutzbestimmungen.

Danfoss A/S übernimmt keine Gewährleistung dafür, dass die nach den in vorliegendem Handbuch enthaltenen Richtlinien erstellten Softwareprogramme in jeder physischen bzw. Hardoder Softwareumgebung einwandfrei laufen.

Obwohl die im Umfang dieses Handbuchs enthaltene Dokumentation von Danfoss A/S überprüft und revidiert wurde, leistet Danfoss A/S in Bezug auf die Dokumentation einschließlich Beschaffenheit, Leistung oder Eignung für besondere Bestimmungszwecke keine vertragliche oder gesetzliche Gewähr.

Danfoss A/S übernimmt keinerlei Haftung für unmittelbare, mittelbare und konkrete Schäden oder Folgeschäden, die aus der Benutzung oder der Mängeln in der Benutzung der in diesem Handbuch enthaltenen Informationen entstehen. Dies gilt auch dann, wenn auf die Möglichkeit solcher Schäden hingewiesen wurde. Danfoss A/S haftet insbesondere nicht für irgendwelche Kosten, einschließlich aber nicht beschränkt auf entgangenen Gewinn oder Umsatz, Verlust oder Beschädigung von Ausrüstung, Verlust von Computerprogrammen, Datenverlust, Kosten für deren Ersatz oder Ansprüche irgendwelcher Art durch Dritte.

Danfoss A/S behält sich vor, jederzeit Überarbeitungen oder inhaltliche Änderungen an diesem Druckwerk ohne Vorankündigung oder einer verbindlichen Mitteilungspflicht vorzunehmen.

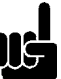

#### **ACHTUNG!: Hinweis zu Profibus FMS**

Um FMS ausführen zu können, müssen Sie Folgendes kaufen: Für VLT 5000: 175Z3722 (unbeschichtet) 175Z3723 (beschichtet)

Für VLT 6000 HVAC: 175Z4207 (unbeschichtet) 175Z4208 (beschichtet)

Es ist NICHT möglich, FMS von einem VLT 5000 FLUX oder einem VLT 8000 AQUA auszuführen. In diesem Handbuch wird Profibus FMS nicht behandelt, nur Profibus DP. Für den Fall, dass die Kommunikation durch Profibus FMS aufgebaut werden muss, sollten Sie die Beschreibung MG.10.E3.yy "Profibus Product Manual" anfordern. Diese enthält eine Beschreibung der Profibus FMS-Funktionen der Profibus-Optionskarte.

## ■ **Über dieses Handbuch**

Dieses Handbuch ist sowohl als Anleitung als auch für das Nachschlagen von Informationen konzipiert. Es schneidet die Grundlagen des PROFIBUS DP-Protokolls lediglich an, und auch nur dann, wenn dies zum Verständnis der PROFIDRIVE-Implementierung des PROFIBUS-Profils für Frequenzumrichter (Version 2, PNO) und der PROFIBUS-Optionskarte für die Serien VLT 5000/VLT 5000 Flux/VLT 6000 HVAC/VLT 8000 AQUA von DANFOSS unumgänglich ist.

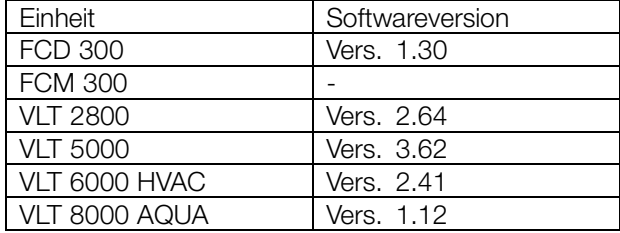

Der folgenden Tabelle ist zu entnehmen, welche Softwareversionen Profibus DP V1 unterstützen. Die Softwareversion kann in Parameter 624 *Softwareversionen* ausgelesen werden.

Dieses Handbuch liefert ausführliche Informationen zu den unterstützten DP V0-Funktionen, ausreichend für die meisten Programmierungsund Wartungsaktivitäten. DP V1 wird jedoch kurz beschreiben. Zu Programmierungszwecken *ist möglicherweise das Profibus DP V1 Projektierungshandbuch* Bestellnr. MG.90.EX.YY (X ist die Versionsnummer und YY der Sprachcode) erforderlich.

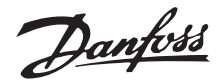

<span id="page-3-0"></span>Leser, die nicht umfassend mit PROFIBUS DP oder dem Profil für Frequenzumrichter vertraut sind, sollten nochmals die einschlägige Fachliteratur konsultieren.

Auch wenn Sie ein erfahrener PROFIBUS-Programmierer sind, empfehlen wir Ihnen, dieses Handbuch vollständig durchzulesen, bevor Sie mit dem Programmieren beginnen, da in jedem Kapitel wichtige Informationen enthalten sind.

Der Abschnitt *Schneller Einstieg* vermittelt Informationen für einen schnellen Start mit den Parametern für die DP-Kommunikation.

Das Kapitel *Die Profibus-Optionskarte* enthält Details zur PROFIBUS-Optionskarte und der Herstellung der physischen Verbindung.

Im Abschnitt *Übertragungszeiten* finden Sie Informationen zum Zeitverhalten.

Das Kapitel *PPO-Beschreibung* liefert eine Übersicht der PPOs (informative Datentelegramme).

Die PCA-Schnittstelle als Parameterschnittstelle im PPO wird im Kapitel *PCA-Schnittstelle erklärt.*.

Der Abschnitt *Parameter und Datentypenstrukturen* enthält Beschreibungen der Parameter- und Datenstruktur.

Kapitel *Spontanmeldungen* enthält eine Beschreibung der Spontanmeldungen.

Die Antwort auf die Befehle "Sync" und "Freeze" wird im Kapitel *SYNC und FREEZE erklärt.*.

Steuerwort und Zustandswort als wesentliche Elemente der PPO für die operationelle Steuerung sowie als Bus-Sollwert werden im Kapitel *Bus-Sollwert erklärt.*.

Kapitel *Anschlussbeispiele* enthält Beispiele zur Verwendung der PPO. Zum besseren Verständnis der PPO wird den Lesern empfohlen, die Beispiele durchzunehmen.

Kapitel *Parameter* enthält die spezifischen Frequenzumrichterparameter für den Profibus. Warn- und Alarmmeldungen sowie spezifische Displayablesungen für Profibus werden im Kapitel *Warn- und Alarmmeldungen* beschrieben.

Eine Parameterliste als Übersicht aller VLT 5000/VLT 5000 Flux/VLT 6000 HVAC/VLT 8000 AQUA-Parameter finden Sie im Kapitel *Parameterübersicht*.

Im Kapitel *Anhang* finden Sie die im Handbuch benutzten Abkürzungen. Das Handbuch endet

## **VLT® 5000/5000 FLUX/6000 HVAC/8000 AQUA PROFIBUS**

mit einem kurzen Glossar und einem ausführlichen Index für schnelles Navigieren.

Wenn Sie an ausführlicheren Informationen zum PROFIBUS-Protokoll interessiert sind, konsultieren Sie am besten die sehr umfangreiche, zweckdienliche Dokumentation zu diesem Thema.

## ■ **Voraussetzungen**

Im Handbuch wird vorausgesetzt, dass Sie eine DANFOSS PROFIBUS-DP-Optionskarte mit einem DANFOSS VLT-Frequenzumrichter verwenden, dass Sie eine PLC oder PC mit als Master einer seriellen Schnittstelle, die alle Kommunikationsdienste für PROFIBUS unterstützt, verwenden, und dass alle Voraussetzungen erfüllt sind und alle Einschränkungen im Zusammenhang mit dem PROFIBUS-Standard, dem PROFIBUS-Profil für Frequenzumrichter und der firmenspezifischen Implementierung von PROFIDRIVE oder denen der Frequenzumrichter-Drives beachtet werden.

Profibus DP V1 ist eine Erweiterung der früheren Profibus DP V0-Funktion.

## ■ **Hintergrundkenntnisse**

Die DANFOSS-PROFIBUS-Optionskarte ist für die Kommunikation mit allen Mastern ausgelegt, die mit den Standards PROFIBUS DP V0 und DP V1 kompatibel sind. Es wird also davon ausgegangen, dass Sie mit der PC oder PLC, die als Master auf Ihrem System verwendet werden soll, vertraut sind. Alle Fragen bezüglich der Hardware oder Software anderer Lieferanten überschreiten den Rahmen dieses Handbuchs und unterliegen nicht der Verantwortung von DANFOSS.

Wenn Sie Fragen zur Konfiguration der Master-zu-Master-Kommunikation oder zur Konfiguration mit einem nicht von DANFOSS hergestellten SLAVE haben, schlagen Sie bitte im jeweiligen Handbuch nach.

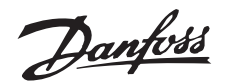

## <span id="page-4-0"></span>■ **Schneller Einstieg**

Einzelheiten zur Programmierung der üblichen Frequenzumrichterparameter finden Sie im jeweiligen Handbuch für die Serie VLT 5000/VLT 5000 FLUX/VLT 6000 HVAC/VLT 8000 AQUA.

Die Kommunikation wird mit den unten aufgeführten Parametereinstellungen hergestellt.

Einzelheiten zur Einstellung des Masters finden Sie im Masterhandbuch sowie in den Kapiteln dieses Handbuchs, in denen die Besonderheiten der PROFIBUS-Schnittstelle behandelt werden.

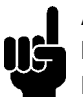

## **ACHTUNG!:**

Die erforderliche GSD-Datei finden Sie im Internet unter http://www.danfoss.com/drives.

## ■ **Profibus DP**

Parameter 904

Das gewünschte Informationsdatentelegramm (PPO) wird bei der Konfiguration des Masters eingestellt. Der aktuelle PPO-Typ kann in P904 ausgelesen werden. Der Master sendet den PPO-Typ in einem Konfigurationstelegramm in der Profibus DP-Startphase.

## Parameter 918

Dies stellt die Adresse der Frequenzumrichterstation ein - eine eindeutige Adresse pro Frequenzumrichter. Nähere Informationen finden Sie im Abschnitt Stationsadresse in diesem Handbuch.

#### Parameter 502 -508

Durch Einstellen der Parameter 502-508 haben Sie die Kontrolle über den Bus.

#### Parameter 512

Erlaubt die Auswahl des Steuerwort-/Zustandsworttyps Nähere Informationen finden Sie im Abschnitt Steuerwort-/Zustandsworttyp in diesem Handbuch.

## **ACHTUNG!:**

Um eine Änderung des Parameters 918 zu aktivieren, muss die Leistung des Frequenzumrichters zyklisch

durchlaufen werden.

## ■ **Baudrate**

FCM 300, FCD 300 und VLT 2800 übernehmen automatisch die vom Master konfigurierte Baudrate.

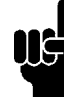

#### **ACHTUNG!:**

Bei der Konfiguration des PPO-Typs wird zwischen Baustein- und Wortkonsistenz unterschieden.

Bausteinkonsistenz bedeutet, dass ein bestimmter PPO-Abschnitt als angeschalteter Baustein definiert wird. Die PPO-Parameterschnittstelle (PCV, Länge 8 Byte) besitzt immer Bausteinkonsistenz.

Wortkonsistenz bedeutet, dass ein bestimmter PPO-Abschnitt in einzelne Wortlängen-Datenbereiche (16 Bit) unterteilt wird.

Die PPO-Prozessdaten können wie gewünscht entweder eine Baustein- oder Wortkonsistenz besitzen.

Einige speicherprogrammierbare Steuerungen (SPS) wie z. B. Siemens S7 benötigen Spezialfunktionen zum Aufrufen von Bausteinen mit einer Länge von mehr als 4 Bytes (Beispiel Siemens: "SFC", siehe Masterhandbuch). Dies bedeutet, dass die PCV-Schnittstelle des PPO im Fall der Siemens-SPS (S7) nur durch die SFC-Funktionen aufgerufen werden kann.

## ■ **Profibus DP V1**

Eine ausführliche Beschreibung der unterstützten DV V1-Merkmale finden Sie im "Profibus DP V1 Projektierungshandbuch", Bestellnummer MG.90.EX.YY.

Weitere Spezifikationen können hilfreich sein:

- Technisches Handbuch "PROFIBUS -DP Erweiterungen bis EN 50170 (DPV1)" V2.0, April 1998, Bestellnr. 2.082
- Entwurf PROFIBUS Profil PROFIDRIVE Profile Drive Technology V3.0 September 2000, Bestellnr. 3.17

Danfoss

## <span id="page-5-0"></span>■ **Master-gesteuerte Frequenzumrichter**

Der PROFIBUS-Feldbus gibt Ihnen die Möglichkeit, Ihr geregeltes System mit äußerster Flexibilität und maximaler Anpassungsfähigkeit einzusetzen. Der PROFIBUS funktioniert als integrierter Bestandteil Ihres Frequenzumrichters und lässt Sie auf alle anwendungsspezifischen Parameter zugreifen. Der Frequenzumrichter verhält sich stets als Slave und kann mit einem Master eine Vielzahl von Informationen und Befehlen austauschen. Steuersignale wie Drehzahlsollwert, Starten/Anhalten des Motors, Rückwärtslauf usw. werden vom Master in Form eines Telegramms übertragen. Der Frequenzumrichter quittiert den Empfang durch Übermittlung von Statussignalen wie Motor läuft, Solldrehzahl, Motor angehalten usw. an den Master. Der Frequenzumrichter kann darüber hinaus auch Fehler-, Alarm- und Warnmeldungen wie Überstrom oder Phasenfehler an den Master übertragen.

Der PROFIBUS kommuniziert in Übereinstimmung mit dem PROFIBUS-Feldbus-Standard, EN 50170, Teil 3. Dies ermöglicht den Datenaustausch mit jedem Master, der diesem Standard entspricht. Dies bedeutet jedoch nicht, dass alle im PROFIDRIVE-Profilstandard verfügbaren Dienste unterstützt werden. Das PROFIBUS-Profil für Frequenzumrichter (Version 2 und teilweise Version 3, PNO) ist Teil von PROFIBUS, der nur die Dienste unterstützt, die Anwendungen mit Drehzahlregelung betreffen.

## Kommunikationspartner

In einem Steuersystem verhält sich der Frequenzumrichter immer als passiver Teilnehmer und kann als solcher je nach Anwendungsart mit einem oder mehreren aktiven Teilnehmern kommunizieren. Aktiver Teilnehmer kann eine SPS oder ein PC sein, der mit einer PROFIBUS-Kommunikationskarte ausgerüstet ist.

Danfoss

<span id="page-6-0"></span>■ **Bustopologie**

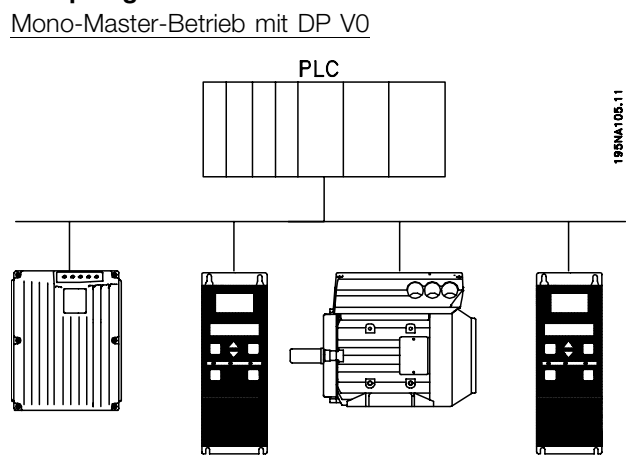

## ■ **DP-Merkmale (Dezentralisierte Peripherie)**

- Wird von vielen SPS-Herstellern für die E/A-Kommunikation mit Fernperipherie verwendet.
- Unterstützt einen zyklischen Datenverkehr
- SRD-Funktion (Send Receive Data) gewährleistet einen schnellen zyklischen Prozessdatenaustausch zwischen Master und Slaves.
- Unterstützung von Freeze- und Synchronize-Funktion.
- Feste Datenstruktur.
- Feste Telegrammgröße
- E/O-Speicherplatz in der SPS wird im Verhältnis zur Anzahl der verwendeten Slaves belegt, was die

## ■ Schnelle zyklische Übertragung mit PPO und DP Die Antriebssteuerung bei Normalbetrieb ist oftmals

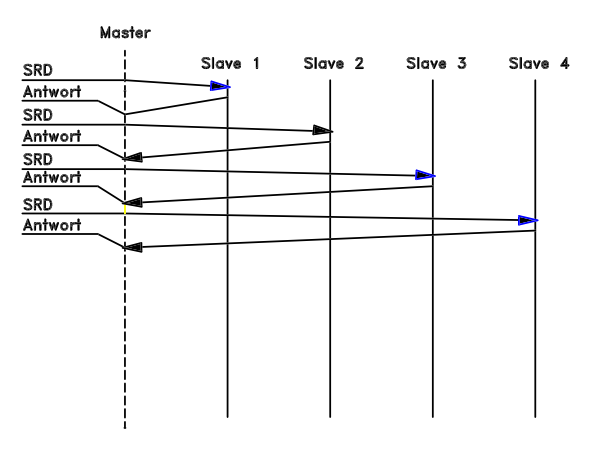

Mono-Master SPS kommuniziert mit Telegrammen konstanter Länge

Erfüllt zeitkritische Anforderungen

## Zyklische Übertragung (SPS)

- 1. Sollwertübertragung
- 2. Istwert-Rückmeldung
- 3. Neue Sollwerte, berechnet
- 4. Neue Sollwertübermittlung
- 5. Parameterlesesignal Verwendung von PCV-Kanal
- 6. Parameterschreibsignal Verwendung von PCV-Kanal
- 7. Parameterlesebeschreibung Verwendung von PCV-Kanal

Anzahl der Teilnehmer begrenzen kann. Zusätzliche Daten benötigen zusätzlichen E/O-Speicherplatz.

DP sollte dort verwendet werden, wo eine schnelle zyklische Prozeßsteuerung erforderlich ist. Ein solches Konzept erfordert in der Regel eine Mono-Master-Konfiguration mit einer begrenzten Anzahl von Slave-Stationen. Eine große Anzahl von Slaves erhöht die Antwortzeit des Systems.

Dies kann auch dort der Fall sein, wo Regelschleifen über den Bus geschlossen werden. Eine sehr schnelle Alternative besteht natürlich in der Möglichkeit, die Regelschleife außerhalb des Bussystems zu schließen.

äußerst zeitkritisch, betrifft jedoch nur wenige Daten zeit wie z.B. Steuerbefehle und Solldrehzahlwert. DP ist für die schnelle zyklische Kommunikation optimiert.

Zum Hoch- bzw. Herunterladen von Parametern kann der PCV-Teil der sogenannten Parameter-PPO-Typen 1, 2 oder 5 (Process Data Objects) verwendet werden, siehe dazu die Zeichnung im Abschnitt zur PPO-Beschreibung.

ANFOSS<br>75HA241.1

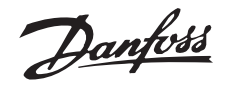

## <span id="page-7-0"></span>■ **Profibus DP V1**

Die Profibus DP-Erweiterung DP V1 bietet zusätzlich zur zyklischen Datenkommunikation eine azyklische Kommunikation. Diese Funktion kann auch von einem DP-Mastertyp 1 (z. B. SPS) sowie einem DP-Mastertyp 2 (z. B. PC-Tool) benutzt werden.

## **Merkmale einer Mastertyp 1-Verbindung**

- Zyklischer Datenaustausch (DP V0).
- Azyklische Lese-/Schreibparameter.

## Die azyklische Verbindung ist feststehend und kann während des Betriebs nicht geändert werden.

## **Merkmale einer Mastertyp 2-Verbindung:**

- Azyklische Verbindung einleiten/abbrechen.
- Azyklische Lese-/Schreibparameter.

Die azyklische Verbindung kann dynamisch hergestellt (Einleiten) bzw. entfernt (Abbrechen) werden, auch wenn ein Master der Klasse 1 im Netzwerk aktiv ist.

Die azyklische DP V1-Verbindung kann für den allgemeinen Parameterzugriff als Alternative zum PCV-Parameterkanal benutzt werden.

## ■ Datenaustauschprinzip von Profibus DP V0/DP V1

In einem DP-Zyklus aktualisiert der MC 1 zunächst die zyklischen Prozessdaten für alle Slaves im System. Anschließend kann der MC 1 eine azyklische Meldung an einen Slave senden. Wenn ein MC 2 angeschlossen ist, übergibt der MC 1 den Token an MC 2, welcher nun eine azyklische Meldung an einen Slave senden darf. Anschließend wird der Token wieder an den MC 1 übergeben, und ein neuer DP-Zyklus beginnt.

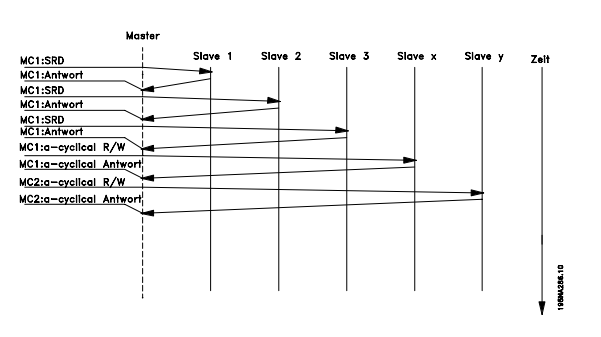

MC1: Master-Klasse 1

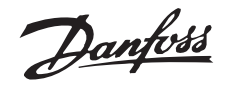

## **HVAC/8000 AQUA PROFIBUS**

<span id="page-8-0"></span>■ **Kabellängen und Anzahl von Knoten**

Die maximale Kabel- länge eines Segments hängt von der Übertragungsgeschwindigkeit ab. Die gesamte Kabellänge umfasst Abstimmleitungen, falls zutreffend. Eine Abstimmleitung ist die Verbindung vom Hauptbuskabell zu jedem Knoten, wenn statt einer Direktverbindung eine "T"-Verbindung des Hauptbuskabels zu den Knoten vorliegt; vgl. Abstimmleitungslänge In der folgenden Tabelle sind die maximal zulässigen Kabellängen und die maximale Anzahl Knoten oder Frequenzumrichter mit 1, 2, 3 bzw. 4 Bussegmenten aufgeführt.

Beachten Sie, dass ein den beiden Segmenten zwischengeschalteter Verstärker einen Knoten in beiden Segmenten darstellt. Die Anzahl der

Frequenzumrichter beruht auf einem System mit nur einem Master. Im Fall mehrerer Master muss die Anzahl der Frequenzumrichter entsprechend reduziert werden.

**VLT® 5000/5000 FLUX/6000**

Die gesamte Abstimmleitungslänge eines Segments ist wie folgt begrenzt:

Abstimmleitungslänge

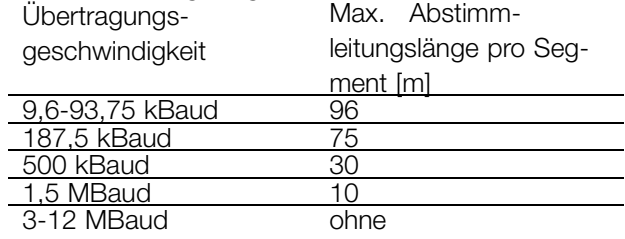

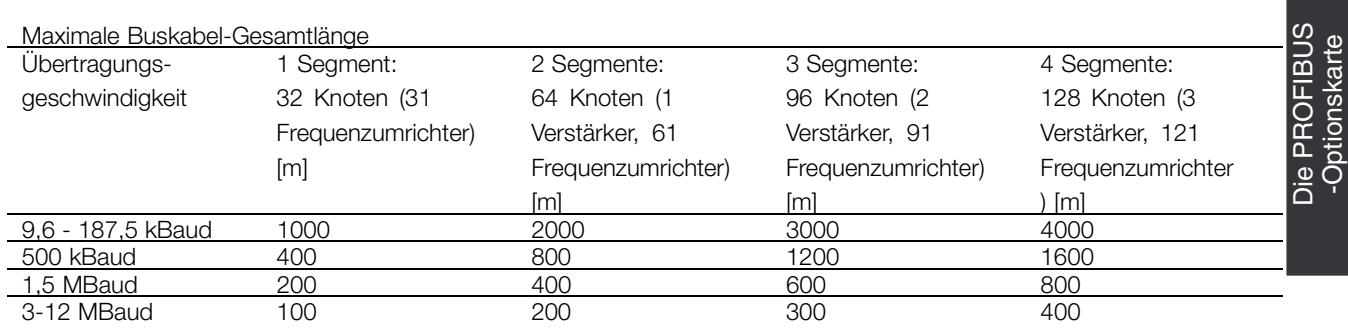

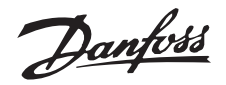

Die Längenangaben in den Tabellen sind nur gültig, wenn Buskabel mit folgenden Eigenschaften verwendet werden:

- Impedanz: 135 bis 165 Ohm bei einer Messfrequenz von 3 bis 20 MHz
- Widerstand: < 110 Ohm/km
- Kapazität: < 30 pF/m
- Dämpfung: max. 9 dB über die gesamte Kabellänge
- Querschnitt: max. 0,34 mm gemäß AWG 22
- Drahttyp: verdrilltes Paar, 1 x 2 oder 2 x 2 oder 1 x 4 Leiter
- Abschirmung kupfergeflochten oder geflochten und folienlaminiert

Es wird empfohlen, denselben Kabeltyp im ganzen Netzwerk zu verwenden, um Impedanzabweichungen zu vermeiden.

Die Werte in der folgenden Beschreibung geben die maximal zulässige Anzahl Stationen in jedem Segment an. Diese Werte verweisen nicht auf die Stationsadressen, da jede Station im Netzwerk eine eindeutige Adresse haben muss.

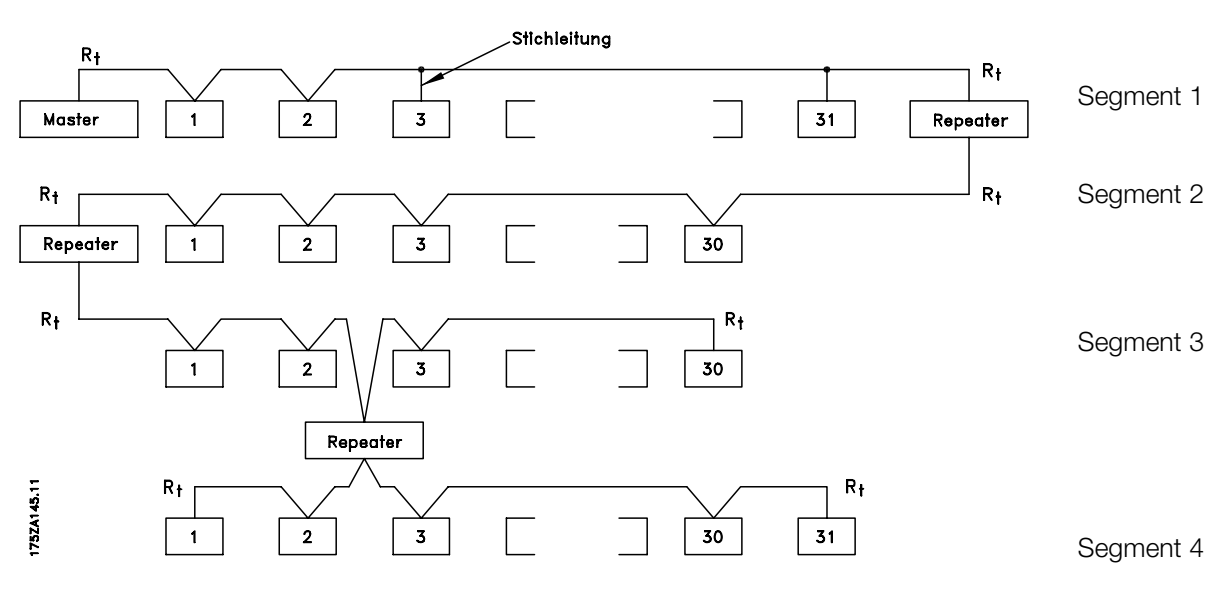

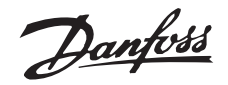

## <span id="page-10-0"></span>■ **Physische Verbindung**

Die PROFIBUS-Optionskarte wird bei den Klemmen 62 und 63 an die Busleitung (Datenleitung) angeschlossen. Datenleitung "B" (TxD/RxD-P) wird an Klemme 62 und Datenleitung "A" (TxD/RxD-N) an Klemme 63 angeschlossen. Ein Master mit einem galvanisch isolierten Bustreiber und Überspannungsschutz (z. B. Z-Diode) wird empfohlen.

#### ■ **Schutzmaßnahmen für EMV**

Es wird empfohlen, folgende EMV-Schutzmaßnahmen auszuführen, um einen störungsfreien Betrieb des PROFIBUS-Netzwerks zu gewährleisten. Zusätzliche Hinweise um Thema EMV finden Sie im Projekthandbuch für die VLT 5000er-Serie (MG.50.Cx.yy) und im Handbuch für den Profibus-Master.

## **ACHTUNG!:**

Die geltenden nationalen und lokalen Vorschriften, z. B. im Hinblick auf Schutzerdung, sind einzuhalten.

## ■ **Kabelverbindung FCM 300**

Die PROFIBUS-Kommunikationsleitung ist von den Motor- und Bremswiderstandskabeln mit Abstand zu verlegen, um Rückkopplungen durch Hochfrequenzrauschen zwischen den Kabeln zu vermeiden. In der Regel ist ein Abstand von 200 mm ausreichend, jedoch sollte die Kabelführung grundsätzlich mit dem größtmöglichen Abstand erfolgen, insbesondere dann, wenn diese über lange Strecken parallel verlaufen.

Wenn das PROFIBUS-Kabel ein Motor- und Bremswiderstandskabel kreuzen muss, dann muss dies in einem 90° Winkel erfolgen.

#### ■ Verbindung der Kabelabschirmung

Die Abschirmung des PROFIBUS-Kabels muss beidseitig vom großflächigen, niederohmigen Typ sein. Prinzipiell muss die Abschirmung auf allen PROFIBUS-Stationen mit einer großen Fläche und niedrigen Impedanz eingerichtet werden. Auch bei hohen Frequenzen ist eine niedrigohmige Erdung sehr wichtig. Dies wird erreicht, indem man die Abschirmfläche an Erde anschließt, zum Beispiel mittels eines Kabelbogens oder einer leitfähigen Kabelverbindung.

## **VLT® 5000/5000 FLUX/6000 HVAC/8000 AQUA PROFIBUS**

Der Frequenzumrichter ist mit verschiedenen Anschlussklemmen und Trägern ausgestattet, um für eine tadellose Abschirmung des PROFIBUS-Kabels zu sorgen. Die Abschirmverbindung ist im folgenden Diagramm dargestellt.

## ■ **Erdung**

■ **Busanschluss**

Es ist wichtig, dass alle mit dem PROFIBUS-Netzwerk verbundenen Stationen mit dem gleichen Erdpotential angeschlossen werden. Die Erdung muss eine niedrige Hochfrequenzimpedanz haben. Dazu wird eine möglichst große Schutzgehäusefläche an Erde angeschlossen, z. B. indem man den Frequenzumrichter an eine leitfähige Hinterwand montiert.

Besonders bei großen Entfernungen zwischen den Stationen eines PROFIBUS-Netzwerks ist möglicherweise die zusätzliche Verwendung von potenziellen Ausgleichskabeln für den Anschluss der einzelnen Stationen an dasselbe Erdungspotenzial erforderlich.

## MK1B  $62636667$ **ANFOSS** RxD/TxD-P  $+5V$ RxD/TxD-N  $\sim$

62 = RxD/TxD-P rotes Kabel

63 = RxD/TxD-N grünes Kabel

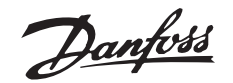

<span id="page-11-0"></span>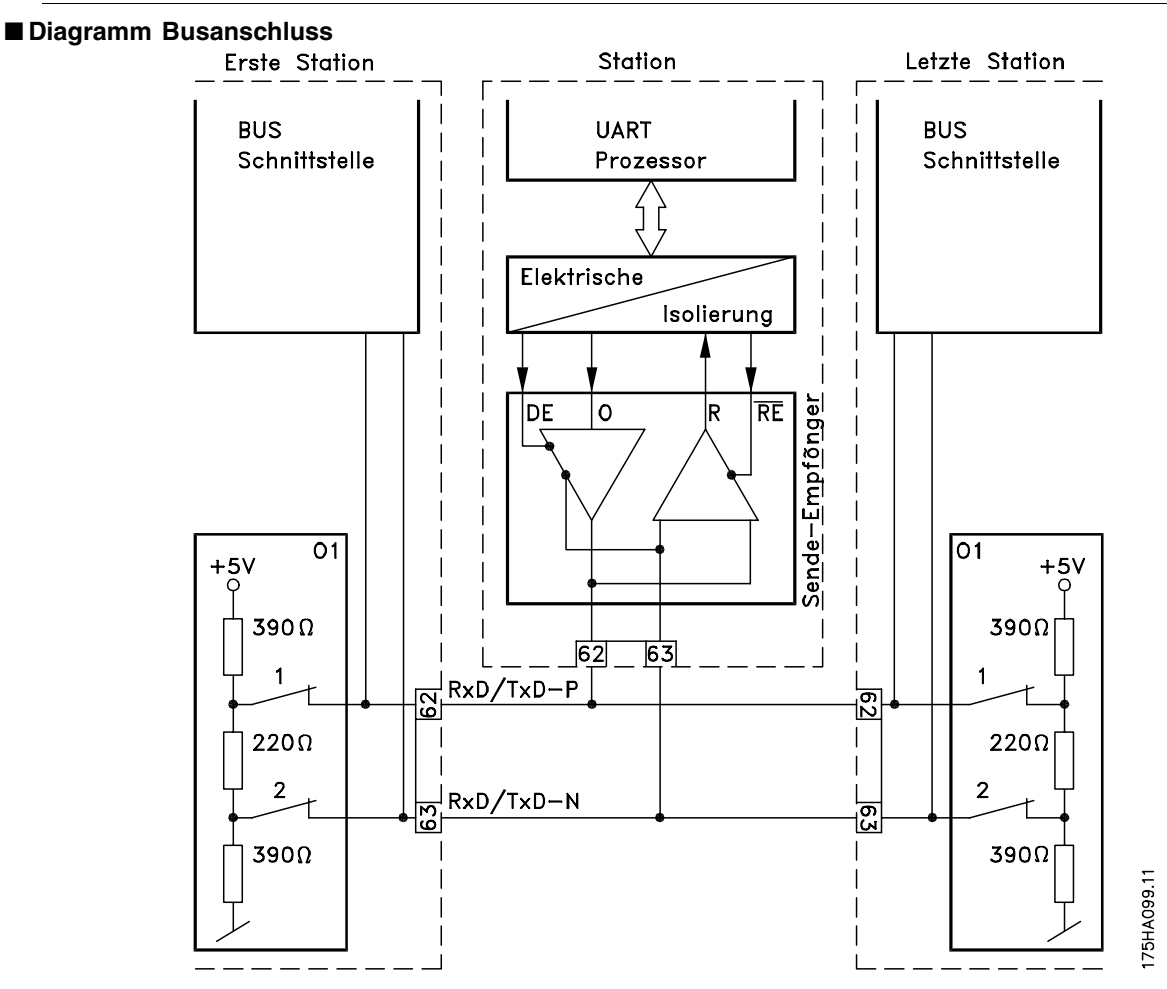

Es ist wichtig, dass die Busleitung korrekt terminiert ist. Impedanzabweichungen können zu Reflexionen in der Leitung führen und Fehlübertragungen verursachen.

- Die PROFIBUS-Optionskarte ist mit einer geeigneten Terminierung versehen, die über die Schalter 1 und 2 auf dem Schalterblock S1 rechts über der Reihenklemme MK 1B aktiviert werden kann. Die Busterminierung ist aktiv, wenn der Schalter in der Position "EIN" ist.<br>
DANFOSS<br>
175ZA162.10

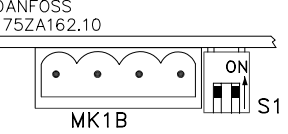

## **ACHTUNG!:**

Die Schalter dürfen nie in Gegenstellung sein. Beide Schalter müssen entweder EIN oder AUS sein.

- Die meisten Master und Verstärker verfügen über eine eigene Terminierung.
- Wenn eine interne Terminierung in der Form von drei Widerständen an die Busleitung angeschlossen ist, muss eine 5 V-Direktspannung benutzt werden. Achtung: stellen Sie sicher, dass diese galvanisch vom Stromkabel getrennt ist.

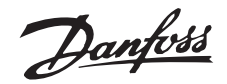

<span id="page-12-0"></span>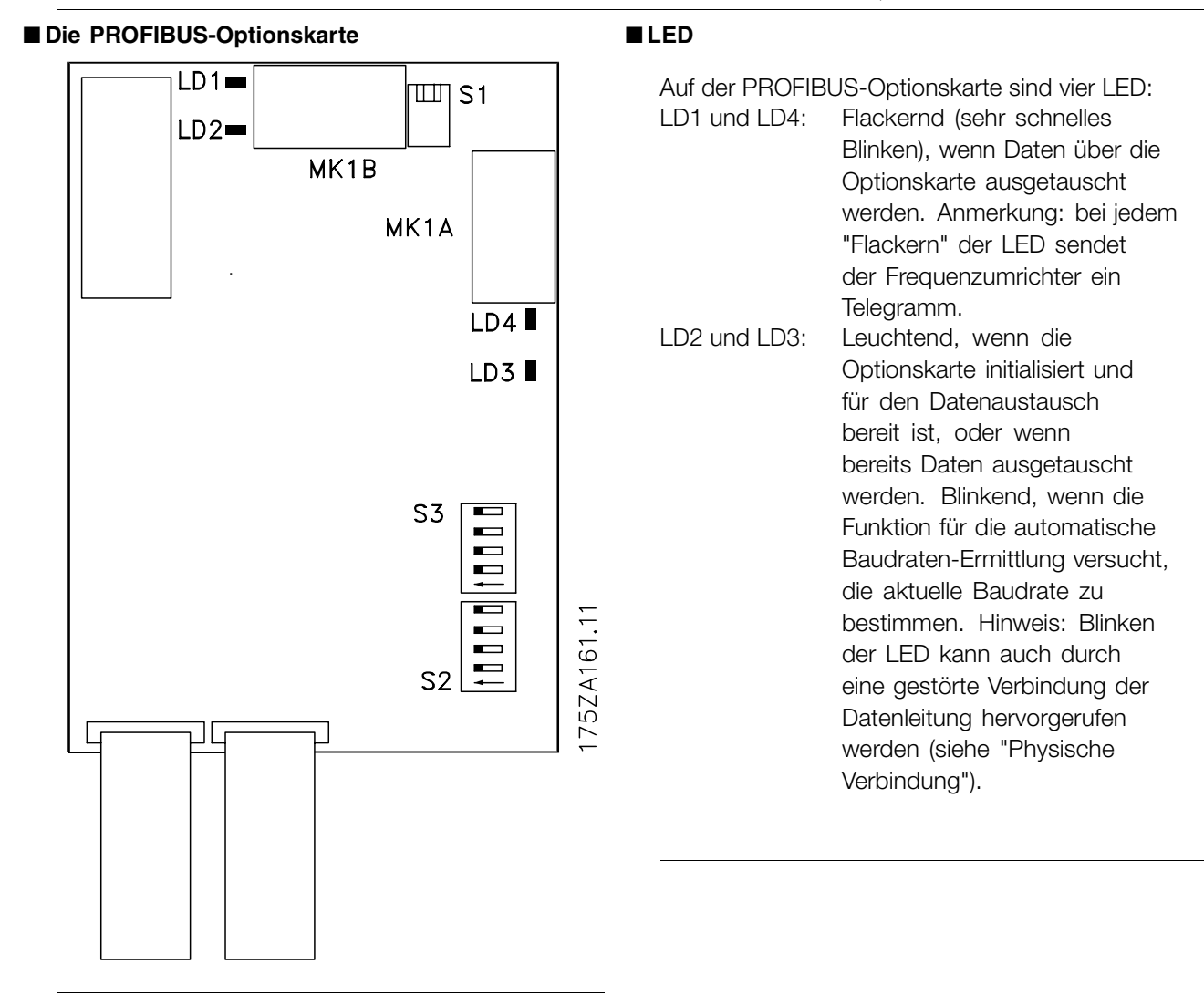

Die PROFIBUS -Optionskarte

-Optionskarte

**Die PROFIBUS** 

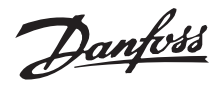

## <span id="page-13-0"></span>■ **Adressschalter**

Die Stationsadresse kann in Parameter 918 oder über einen Hardwareschalter (S2, 1-4 und S3, 5-7 auf der PROFIBUS-Optionskarte) eingestellt werden.

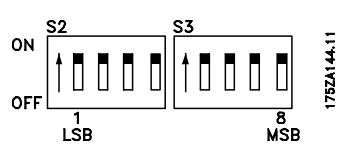

The setting of an address through parameter 918 is only possible when the address switches are set to > 125.

Jeder Slave muss eine eindeutige Adresse haben. Die Adresse ist der für die Schalter eingestellte Binärwert (vgl. Tabelle unten). Die Adressänderung der Schalter erfolgt während der nächsten Einschaltung. Siehe auch Abschnitt *Stationsadresse*.

> Schalter 1-7 (Schalter 8 wird nicht benutzt)

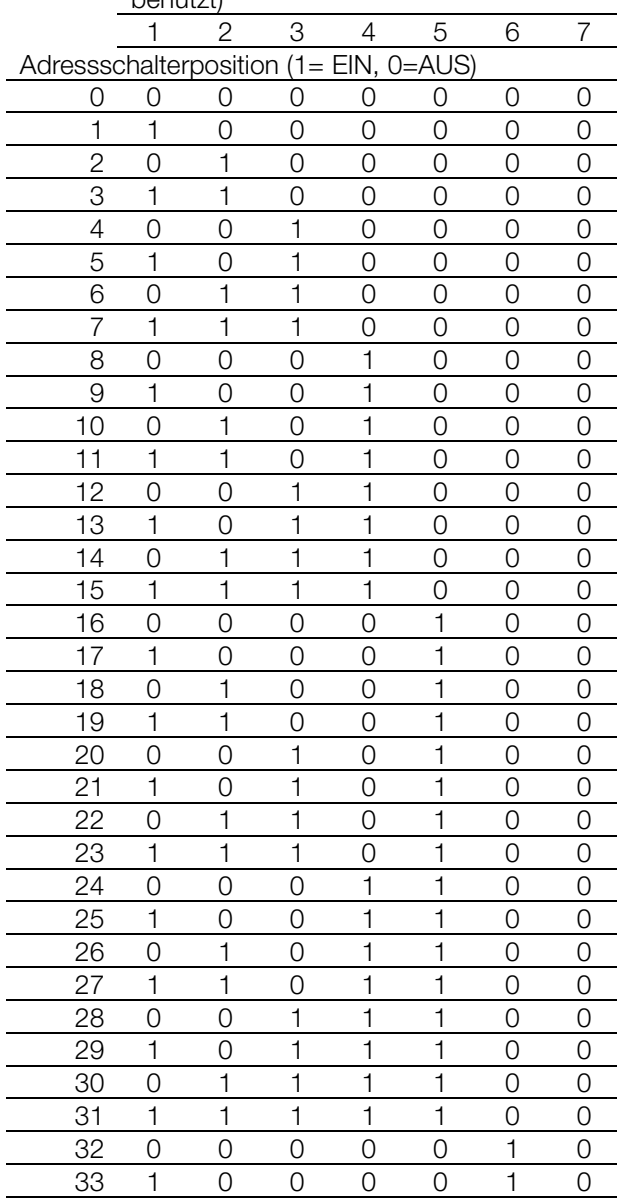

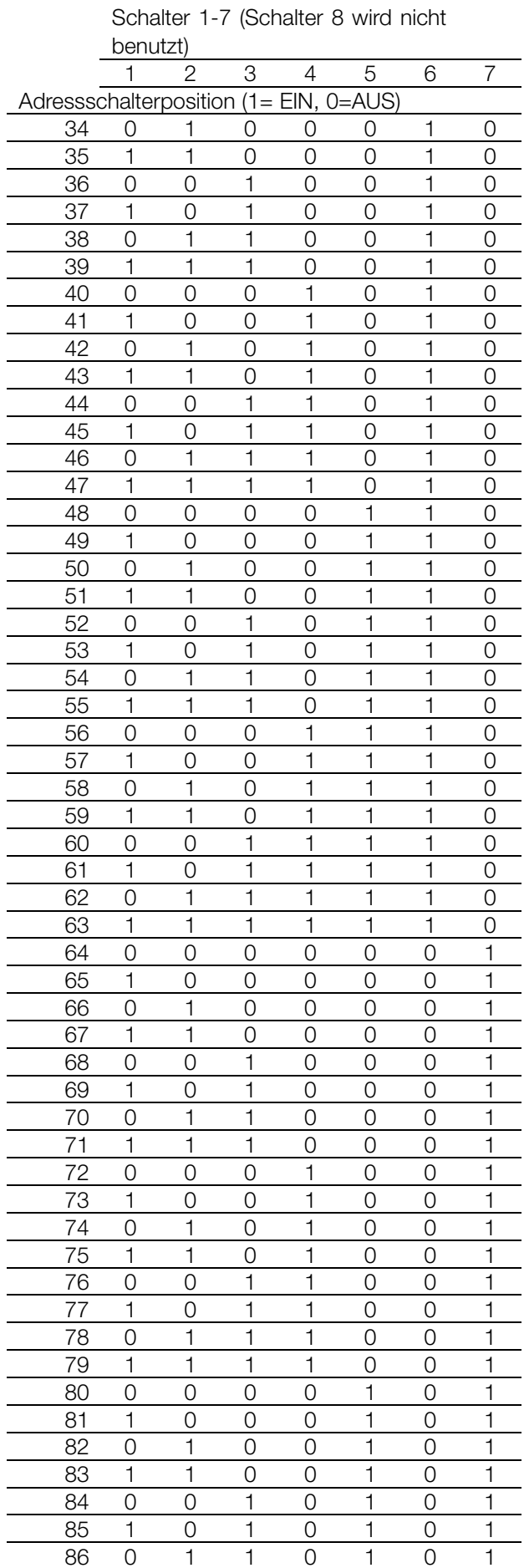

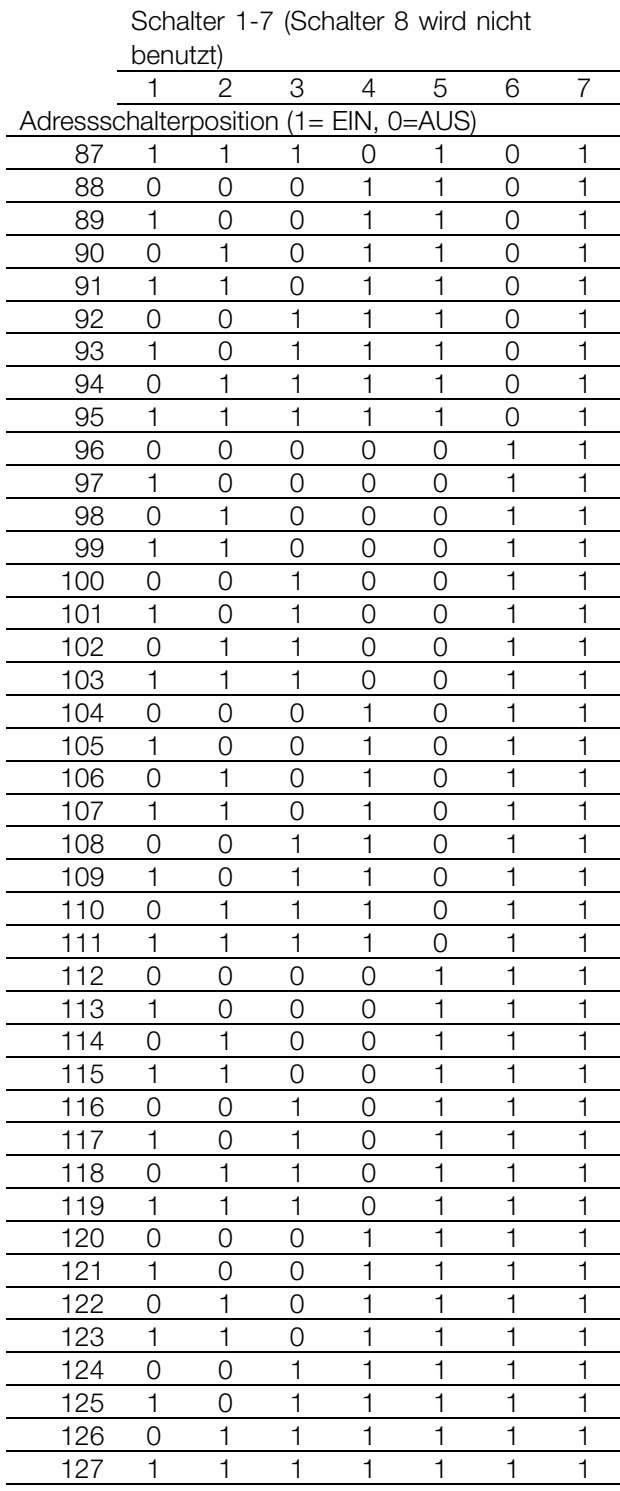

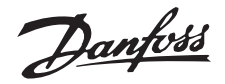

## <span id="page-15-0"></span>■ **Timing**

## ■ **Reaktionszeitverhalten des Frequenzumrichters**

Der Zeitraum für die Aktualisierung durch die PROFIBUS-Verbindung kann in zwei Abschnitte unterteilt werden:

- 1. Den Kommunikationszeitraum, d. h., die Zeit zur Datenübertragung vom Master zum Slave (Frequenzumrichter mit PROFIBUS-Option), und
- 2. den internen Aktualisierungszeitraum, d. h., die Zeit zur Datenübertragung zwischen der Steuerkarte des Frequenzumrichters und der PROFIBUS-Optionskarte.

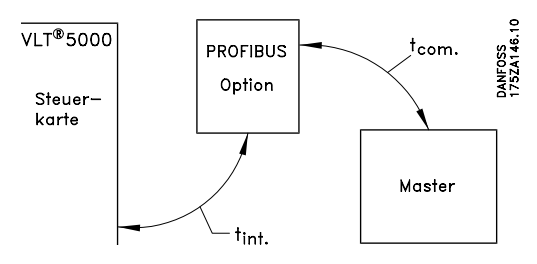

Der Kommunikationszeitraum (t<sub>com</sub>) hängt von der jeweiligen Übertragungsgeschwindigkeit (Baudrate) und vom Typ des verwendeten Masters ab. Der kürzeste erzielbare Kommunikationszeitraum beträgt ca. 30 ms pro Slave mit der Frequenzumrichter-PROFIBUS-Option, wenn DP-Kommunikation mit einer Datenqualität von 4 Byte (PPO-Typ 3) bei 12 Mbaud verwendet wird. Der Kommunikationszeitraum erhöht sich bei mehr Daten oder niedrigeren Übertragungsgeschwindigkeiten.

Der interne Aktualisierungszeitraum (t<sub>int</sub>) hängt von den jeweiligen Daten ab, da es verschiedene Kanäle für die Datenübertragung gibt, wobei zeitkritische Daten wie z. B. das Steuerwort die höchste Priorität erhalten. Der interne Aktualisierungszeitraum für die jeweiligen Datentypen ist unten aufgeführt.

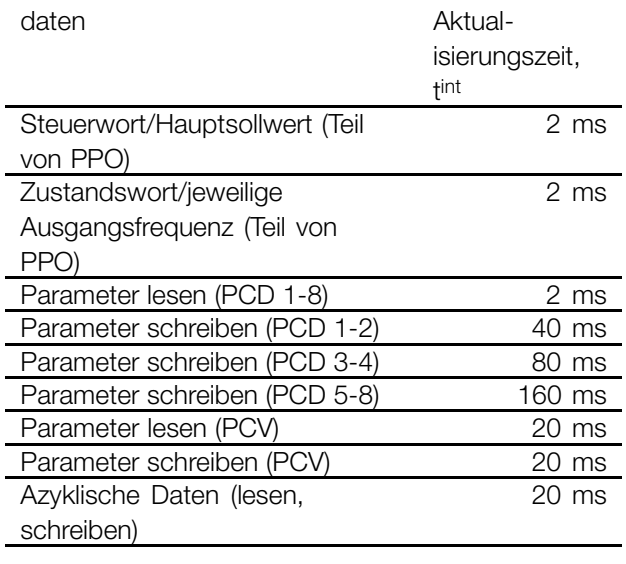

#### ■ **Zeitverhalten während der Systemaktualisierung**

Die Systemaktualisierungszeit ist der Zeitraum, der benötigt wird, um alle Slaves im Netzwerk zu aktualisieren, wenn zyklische Kommunikation verwendet wird.

Die Aktualisierungszeit eines einzelnen Slave setzt sich zusammen aus dem Kommunikationszeitraum (abhängig von der Baudrate) und der Stationsverzögerung (TSDR) im Slave, und von der Verzögerung in dem zur Station gehörenden Master.

Die Stationsverzögerung (TSDR) ist die Verzögerungszeit zwischen dem Zeitpunkt, an dem eine Station das letzte Stück eines Telegramms erhält, und dem Zeitpunkt, an dem sie das erste Bit des nächsten Telegramms sendet. Die Stationsverzögerung ist in zwei Parametern definiert: minimale Stationsverzögerung (TSDR<sub>min.</sub>) und maximale Stationsverzögerung (TSDRmax.).

Aktuelle Stationsverzögerung für die PROFIBUS-Option: - DP: 11 Bitzeiten

Aktuelle Masterstationsverzögerung

- Diese Informationen muss der Hersteller des betreffenden PROFIBUS-Masters liefern.

#### Beispiel

- DP-Master mit 1,5 MBaud und PPO-Typ 3 (4 Byte Daten); ausgegangen wird hier von 50 Bitzeiten als Master-TSDR.

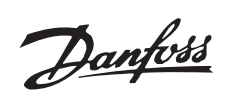

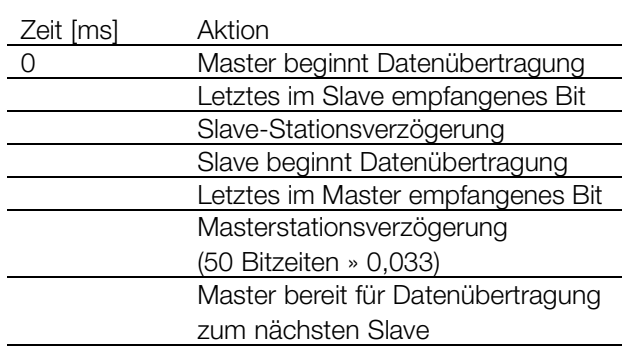

Danfoss

## <span id="page-17-0"></span>■ **Kommunikationsverbindungen**

Kommunikation gemäß PROFIBUS DP, d. h., EN50170 Teil 3 wird unterstützt.

Dementsprechend muss ein Master verwendet werden, der PROFIBUS DP unterstützt.

## ■ **PPO-Beschreibung (Übersicht)**

Ein Leistungsmerkmal des PROFIBUS-Profils für Frequenzumrichter ist ein Kommunikationsobjekt mit der Bezeichnung "PPO" (Parameter Process Data Object).

Alle zyklischen informativen Daten werden über PPO übertragen. Folglich bilden PPO das Gerüst für den Datenverkehr. Eines der im Folgenden beschriebenen PPO muss im Fall einer DP-Kommunikation benutzt werden.

Der eigentliche PPO-Typ kann in Parameter 904 ausgelesen werden.

Ein PPO kann aus einem Parameterteil und einem Prozessdatenteil bestehen. Der Parameterteil kann zum Lesen und/oder Aktualisieren von Parametern (nacheinander) benutzt werden.

Der Prozessdatenteil besteht aus einem festen (4 Byte) sowie einem parametrisierbaren (8 oder 16 Byte) Teil. Das Steuerwort und der Drehzahlsollwert werden im festen Teil zum Frequenzumrichter übertragen. Das Steuerwort und die Stromausgangsfrequenz werden durch den Frequenzumrichter übertragen. Im parametrisierbaren Teil wählt der Benutzer, welche Parameter an den Frequenzumrichter (Parameter 915) und welche durch den Frequenzumrichter (Parameter 916) zu übertragen sind.

## PPO, Parameter Process Data Object

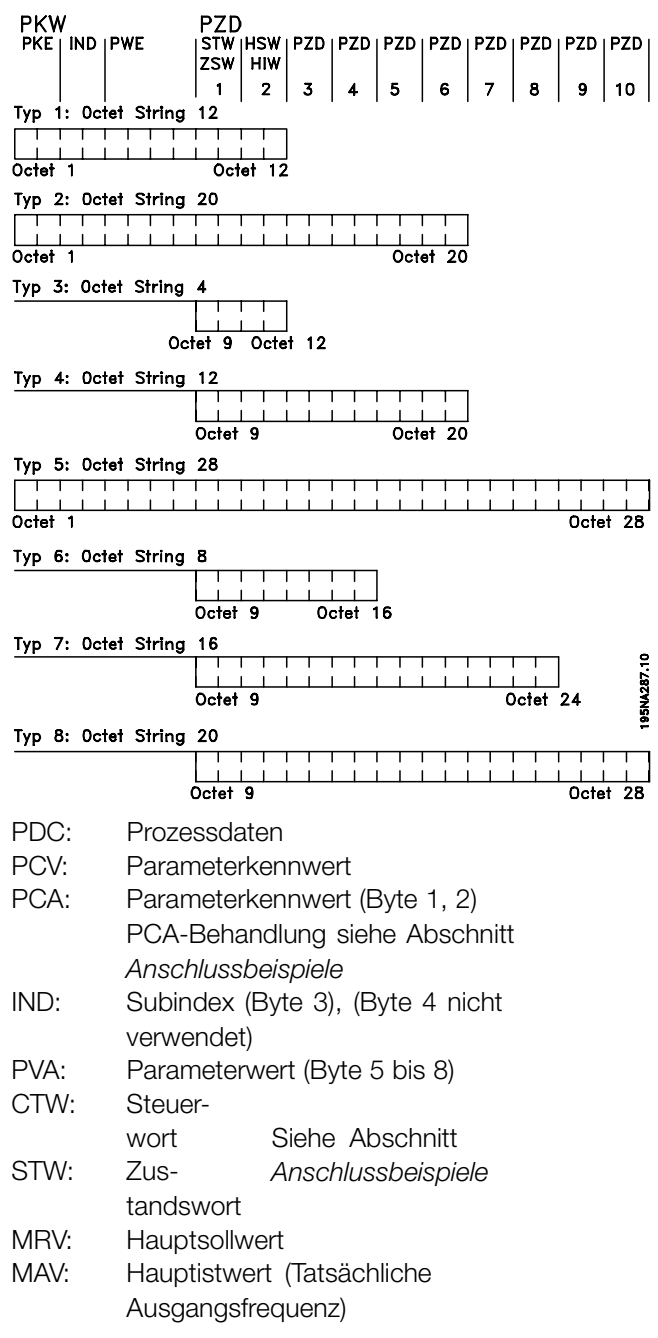

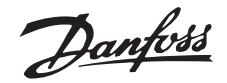

## <span id="page-18-0"></span>■ **PCA-Verarbeitung**

Der Master steuert und überwacht die Frequenzumrichterparameter über den PCA-Teil der PPO-Typen 1, 2 und 5 und verlangt eine Antwort vom Frequenzumrichter (Slave). Zusätzlich zur Parameterverarbeitung kann der Frequenzumrichter auch eine spontane Nachricht übertragen.

*Anfragen und Antworten* beinhalten einen Quittierungsaustausch (einen so genannten Handshake), der nicht im Stapelbetrieb verarbeitet werden kann. Das bedeutet, dass der Master beim Senden einer Lese-/Schreibanfrage die Antwort abwarten muss, bevor er eine neue Anfrage senden kann. Eine Anfrage oder Antwort ist auf maximal 4 Byte begrenzt, d. h., es können keine Zeichenfolgen übertragen werden.

### PCA - Parameterbeschreibung

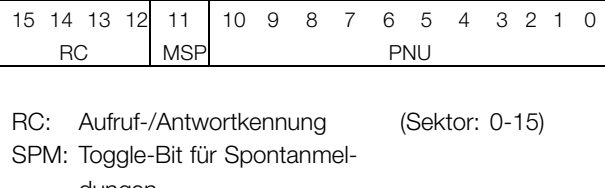

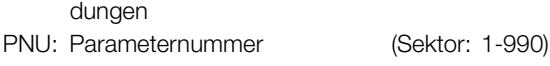

## Anfrage und Antwort

Im RC Teil des PCA-Worts werden die Anfragen des Masters zum Slave ausgelöst. Die anderen beiden PCV-Felder IND und PVA müssen ebenfalls ausgewertet werden.

Der PVA-Teil übertragt Parameterwerte in Wortgröße mit den Bytes 7 und 8; Doppelwörter erfordern die Bytes 5-8, d. h., 32 Bit.

Enthält die Anfrage oder Antwort Gruppenelemente, ist der Gruppen-Subindex in IND (Byte 3). Für eine Parameterbeschreibung enthält IND den Datensatz-Subindex.

RC-Inhalt

| Anfrage | <b>Funktion</b>                    |
|---------|------------------------------------|
|         | Keine Anfrage                      |
|         | Parameterwert anfragen             |
| 2       | Parameterwert ändern (Wort)        |
| З       | Parameterwert ändern (Doppelwort)  |
|         | Deskriptionselement anfragen       |
| 5       | Deskriptionselement ändern         |
|         | Parameterwert anfragen (Gruppe)    |
|         | Parameterwert ändern (Gruppenwort) |
| 8       | Parameterwert ändern               |
|         | (Gruppendoppelwort)                |
|         | Gruppenelementanzahl anfragen      |
| 0-15    | Nicht zugewiesen                   |

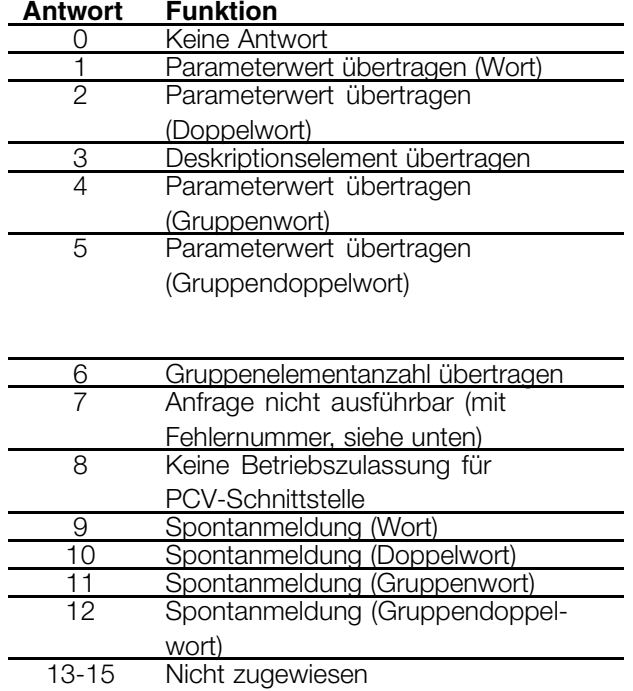

Wenn eine Anfrage vom Master nicht durch den Slave ausgeführt wird, hat das RC-Wort im PPO-Lesen den Wert 7. Die Fehlernummer ist in den Bytes 7 und 8 des PVA-Elements.

## **Fehlernr. Bedeutung**

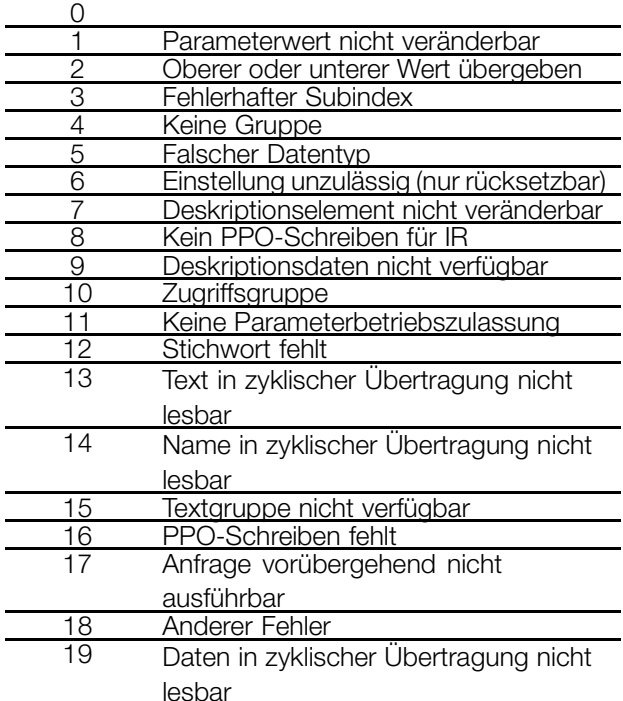

Danfoss

## <span id="page-19-0"></span>■ **Parameter und Datentypstrukturen**

#### ■ **Parameterbeschreibung**

Parameter, die über die Parameternummer (PNU) zugreifbar sind, besitzen zusätzliche Attribute, die Bestandteil des begleitenden Beschreibungselements sind.

Schreiben/Lesen einer Parameterbeschreibung erfolgt durch den PCV-Teil mittels der RC-Befehle 4/5 und des Subindexes des gewünschten Beschreibungselements (siehe Begleitdiagramm).

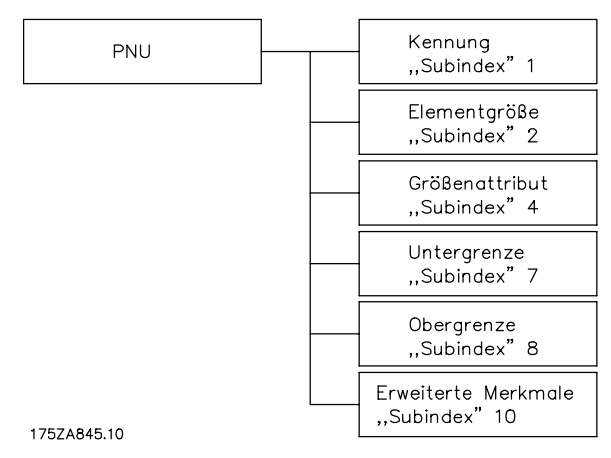

## Merkmale

Der Subindex "Merkmale" erweitert die Definition der Parameterbeschreibung. Die individuellen Bit 9 bis 15 haben die Werte WAHR [1] oder FALSCH [0] (siehe Tabelle unten).

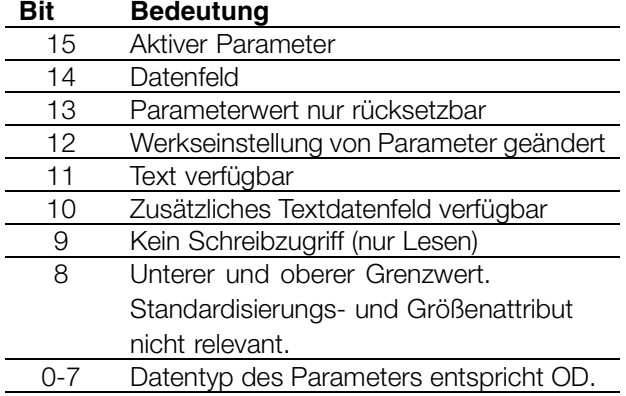

Das untere Byte (Bit 0-7) gibt den Datentyp des Parameters an (siehe folgende Tabelle).

## **ACHTUNG!:**

Der "Datentyp" für jeden Parameter ist in der entsprechenden Spalte in der Kapitelparameterliste zu finden.

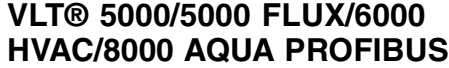

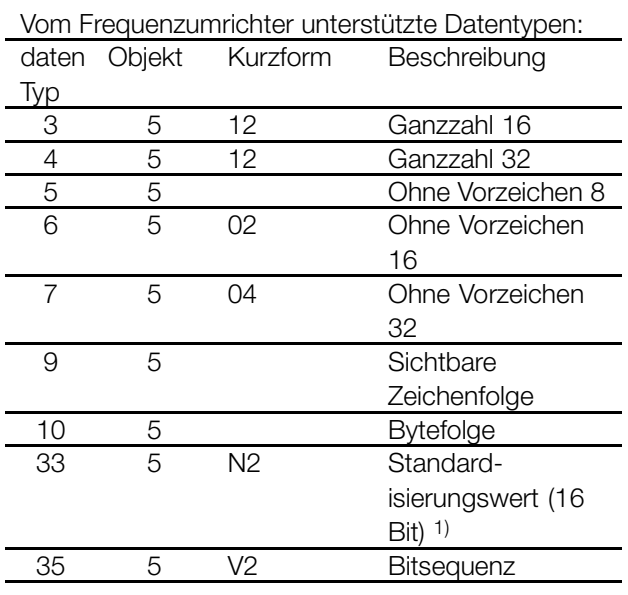

1) Einzelheiten auf nächster Seite

Beispiel: Datentyp 5 = ohne Vorzeichen 8

## Größenattribut

Das Größenattribut ist 2 Byte lang. Byte 1 enthält die physische Maßeinheit (Größenindex), Byte 2 den Konvertierungsindex..

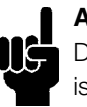

#### **ACHTUNG!:**

Der "Konvertierungsindex" für jeden Parameter ist in der entsprechenden Spalte in der Kapitelparameterliste zu finden.

Der "Konvertierungsindex" erzeugt den Konvertierungsfaktor für jeden Parameter.

#### Beispiel:

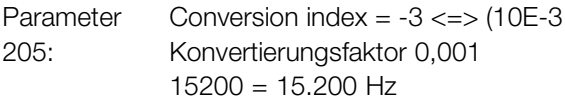

Ein Auszug des PROFIDRIVE-Profils im Hinblick auf die Zuordnung des Größenindexes und des Konvertierungsindexes zur physischen Größe ist auf der nächsten Seite angegeben.

#### Standardisierter Wert

Ein linearer Wert 0 % = 0 (0h), 100 % sind 214 (4000h)

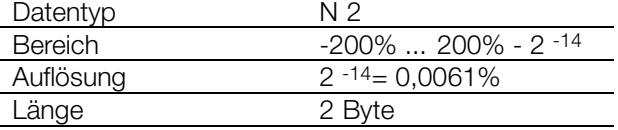

Hinweis: Zweierzusatz-Notation MSB im ersten Bit nach dem Vorzeichenbit des ersten Byte. Vorzeichenbit =  $0 =$  positive Zahl Vorzeichenbit =  $1$  = negative Zahl

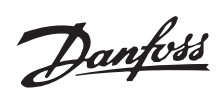

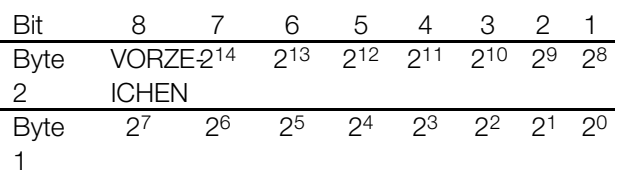

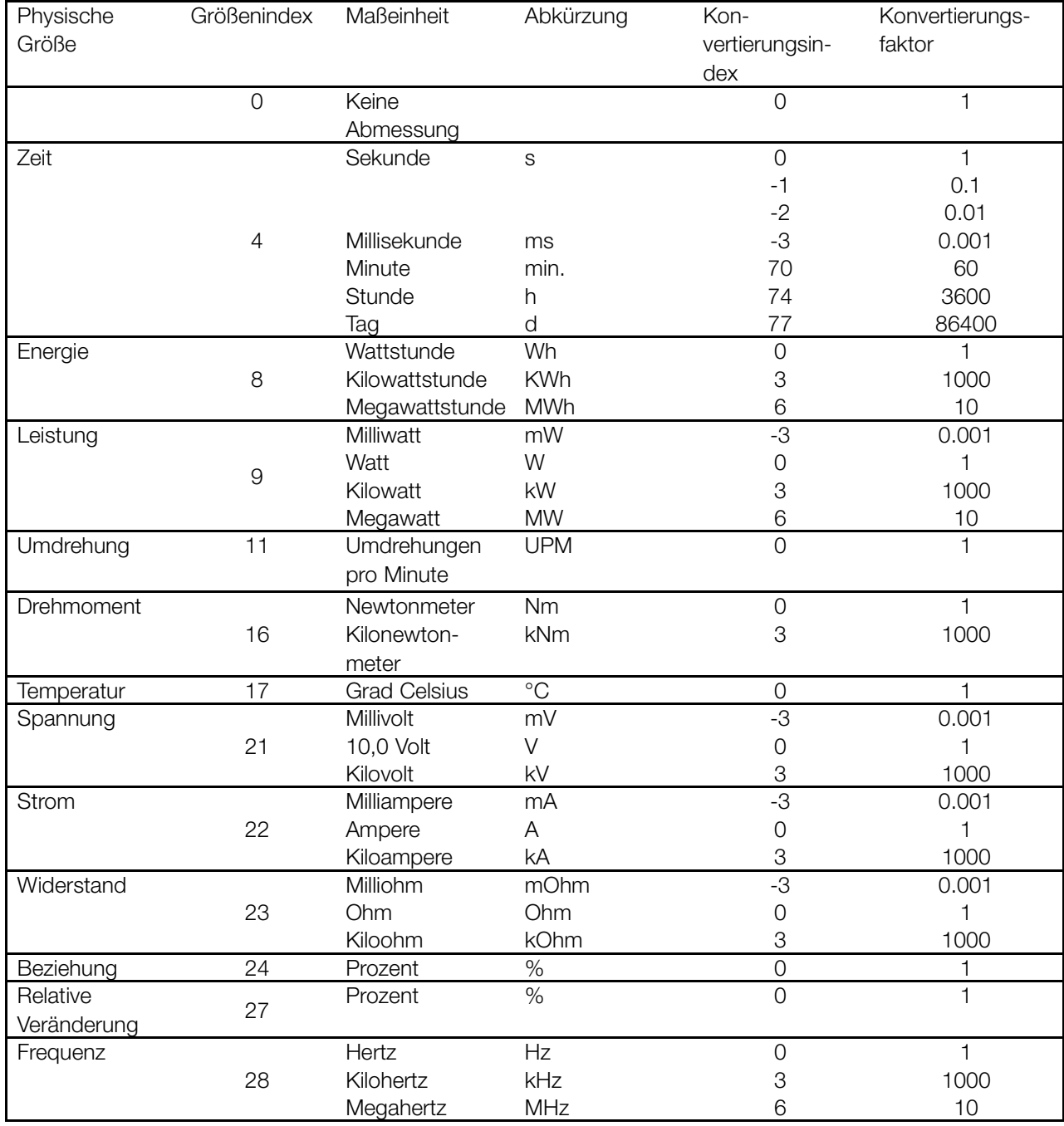

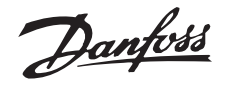

## <span id="page-21-0"></span>■ **Spontanmeldungen**

Die Spontanmeldung wird durch die aktiven Alarmund Warnwortparameter im aktuellen Drive ausgelöst. Die PCV-Antwort gibt die Parameternummer (PNU) und den Parameterwert (PVA) des modifizierten aktiven Parameters an, der von der Meldung ausgelöst wird.

Spontanmeldungen werden erzeugt, wenn aktive Parameter geändert werden, d. h., eine Meldung erfolgt, wenn eine Warnung erscheint und wenn eine Warnung verschwindet.

Zugleich modifiziert der Frequenzumrichter das SPM-Bit (11) des PCV-Worts (siehe "PCA-Verarbeitung").

Die Spontanmeldungen werden übertragen, bis der Master den Empfang der Meldung bestätigt und das SPM-Bit geändert hat.

## **ACHTUNG!:**

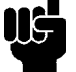

Spontanmeldungen werden nur aktiviert, wenn Parameter 917 in der Positoin "EIN" ist. Bei einer aktivierten Spontanmeldung wird der Parameterkanal gesperrt, bis die Spontanmeldung vom Master quittiert worden ist.

Beispiel einer Spontanmeldung für VLT 5000 Beobachtung des Parameterkanals (PCV) vom PPO (ohne Indexfeld):

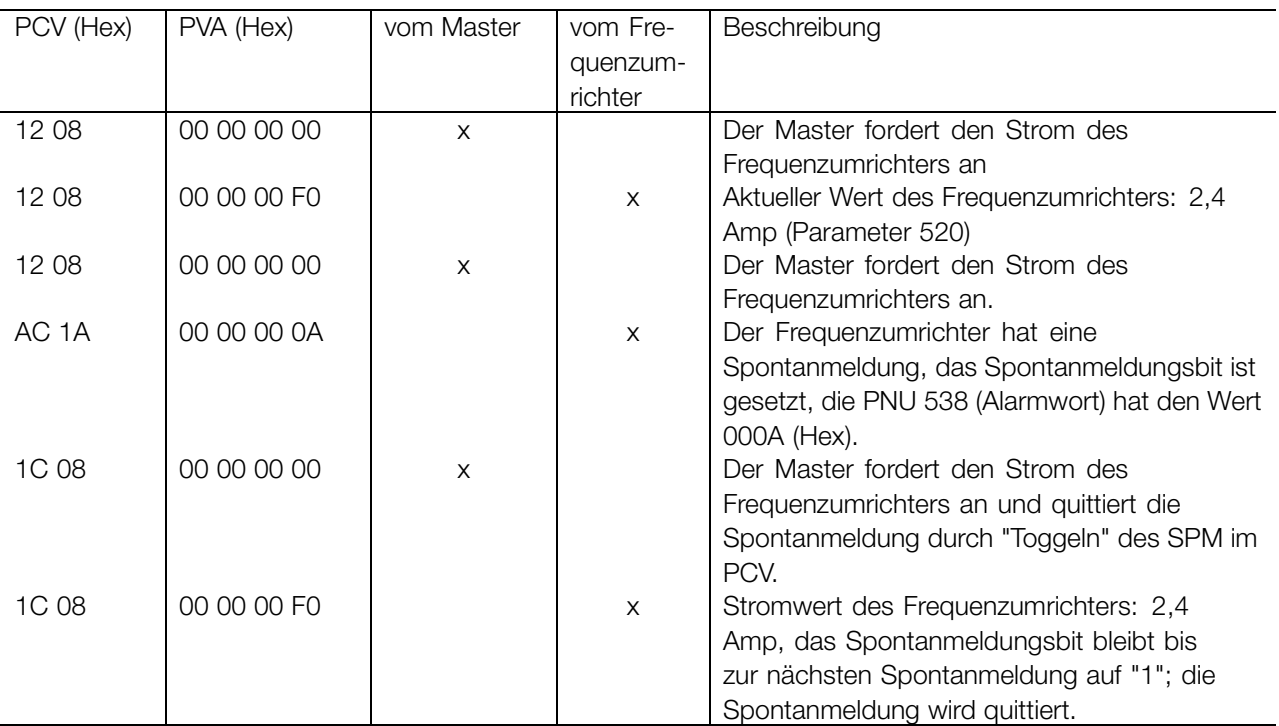

Der Frequenzumrichter speichert bis zu 16 aufeinanderfolgend übertragene SPM in einem FIFO-Puffer. Wenn nur ein SPM im FIFO-Puffer ist, nimmt der Frequenzumrichter sofort den Normalbetrieb wieder auf, sobald der Master dieses quittiert hat (und die Ursache der SPM beseitigt worden ist). Enthält der FIFO-Puffer mehrere SPM, findet die Übertragung nacheinander im Anschluss an die Quittierung statt. Weitere SPM, die erzeugt werden, während der Puffer voll ist, werden ignoriert.

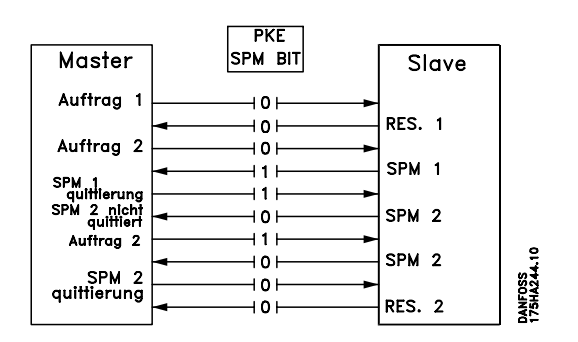

## <span id="page-22-0"></span>■ **SYNC und FREEZE**

Die Steuerbefehle SYNC/UNSYNC (SYN-CHRONIZE/CANCEL SYNCHRONIZATION) und FREEZE/UNFREEZE sind Sendefunktionen. SYNC/UN-SYNC wird benutzt, um synchronisierte Steuerbefehle und/oder Drehzahlsollwerte an alle angeschlossenen Slaves zu übertragen. FREEZE/UNFREEZE wird benutzt, um den Zustandsistwert in den Slaves zu speichern, um einen synchronisierten Istwert von allen angeschlossenen Slaves zu erhalten.

Die Befehle SYNC und FREEZE beziehen sich auf den PCD- und PCV-Teil des PPO.

## ■ **SYNC/UNSYNC**

Durch Verwendung von SYNC/UNSYNC können Simultanantworten von mehreren Slaves erzeugt werden, d. h., synchronisiertes Starten, Stoppen oder Ändern der Drehzahl. Bei einem SYNC-Befehl werden das aktuelle Steuerwort und der Drehzahlsollwert gespeichert. Ankommende Prozessdaten werden gespeichert, aber nur angewendet, wenn ein neuer SYNC-Befehl oder ein UNSYNC-Befehl gegeben wird. Das folgende Beispiel zeigt den vom Master gesendeten Drehzahlsollwert in der linken Spalte und den zugehörigen tatsächlichen Drehzahlsollwert für die drei Slaves in den drei rechten Spalten.

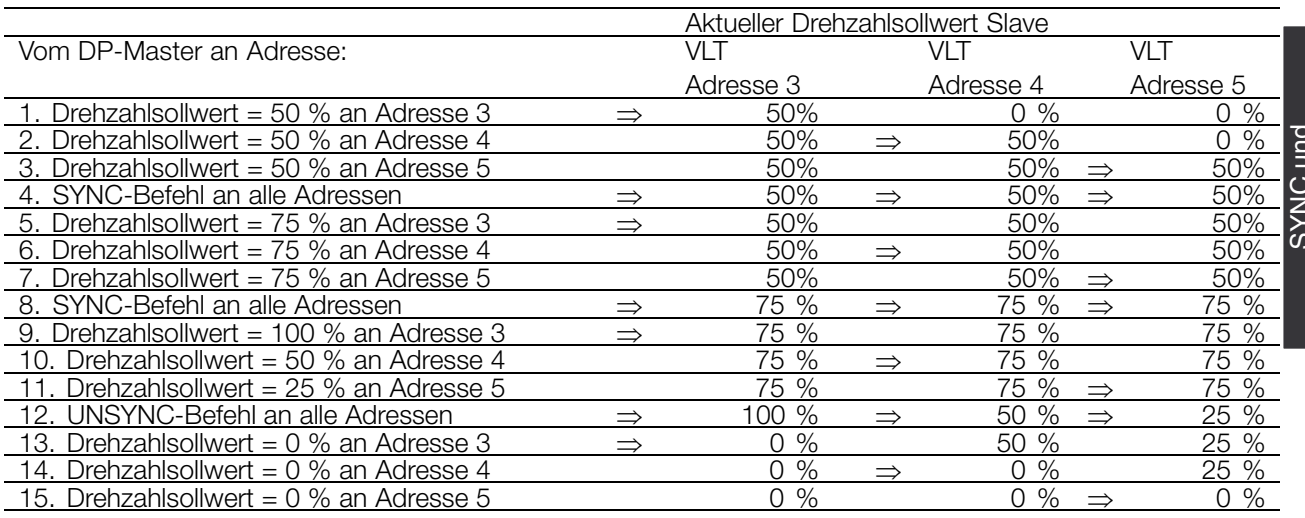

## ■ **FREEZE/UNFREEZE**

Die Verwendung von FREEZE/UNFREEZE ermöglicht simultanes Lesen von Prozessdaten, d. h. Ausgangsstrom, durch mehrere Slaves. Bei einem FREEZE-Befehl werden die aktuellen Stromwerte gespeichert. Auf Anweisung sendet der Slave den Wert zurück, der bei der Ausgabe des

FREEZE-Befehls wirksam war. Die jeweiligen Werte werden aktualisiert, wenn ein neuer FREEZE-Befehl oder ein UNFREEZE-Befehl ergeht.

Das folgende Beispiel zeigt die vom Master gelesenen Stromwerte in der linken Spalte und den zugehörigen tatsächlichen Wert des Ausgangsstroms für die drei Slaves in den drei rechten Spalten.

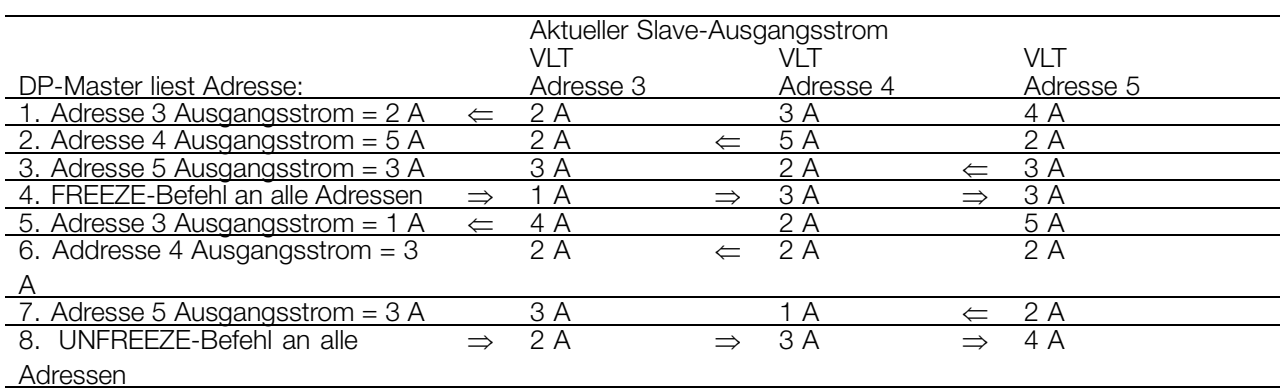

Auslesung wie für 1, 2 und 3

Danfoss

## <span id="page-23-0"></span>■ Steuerwort/Zustandswort

Die Bit des "Steuerworts" teilen dem Frequenzumrichter mit, wie er reagieren muss. Der Zustand der Bit im "Zustandswort" liefert dem Master Informationen über den Frequenzumrichter.

Über Parameter 512 kann gewählt werden, ob Steuerwort und Zustandswort gemäß "Profidrive" (Feldbus) oder "FC Drive (Danfoss)" definiert werden. "FC Drive (Danfoss)" ist die Werkseinstellung.

#### ■ **Steuerwort gemäß profidrive-profil**

(Parameter 512 = Feldbus)

Das Steuerwort dient zum Senden von Befehlen von einem Master (z. B. einem PC) zu einem Slave.

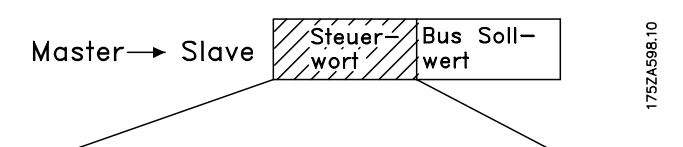

15 14 13 12 11 10 9 8 7 6 5 4 3 2 1 0 Bit Nr

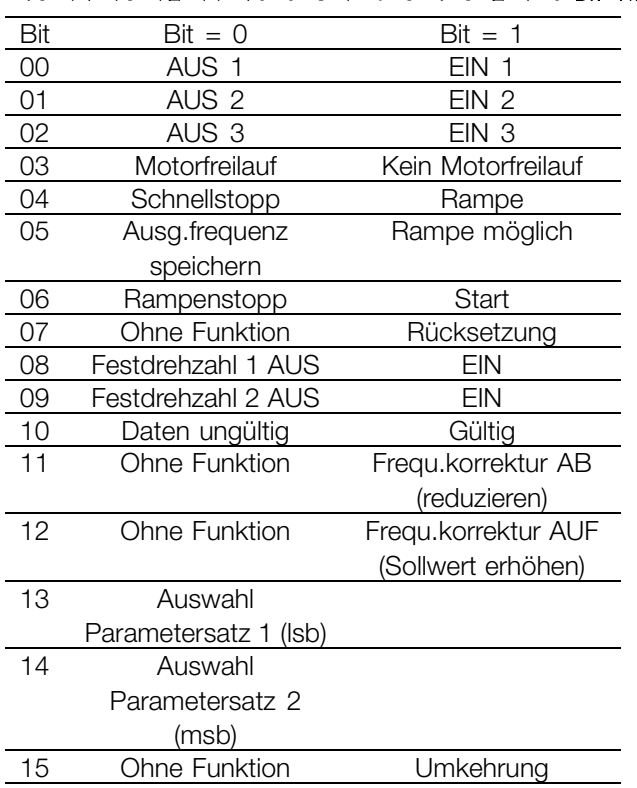

## **ACHTUNG!:**

Wenn "Feldbus" ausgewählt wurde, muss bei der Startfreigabe ein zweiteiliger Startbefehl beachtet werden (Lockout einschalten: Bit 0).

Darum müssen erst Hex 047E und dann Hex 047F im Steuerwort bestimmt werden, zum Beispiel.

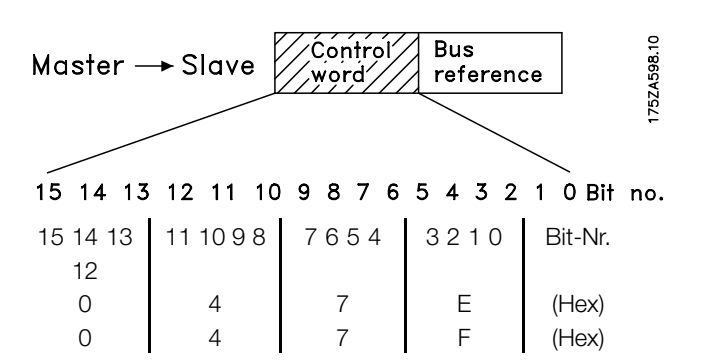

#### Bit 00, AUS/EIN 01:

Normaler Rampenstopp unter Verwendung der Rampenzeiten der Parameter 207/208 oder 209/210. Bit 00 = "0" bewirkt Stoppen und Aktivieren des Ausgangsrelais 01 oder 04 bei Ausgangsfrequenz 0 Hz, wenn Relais 123 im Parameter 323 oder 326 ausgewählt wurde.

Im Fall von Bit 00 = "1" kann der Frequenzumrichter starten, wenn die anderen Startbedingungen erfüllt sind.

## Bit 01, AUS 2/EIN 2

#### Motorfreilauf

Im Fall von Bit 01 = "0" erfolgen ein Motorfreilauf und eine Aktivierung des Ausgangsrelais 01 oder 04 bei Ausgangsfrequenz 0 Hz, wenn Relais 123 im Parameter 323 oder 326 ausgewählt wurde. Im Fall von Bit 01 = "1" kann der Frequenzumrichter starten, wenn die anderen Startbedingungen erfüllt sind.

#### Bit 02, AUS 3/EIN 3

Schnellstopp unter Verwendung der Rampenzeit von Parameter 212. Im Fall von Bit 02 = "0" erfolgen ein Schnellstopp und eine Aktivierung des Ausgangsrelais 01 oder 04 bei Ausgangsfrequenz 0 Hz, wenn Relais 123 im Parameter 323 oder 326 ausgewählt wurde. Im Fall von Bit 02 = "1" kann der Frequenzumrichter starten, wenn die anderen Startbedingungen erfüllt sind.

#### Bit 03, Motorfreilauf/Kein Motorfreilauf

#### Motorfreilaufstopp

Bit 03 = "0" bewirkt Stoppen.

Im Fall von Bit 03 = "1" kann der Frequenzumrichter starten, wenn die anderen Startbedingungen erfüllt sind. Hinweis: Die Auswahl im Parameter 502 bestimmt, wie Bit 03 mit der entsprechenden Funktion der Digitaleingaben verknüpft ist.

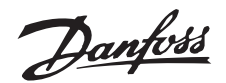

## Bit 04, Schnellstopp/Rampe

Schnellstopp unter Verwendung der Rampenzeit von Parameter 212.

Im Fall von Bit 04 = "0" erfolgt ein Schnellstopp. Im Fall von Bit 04 = "1" kann der Frequenzumrichter starten, wenn die anderen Startbedingungen erfüllt sind. Hinweis: Die Auswahl im Parameter 503 bestimmt, wie Bit 04 mit der entsprechenden Funktion der Digitaleingaben verknüpft ist.

## Bit 05, Ausgangsfrequenz speichern/Rampe möglich

Im Fall von Bit 05 = "0" wird die Stromausgangsfrequenz beibehalten, auch wenn der Sollwert geändert wird. Im Fall von Bit 05 = "1" kann der Frequenzumrichter seine Regulierungsfunktion wieder ausführen; der Vorgang erfolgt gemäß dem jeweiligen Sollwert.

## Bit 06, Rampenstopp/-start

Normaler Rampenstopp unter Verwendung der Rampenzeiten der Parameter 207/208 oder 209/210. Zusätzlich Aktivierung des Ausgangsrelais 01 oder 04 bei Ausgangsfrequenz 0 Hz, wenn Relais 123 im Parameter 323 oder 326 ausgewählt wurde. Bit  $06 = "0"$  bewirkt Stoppen.

Im Fall von Bit 06 = "1" kann der Frequenzumrichter starten, wenn die anderen Startbedingungen erfüllt sind. Hinweis: Die Auswahl im Parameter 505 bestimmt, wie Bit 06 mit der entsprechenden Funktion der Digitaleingaben verknüpft ist.

## Bit 07, Ohne Funktion/Quittieren

Quitieren nach Abschaltung.

Im Fall von Bit 07 = "0" erfolgt keine Quittierung. Im Fall einer Rampenänderung von Bit 07 zu "1" erfolgt nach dem Abschalten eine Quittierung.

#### Bit 08, Feste Drehzahl 1 AUS/EIN

Aktivierung der vorprogrammierten Drehzahl in Parameter 509 (Bus JOG 1). JOG 1 ist nur möglich, wenn Bit 04 = "0" und Bit 00 - 03 = "1".

## Bit 09, Festdrehzahl 2 AUS/EIN

Aktivierung der vorprogrammierten Drehzahl in Parameter 510 (Bus JOG 2). JOG 2 ist nur möglich, wenn Bit 04 = "0" und Bit 00 - 03 = "1". Wenn JOG 1 und JOG 2 aktiviert sind (Bit 08 und 09 = "1"), dann hat JOG 1 die höhere Priorität, d. h. es wird die in Parameter 509 programmierte Drehzahl benutzt.

#### Bit 10, Daten ungültig/gültig

Wird verwendet, um die Serie VLT5000 zu informieren, ob der Prozessdatenkanal (PCD) auf Veränderungen durch den Master (Bit 10 = 1) reagieren soll oder nicht. Die Funktion kann in Parameter 805 umgekehrt werden.

## **ACHTUNG!:**

Im Fall von Bit 10 = 0 reagiert VLT nicht auf das Steuerwort oder den Hauptsollwert.

#### Bit 11, Ohne Funktion/Frequenzkorrektur AB

Wird verwendet, um den Drehzahlsollwert um den in Parameter 219 festgelegten Wert zu reduzieren. Im Fall von Bit 11 = "0" erfolgt keine Änderung des Sollwerts.

Im Fall von Bit 11 = "1" wird der Sollwert reduziert.

## Bit 12, Ohne Funktion/Frequenzkorrektur AUF

Wird verwendet, um den Drehzahlsollwert um den in Parameter 219 festgelegten Wert zu erhöhen. Im Fall von Bit 12 = "0" erfolgt keine Änderung des Sollwerts.

Im Fall von Bit 12 = "1" wird der Sollwert erhöht. Wenn beide - verlangsamen und beschleunigen aktiviert sind (Bit 11 und 12 =  $"1"$ ), hat das Verlangsamen Priorität, d. h., der Drehzahlsollwert wird reduziert.

#### Bit 13/14, Parametersatzwahl

Mit Bit 13 und 14 werden die vier Parametersätze entsprechend der folgenden Tabelle gewählt:

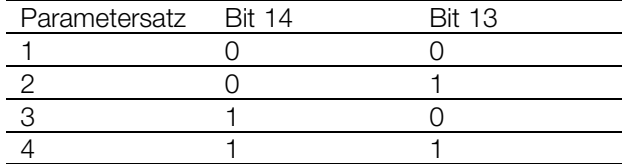

Die Funktion ist nur möglich, wenn *Externe Auswahl* in Parameter 004 gewählt wurde.

Die Auswahl in Parameter 507 bestimmt, wie Bit 13/14 mit der entsprechenden Funktion der Digitaleingänge verknüpft wird.

#### Bit 15, Ohne Funktion/Umkehrung

Umkehrung der Laufrichtung des Motors. Im Fall von Bit 15 = "0" erfolgt keine Umkehrung. Im Fall von Bit 15 = "1" erfolgt eine Umkehrung. Beachten Sie, dass die Umkehrung in der Werkseinstellung in Parameter 506 als "Klemme" gewählt worden ist. Bit 15 bewirkt nur dann eine Umkehrung, wenn Bus, Bus oder Klemme oder Bus und Klemme ausgewählt wurde (Bus und Klemme aber nur in Verbindung mit Klemme 9).

## **ACHTUNG!:**

Sofern nicht anders angegeben, ist das Bit des Steuerworts mit der entsprechenden Funktion der Digitaleingänge als eine logische "oder"-Funktion verknüpft.

Danfoss

## <span id="page-25-0"></span>■ **Zustandswort gemäß profidrive-profil**

Das Zustandswort wird verwendet, um einen Master (z. B. eine PC) über den Zustand eines Slave zu informieren.

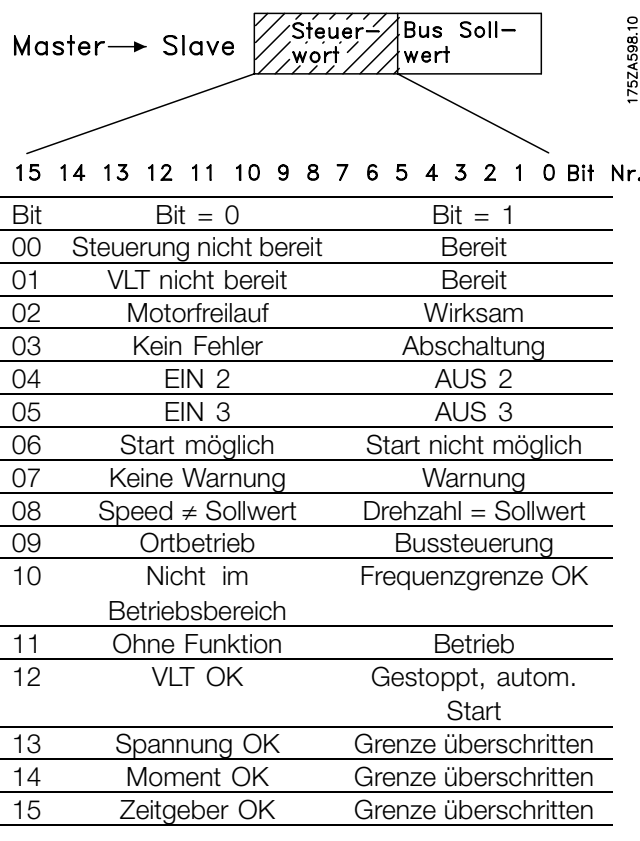

#### Bit 00, Steuerung nicht bereit/bereit

Im Fall von Bit 00 = "0", ist Bit 00, 01 oder 02 des Steuerworts "0" (AUS 1, AUS 2 oder AUS 3) - oder der Frequenzumrichter hat abgeschaltet (Trip). Im Fall von Bit 00 = "1" ist die Frequenzumrichtersteuerung bereit, aber est besteht nicht unbedingt eine Zufuhr zur vorhandenen Stromeinheit (im Fall einer externen 24 V-Versorgung des Steuersystems).

#### Bit 01, VLT nicht bereit/bereit

Gleiche Bedeutung wie Bit 00, aber es besteht eine Zufuhr der Stromeinheit. Der Frequenzumrichter ist bereit, wenn er die erforderlichen Startsignale erhält.

#### Bit 02, Motorfreilauf/Aktivieren

Im Fall von Bit 02 = "0", ist Bit 00, 01 oder 02 des Steuerworts "0" (AUS 1, AUS 2 oder AUS 3 oder Motorfreilauf) - oder der Frequenzumrichter hat abgeschaltet (Trip).

Im Fall von Bit 02 = "1", ist Bit 00, 01 oder 02 des Steuerworts "1"; der Frequenzumrichter hat nicht abgeschaltet.

Bit 03, Kein Fehler/Abschalten

Im Fall von Bit 03 = "0" liegt keine Fehlerbedingung des Frequenzumrichters vor.

Im Fall von Bit 03 = "1" hat der Frequenzumrichter abgeschaltet und benötigt ein Quittierungssignal, bevor er wieder starten kann.

Danfoss

#### Bit 04, EIN 2 /AUS 2

Im Fall von Bit 04 = "0" ist Bit 01 des Steuerworts "1". Im Fall von Bit 04 = "1" ist Bit 01 des Steuerworts "0".

#### Bit 05, EIN 3/AUS 3

Im Fall von Bit 05 = "0" ist Bit 02 des Steuerworts "1". Im Fall von Bit 05 = "1" ist Bit 02 des Steuerworts "0".

#### Bit 06, Start möglich/nicht möglich

Bit 06 ist stets "0", wenn FC Drive in Parameter 512 ausgewählt wurde. Wenn in Parameter 512 Profidrive ausgewählt wurde, ist Bit 06 "1" nach einer Abschaltquittierung, einer Aktivierung von AUS2 oder AUS3 und Einschalten der Netzspannung. Start nicht möglich wird quittiert, wobei Bit 00 des Steuerworts auf "0" und Bit 01, 02 und 10 auf "1" gesetzt werden.

#### Bit 07, Keine Warnung/Warnung

Im Fall von Bit 07 = "0" liegt kein abnormaler Zustand vor. Im Fall von Bit 07 = "1" ist ein abnormaler Zustand des Frequenzumrichters aufgetreten. Alle Warnungen sind in der Betriebsanleitung beschrieben.

#### Bit 08, Drehzahl ≠ Sollwert / Drehzahl = Sollwert:

Im Fall von Bit 08 = "0" weicht die aktuelle Drehzahl des Motors vom eingestellten Drehzahlsollwert ab. Dies kann z. B. vorkommen, wenn die Drehzahl während des Start-/Stopp-Vorgangs durch Rampe auf/ab geändert wird. Im Fall von Bit 08 = "1" entspricht die aktuelle Motordrehzahl dem eingestellten Drehzahlsollwert.

## Bit 09, Ortbetrieb/Bussteuerung

Bit 09 = "0" gibt an, dass der Frequenzumrichter mittels der Stopptaste am Bedienfeld gestoppt wurde oder dass in Parameter 002 Lokal eingestellt wurde. Im Fall von Bit 09 = "1" kann der Frequenzumrichter über die serielle Schnittstelle gesteuert werden.

#### Bit 10, Nicht im Betriebsbereich/Frequenzgrenze OK

Im Fall von Bit 10 = "0" ist die Ausgangsfrequenz außerhalb der in Parameter 225 und 226 eingestellten Grenze (Warnungen: Frequenz niedrig oder Frequenz hoch). Im Fall von Bit 10 = "1" ist die Ausgangsfrequenz innerhalb der angegebenen Grenzen.

## Bit 11, Kein Betrieb/Betrieb

Im Fall von Bit 11 = "0" läuft der Motor nicht. Im Fall von Bit 11 = "1" hat der Frequenzumrichter ein Startsignal erhalten oder die Ausgangsfrequenz ist höher als 0 Hz.

#### Bit 12, VLT OK/Gestoppt, autom. Start

Im Fall von Bit 12 = "0" gibt es keine temporäre Überlastung des Wechselrichters.

Im Fall von Bit 12 = "1" wurde der Wechselrichter wegen einer Überlastung gestoppt. Der Frequenzumrichter wurde jedoch nicht abgeschaltet und startet erneut, wenn der Überlastungszustand beendet ist.

#### Bit 13, Spannung OK/Grenze überschritten

Im Fall von Bit 13 = "0" wurden die Spannungsbegrenzungen des Frequenzumrichters nicht überschritten.

Im Fall von Bit 13 = "1" ist die Direktspannung in der Zwischenschaltung des Frequenzumrichters entweder zu niedrig oder zu hoch.

#### Bit 14, Moment OK/Grenze überschritten

Im Fall von Bit 14 = "0" ist der Motorstrom unter der in Parameter 221 ausgewählten Drehmomentbegrenzung. Im Fall von Bit 14 = "1" wird die in Parameter 221 ausgewählte Drehmomentbegrenzung überschritten.

#### Bit 15, Zeitgeber OK/Grenze überschritten

Im Fall von Bit 15 = "0" haben die Zeitgeber für den Wärmeschutz des Motors und des Frequenzumrichters 100 % nicht überschritten. Im Fall von Bit 15 = "1" hat einer der Zeitgeber 100 % überschritten.

Danfoss

## <span id="page-27-0"></span>■ **Steuerwort gemäß fc-standard**

Steuerwort in FC-Profil (Parameter 512 = FC-Frequenzumrichter)

Das Steuerwort dient zum Senden von Befehlen von einem Master (z. B. einem PC) zu einem Slave.

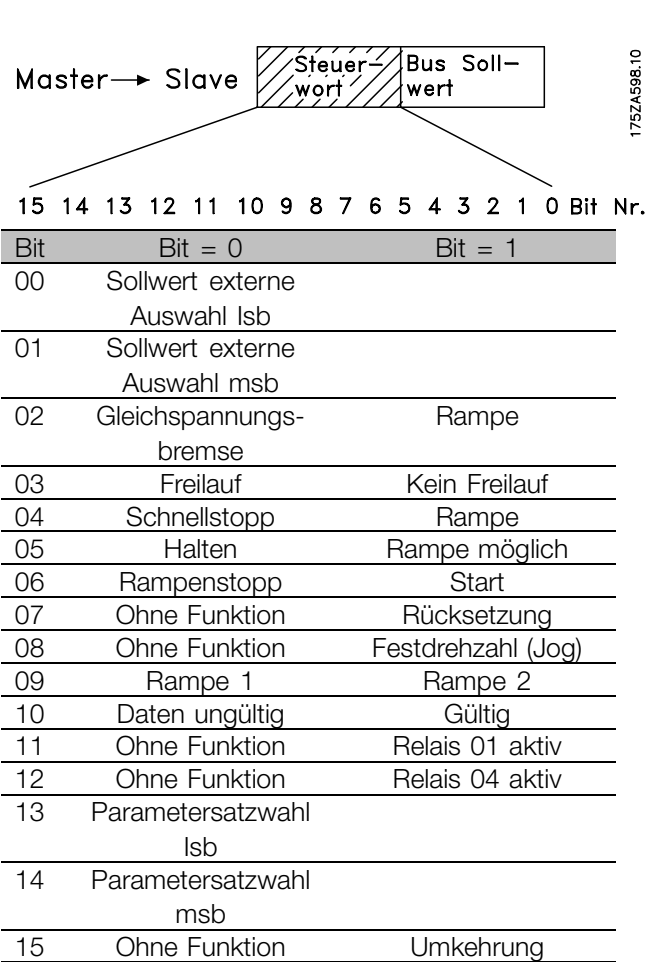

## Bit 00/01

Die Bit 00 und 01 werden benutzt, um zwischen den vier vorprogrammierten Sollwerten (Parameter 215-218) gemäß folgender Tabelle zu wählen:

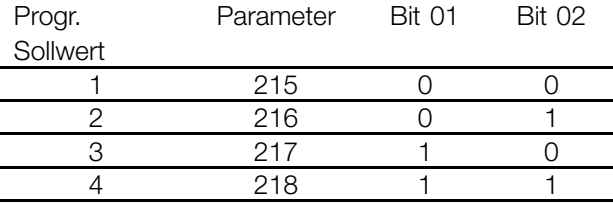

Bit 02, Gleichspannungsbremse

Bit 02 = "0" bewirkt Gleichspannungsbremsung und Stopp. Bremsstrom und Dauer werden in Parameter 125 und 126 eingestellt. Bit 02 = "1" bewirkt *Rampe.*

Bit 08, Aktivierung der Festdrehzahl in Parameter 213

## **VLT® 5000/5000 FLUX/6000 HVAC/8000 AQUA PROFIBUS**

Im Fall von Bit 08 = "0" wird die Festdrehzahl nicht aktiviert. Im Fall von Bit 08 = "1" läuft der Motor mit der Festdrehzahl.

## Bit 09, Rampenauswahl 1/2

Im Fall von Bit  $09 = "0"$ , ist Rampe 1 aktiv (Parameter 207/208). Im Fall von Bit 09 = "1" ist Rampe 2 aktiv (Parameter 209/210).

## Bit 11, Relais 01

Bit 11 = "0" Relais 01 ist nicht aktiviert.

Bit 11 = "1". Relais 01 ist aktiviert, vorausgesetzt das Steuerwortbit wurde in Parameter 323 ausgewählt.

#### Bit 12, Relais 04

Bit 12 = "0": Relais 04 ist nicht aktiviert. Bit 12 = "1": Relais 04 ist aktiviert, vorausgesetzt das Steuerwortbit wurde in Parameter 326 ausgewählt.

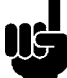

## **ACHTUNG!:**

Die Beschreibung der anderen Bits finden Sie im Abschnitt "Steuerwort gemäß Profidrive".

Danfoss

## <span id="page-28-0"></span>■ **Zustandswort gemäß fc-standard**

Das Zustandswort wird verwendet, um einen Master (z. B. eine PC) über den Zustand eines Slave zu informieren.

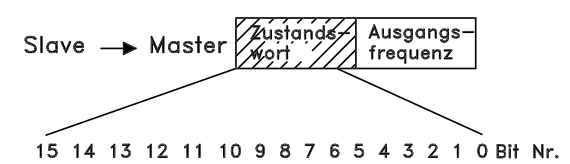

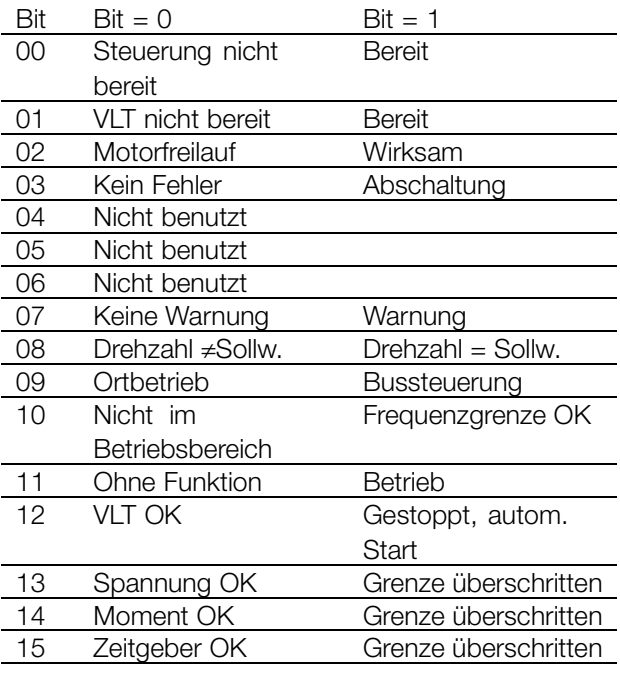

#### Bit 00, Steuerung nicht bereit/bereit:

Bit 00 = "0" bedeutet, dass der Frequenzumrichter auf Grund einer Funktionsstörung abgeschaltet hat. Bit 00 = "1" bedeutet, dass die Steuerung des Frequenzumrichters bereit ist, aber es ist nicht notwendigerweise eine Versorgung zum vorhandenen Leistungsteil gegeben (bei externer 24 V-Versorgung der Steuerkarte).

### Bit 02, Motorfreilauf/Aktivieren

Bit 02 = "0" bedeutet, dass Bit 03 des Steuerworts "0" (Motorfreilauf) ist oder dass der Frequenzumrichter abgeschaltet hat. Bit 02 = "1" bedeutet, dass Bit 03 des Steuerworts "1" und dass der Frequenzumrichter nicht abgeschaltet hat.

#### **ACHTUNG!:**

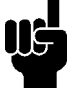

Die Beschreibung der anderen Bits finden Sie im Abschnitt "Steuerwort gemäß Profidrive".

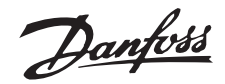

<span id="page-29-0"></span>■ **Bus-Sollwert erklärt.**

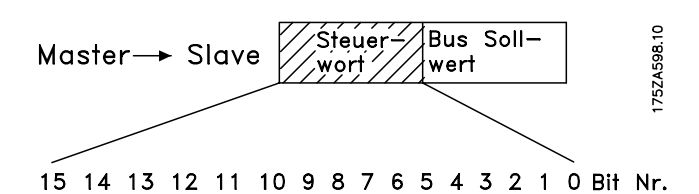

Der Frequenzsollwert wird in Form eines 16-Bit-Wortes an den Frequenzumrichter übertragen. Der Wert wird in Ganzzahlen (0-32767) übertragen. 16384 (4000 Hex) entspricht 100 %. (Negative Zahlen werden mit Hilfe des Zweierzusatzes gebildet).

Der Bus-Sollwert hat folgendes Format: Parameter 203 = "0"

"Sollw.MIN - Sollw.MAX" 0-16384 (4000 Hex) ~ 0-100% ~ Sollw.<sub>MIN</sub> - Sollw.<sub>MAX</sub>

Parameter  $203 = 1$ "

 $-$  Sollw<sub>MIN</sub>  $+$  Sollw.<sub>MAX</sub>  $-16384$  (... Hex) - + 16384 (4000 Hex) ~  $-100$  - + 100% ~  $-$ Sollw.<sub>MIN</sub> - + Sollw.<sub>MAX</sub>

Stromausgangsfrequenz

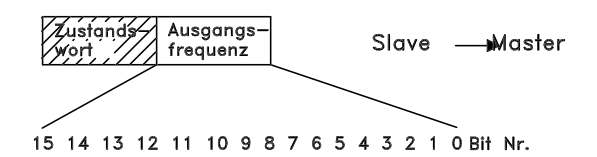

Der Wert der Stromausgangsfrequenz des Frequenzumrichters wird in Form eines 16-Bit-Wortes übertragen. Der Wert wird in Ganzzahlen (0-32767) übertragen. 16384 (4000 Hex) entspricht 100 %. (Negative Zahlen werden mit Hilfe des Zweierzusatzes gebildet).

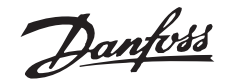

## <span id="page-30-0"></span>■ **Beispiel 1: PCV-Kanal**

Dieses Beispiel zeigt, wie PPO-Typ 1 zur Änderung der Hochlaufzeit (Parameter 207) auf 10 Sekunden und Steuerung des Starts sowie eines Drehzahlsollwerts von 50% verwendet wird.

- 
- PCV: Parameterkennwert CTW: Steuerwort
- PCA: Parameterkennwert (Byte 1. 2) PCA-Behandlung siehe unten
- IND: Subindex (Byte 3), (Byte 4 nicht verwendet) MRV: Hauptsollwert

In der Konfiguration der PPO-Typen (informative Datentelegramme) wird zwischen Bausteinkonsistenz und Wortkonsistenz unterschieden.

Bausteinkonsistenz bedeutet, dass ein bestimmter PPO-Abschnitt als angeschalteter Baustein definiert wird. Die PPO-Parameter-Schnittstelle (PCV, Länge 8 Byte) besitzt immer Bausteinkonsistenz.

Wortkonsistenz bedeutet, dass ein bestimmter PPO-Abschnitt in einzelne Datensektoren von Wortlänge (16 Bit) unterteilt werden.

PCV

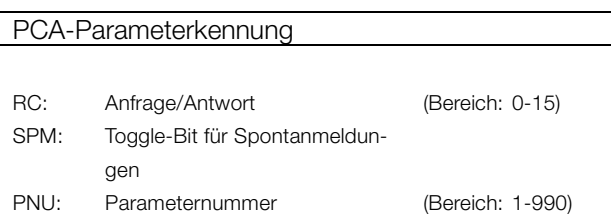

## **PCA: Teil (Byte 1-2)**

Der RC-Abschnitt bestimmt, wofür der

PCV-Abschnitt benutzt wird.

Muss ein Parameter geändert werden, muss Wert 2 oder 3 ausgewählt werden; hier wurde 3 gewählt, da Parameter 207 auf ein Doppelwort (32 Bit) verweist.

#### **SPM-Bit:**

Im Beispiel wird die Funktion "Spontanmeldungen" nicht benötigt (Parameter 917 = AUS), und darum ist SPM auf 0 eingestellt.

**PNU = Parameternummer:** Die Parameternummer ist eingestellt auf: 207 = CF Hex. Dies bedeutet, dass der Wert des PCA-Teils 30CF Hex beträgt.

**IND (Byte 3-4)**

## **VLT® 5000/5000 FLUX/6000 HVAC/8000 AQUA PROFIBUS**

Parametereinstellungen für Frequenzumrichter: P502: serielle Schnittstelle P512: Feldbusprofil (Profidrive-Profil) = Werkseinstellung Siehe Abschnitt *PPO-Beschreibung*.

PCD: Prozessdaten **PVA:** Parameterwert (Byte 5 bis 8) STW: Zustandswort MAV: Hauptistwert

> Die PPO-Prozessdaten (PCD) können wie gewünscht entweder eine Baustein- oder Wortkonsistenz besitzen.

Einige speicherprogrammierbare Steuerungen (SPS) wie z. B. Siemens S7 benötigen Spezialfunktionen zum Aufrufen von Bausteinen mit einer Länge von mehr als 4 Byte (Beispiel Siemens: "SFC", Siehe Masterhandbuch).

Dies bedeutet, dass die PCV-Schnittstelle des PPO im Fall der Siemens-SPS (S7) nur durch die SFC-Funktionen aufgerufen werden kann.

Dies wird zum Lesen/Ändern von Parametern mit Subindex benutzt, z. B. im Fall von Parametern 915. Im Beispiel sind die Byte 3 und 4 auf 00 Hex eingestellt.

## **PVA (Byte 5-8)**

Den Datenwert von Parameter 207 zu 10.00 s ändern. Der übertragene Wert muss 1000 sein, da der Konvertierungsindex für Parameter 207 -2 ist, d. h., der vom Frequenzumrichter empfangene Wert wird durch 100 geteilt, so dass der Frequenzumrichter 1000 als 10.00 versteht. 1000 entspricht 03E8Hex.

## **PCD (Prozessdaten)**

## **CTW (Steuerwort)**

Die folgenden Bitmuster stellen alle nötigen Startbefehle ein: 15 .... ...0 <=> Bitnummer 0 000 0100 0111 111 1 <=> 047FHex.

## **MRV (Hauptsollwert)**

Drehzahlsollwert, das Datenformat ist "Standardisierter Wert". 0 Hex =  $0\%$  and 4000 Hex = 100%.

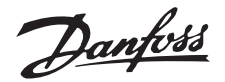

<span id="page-31-0"></span>Zum Beispiel: 2000Hex entspricht 50 % der Höchstfrequenz (Parameter 202).

Das gesamte PPO, das vom Master an den Frequenzumrichter gesendet wird, hat also folgende Hexadezimalwerte:

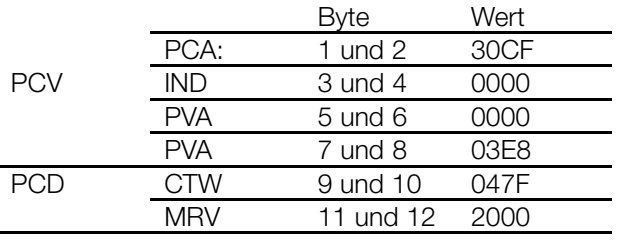

Die Prozessdaten innerhalb des PCD-Teils haben eine direkte Wirkung auf den Frequenzumrichter und können vom Master auf schnellstmögliche Weise aktualisiert werden.

Der PCV-Teil ist ein Prozess mit einem Austausch von Quittierungen (so genannten Handshakes), d. h., der Frequenzumrichter muss den Befehl quittieren, bevor ein neuer geschrieben werden kann.

Eine positive Antwort des Frequenzumrichters auf das obige Beispiel könnte folgendermaßen aussehen:

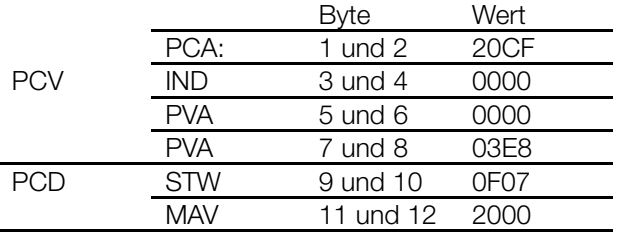

Die Antwort des PCD-Teils hängt vom Zustand und von der Parametrisierung des Frequenzumrichters ab.

Der PCV-Teil antwortet wie folgt:

## **PCA:**

wie das Anfragetelegramm, wobei jedoch der RC-Teil die Merkmale für "Doppelwort übertragen" annimmt (HEX 2 für den RC-Teil).

## **IND**

wird in diesem Beispiel nicht benutzt.

## **PVA**

03E8Hex im unteren Byte des PVA-Teils gibt an, dass der Wert des fraglichen Parameters (207) 1000 ist, was 10.00 entspricht. Der hohe Byte-Teil des PVA ist HEX 0000.

## **STW**

## **VLT® 5000/5000 FLUX/6000 HVAC/8000 AQUA PROFIBUS**

0F07Hex bedeutet, dass der Motor läuft und dass keine Warnungen oder Fehler vorhanden sind (Näheres hierzu in der Zustandsworttabelle).

## **MAV**

2000Hex bedeutet, dass die Ausgangsfrequenz 50 % der Höchstfrequenz beträgt.

Eine negative Antwort des Frequenzumrichters könnte folgendermaßen aussehen:

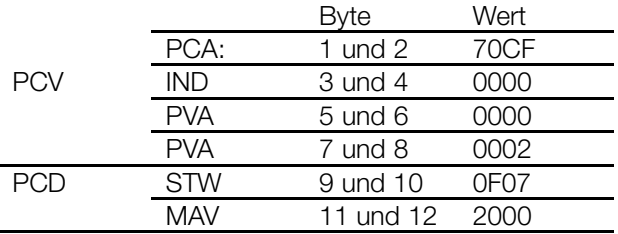

RC ist HEX 7, d. h., die Anfrage ist nicht ausführbar. Die entsprechende Fehlernummer ist im niedrigen Byte-Teil des PVA.

In diesem Fall bedeutet die Fehlernummer 2, dass die obere oder untere Warngrenze des Parameters überschritten wurde (siehe Tabelle der Fehlernummern in "PCA-Verarbeitung").

## ■ Beispiel2: Prozessdaten vom Frequenzumrichter

Ein Beispiel zum Füllen der variablen Prozessdaten in PPO 4 finden Sie im Abschnitt *PPO-Beschreibung*. Annahme: der Frequenzumrichter operiert wie im vorhergehenden Beispiel. Gleichzeitig müssen der Motorstrom (PCD1), der Zustand der Digitaleingänge (PCD2), der Frequenzwert in Hz (PCD3) und die Spannung bei Klemme 53 (PCD4) angegeben werden.

## **Die Prozessdaten auf der Displayeinheit fixieren**

Die Prozessdaten vom Frequenzumrichter werden gelesen. Deshalb muss Parameter 916 (PCD-Lesen) für die Konfiguration des PCD benutzt werden.

- a. The parameter number for displaying the motor current is entered on the display unit of the frequency converter under the index number <1>: 520.
- b. The parameter number for displaying the digital inputs is entered under the index number <2>: 528.
- c. Index number <3> = 518 (Anzeige der Frequenz)
- d. Index number <4> = 529 (Anzeige der Spannung bei Eingang 53).

## **Frequenzumrichterantwort PPO-Typ 4**

Beispielsweise könnte die Frequenzumrichterantwort eines PPO 4-Telegramms nach der Konfiguration wie folgt aussehen:

Danfoss

<span id="page-32-0"></span>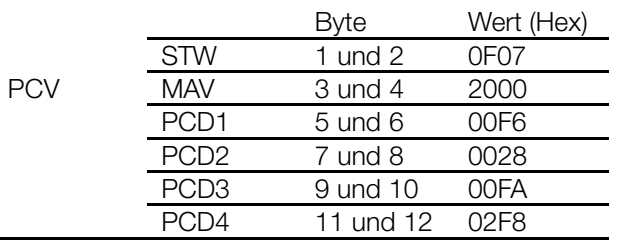

## **STW**

0F07Hex bedeutet, dass der Motor läuft und dass keine Warnungen oder Fehler vorhanden sind (Näheres hierzu in der Zustandsworttabelle).

## **MAV**

2000Hex bedeutet, dass die Ausgangsfrequenz 50 % der Höchstfrequenz beträgt.

## **PCD1**

HEX F6 = 246 Dezimal. Der Konvertierungsindex für Parameter 520 ist -2, d. h., der Wert muss durch 100 dividiert werden. Folglich beträgt der aktuelle Motorstrom: 2,46 A

## **PCD2**

Hex 28 = 0010 1000 binär. Die Zuweisung der Ziffern:

(Digitaleingänge des Frequenzumrichters)

Dies bedeutet, dass Eingang 18 und Eingang 27 des Frequenzumrichters geschaltet sind.

## **PCD3**

Hex FA = 250 Dezimal. Der Konvertierungsindex für Parameter 518 ist -1, d. h., der Wert muss durch 10 dividiert werden. Folglich beträgt die Momentfrequenz 25,0 Hz.

## **PCD4**

Hex 2F8 = 760 Dezimal. Der Konvertierungsindex für Parameter 529 ist -2, d . h., der Wert muss durch 100 dividiert werden. Folglich beträgt die Momentspannung bei Klemme 53 des Frequenzumrichters: 7,60 Volt.

## **ACHTUNG!:**

Informationen zum Konvertierungsindex für jeden Parameter finden Sie in der Parameterübersicht.

Die Erklärung der Spaltenüberschriften für die Parametertabelle finden Sie im Abschnitt "Parameterund Datenstrukturen" (Schlüsselwort: Größenattribut).

## ■ **Beispiel 3: Gruppenbehandlung**

Beispiel für das Ansteuern eines Gruppenparameters.

## **VLT® 5000/5000 FLUX/6000 HVAC/8000 AQUA PROFIBUS**

Annahme: wie in den vorherigen Beispielen läuft der Frequenzumrichter. Nun müssen die variablen Prozessdaten nicht am Display vorkonfiguriert werden, sondern müssen über den PCV-Teil (von PPO2) konfiguriert werden.

Zum Beispiel wird nur PCD 1 für die Anzeige des Motorstroms konfiguriert.

## **Mastertelegramm (PPO2)**

Der Master sendet folgendes Telegramm an den Frequenzumrichter:

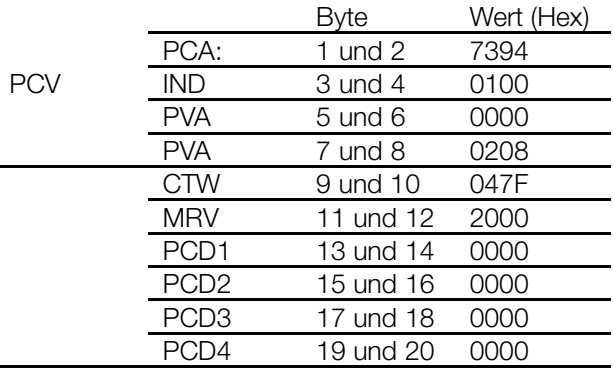

## **PCA:**

Hex 7 entspricht "Parameterwert ändern (Gruppenwort)" im RC-Teil des PCA. Hex 394 = 916 Dezimal.

Der Parameter 916 wird zum Konfigurieren von PCD-Lesen benutzt. Da zum Konfigurieren des Parameters ein Subindex benötigt wird, ist der Parameter 916 eine Gruppe.

## **IND**

Hex 01 in Byte 3 wird für die Zuordnung zu PCD 1 benutzt. Byte 4 wird nicht benutzt und daher vom Master mit Hex 00 gefüllt.

## **PVA**

Im hohen Teil von PVA ist Hex 0000. Im niedrigen Teil von PVA ist Hex 0208 = 520 Dezimal. Die Parameternummer für die Anzeige des Motorstroms wird daher PCD 1 zugewiesen.

## **CTW und MRV**

In Beispiel 1 werden das Steuerwort und der Hauptsollwert erklärt.

## **PCD 1 bis 4**

Da PPO 2 benutzt wird, muss PCD1-4 durch den Master übertragen werden (mit Nullen gefüllt, da PCD-Schreiben nicht definiert sind).

## **VLT-Antworttelegramm (PPO2)**

Der Frequenzumrichter sendet möglicherweise folgendes Telegramm zurück an den Master:

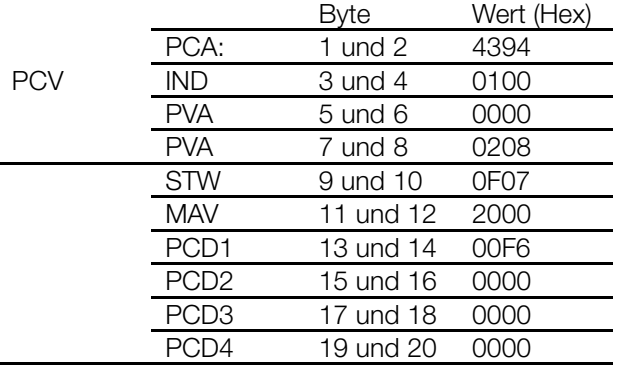

## **PCA:**

Hex 4 entspricht "Parameterwert übertragen (Gruppenwort)" im RC-Teil des PCA. Hex 394 = 916 Dezimal. Der Frequenzumrichter wiederholt die vom Master gesendete Parameternummer (zur Handshake-Überprüfung).

## **IND**

Der Frequenzumrichter wiederholt den vom Master gesendeten Subindex (zur Handshake-Überprüfung).

## **PVA (hohes Wort und niedriges Wort)**

Der Frequenzumrichter wiederholt die vom Master gesendete Parameternummer (zur Handshake-Überprüfung).

## **STW und MAV**

Beispiel 1 enthält eine Erklärung des Zustandsworts und des Hauptistwerts.

## **PCD1**

HEX F6 = 246 Dezimal. Der Konvertierungsindex für Parameter 520 ist -2, d. h., der Wert muss durch 100 dividiert werden. Folglich beträgt der aktuelle Motorstrom: 2,46 A

## **PCD2 bis PCD4**

Da die PCD in diesem Beispiel noch nicht konfiguriert sind, füllt der Frequenzumrichter die einzelnen PCD mit Hex 0000.

## **ACHTUNG!:**

Beachten Sie, dass geänderte Parameter nur dann im EEProm des Frequenzumrichters gespeichert (geschützt bei Stromausfall) werden,

wenn Parameter 971 nach der Parameteränderung aktiviert wird. Dies geschieht im Beispiel nicht, d. h., die Konfiguration der PCD-Daten geht beim Ab-/Anschalten des Netzstroms verloren.

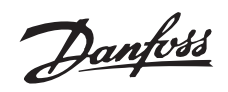

## <span id="page-34-0"></span>■ **DP V1-Identifikationen.**

Die V1-Funktionalitäten erfordern eine GSD-Datei mit V1-Unterstützung. Aus Gründen der Kompatibilität haben im Allgemeinen alle V1-Versionen die gleiche DP-Identifikationsnummer wie die entsprechende V0-Version. Demzufolge kann ein V0 ohne Änderung

der Masterkonfiguration durch ein V1 ersetzt werden. Die Tabelle zeigt die verfügbaren GSD-Dateien für VLT 5000/5000 FLUX/6000 HVAC/8000 AQUA. Der Standort von GSD-Dateien ist auf http://www.danfoss.com/drives.

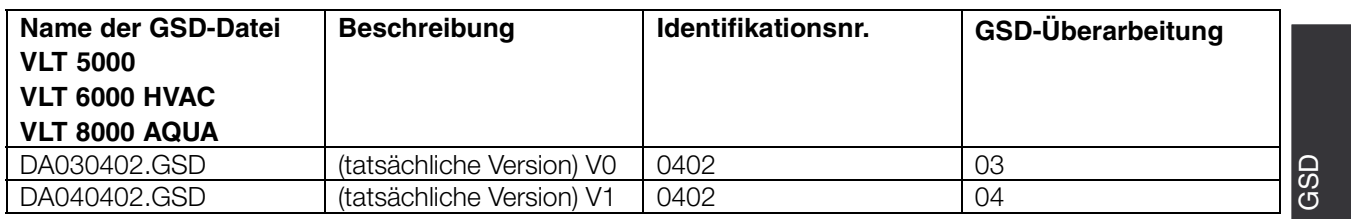

-Datei

Danfoss

## <span id="page-35-0"></span>■ **VLT-Frequenzumrichterparameter**

Nur die Parametergruppen (800 und 900) für den profibus sind in diesem Handbuch beschrieben. Angaben zu allen anderen Parametern der VLT 5000er-Serie/VLT 5000 Flux, VLT 6000 HVAC/VLT 8000 AQUA und ihrer Funktionen finden Sie im Betriebshandbuch zu den Serien VLT 5000/5000 Flux/6000 HVAC/8000 AQUA.

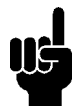

## **ACHTUNG!:**

Achten Sie besonders auf die folgenden Parameter, die im vorliegenden Handbuch nicht beschrieben sind:

- 002: Bei Ortbetrieb ist eine Steuerung über PROFIBUS nicht möglich. 502-508: Auswahl, wie die PROFIBUS-Steuerungsbefehle mit den Steuerungsbefehlen der Digitaleingänge der Steuerkarte verknüpft sind.
- 512: Steuerwortprofil, Auswahl eines Steuerworts gemäß FELDBUS oder gemäß einem von Danfoss festgelegten Steuerwort.
- 515-538: Datenausgangsparameter, die für die Anzeige verschiedener aktueller Daten des Frequenzumrichters benutzt werden können, z. B. aktueller Zustand der Analog- und Digitaleingänge der Steuerkarte und daher deren Verwendung als Eingänge für den Master.

## **800 Protokollauswahl (PROTOKOLLAUSWAHL)**

**Wert:**

Nur Lesen

## **Funktion:**

Auswahl des vom Master unterstützten PROFIBUS-Protokolls.

## **Beschreibung der Auswahl:**

DP: Kommunikation gemäß EN 50170, Teil 3.

## **ACHTUNG!:**

Im Fall einer Aktualisierung von Parameter 800 vom LCP- oder FC-Bus, auch bei unverändertem Datenwert, wird die PROFIBUS-Option initialisiert. Das bedeutet, alle Kommunikationsparameter (z. B. Slave-Adresse)

werden aktualisiert. Die Kommunikation wird quittiert, und der zuvor geänderte Adressparameter 918 wird gültig.

## **803 Zeit nach Busfehler**

**(BUS-TIMEOUT)**

**Wert:**

 $1 - 99 s$   $* 1 s$ 

## **804 Ansprechzeit nach Busfehler (TIMEOUT-FUNKT.)**

## **Wert:**

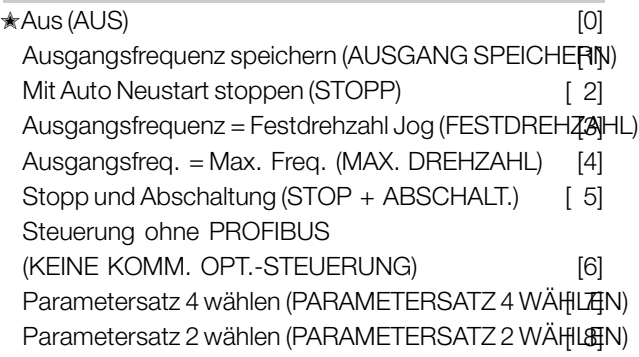

## **Funktion:**

Der Timeout-Zähler wird beim ersten Empfang eines gültigen Steuerworts aktiviert, d. h., Bit 10 = OK. Im Fall einer azyklischen DP V1-Kommunikation wird die Timeout-Funktion nicht ausgelöst.

Die Timeout-Funktion kann auf zwei Weisen aktiviert werden:

1. CTW wird nicht innerhalb der angegebenen Zeit aktualisiert.

2. Parameter  $805 =$  "Bit  $10 = 0$  P Timeout" und Bit  $10 = "0"$ .

Der Frequenzumrichter bleibt im Timeout-Zustand, bis eine der folgenden vier Bedingungen eintritt.

1. Ein gültiges Steuerwort (Bit 10 = OK) wird empfangen, und eine Quittierung (Bus, Klemmen oder Bedienfeld) wird aktiviert (Quittieren ist nur notwendig, wenn die Timeout-Funktion Stopp mit Abschalten gewählt wurde) ⇒ Steuerung über PROFIBUS wird mit dem aktuellen Steuerwort wiederaufgenommen.

2. Parameter 002 = Ortbetrieb  $\Rightarrow$  lokale Steuerung über Bedienfeld ist aktiv.

3. Parameter 928 = Nicht aktiv ⇒ normale Steuerung über Klemmen und RS 485 ist aktiv.

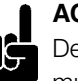

## **ACHTUNG!:**

Der Timeout-Zähler wird quittiert und muss durch ein gültiges Steuerwort wieder ausgelöst werden, bevor ein erneutes Timeout aktiviert werden kann.

4. Parameter 804 = Aus ⇒Steuerung über PROFIBUS wird wiederaufgenommen, wobei das zuletzt benutzte Steuerwort genommen wird.

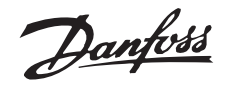

## **Beschreibung der Auswahl:**

- *Ausgangsfrequenz speichern:* Ausgangsfrequenz bis zur Wiederaufnahme der Kommunikation speichern (Freeze).

- *Stopp mit autom. Neustart:* Stopp mit automatischem Neustart bei Wiederaufnahme der Kommunikation. -*Ausgangsfrequenz = Feste Drehzahlfrequenz:* Motor läuft mit fester Drehzahlfrequenz bis zur Wiederaufnahme der Kommunikation.

-*Ausgangsfrequenz = max. Frequenz:* Motor läuft mit maximaler Frequenz bis zur Wiederaufnahme der Kommunikation.

- *Stopp mit Abschaltung:* Motor gestoppt; Quittierug erforderlich für Neustart; siehe Erklärung oben.

- *Steuerung ohne PROFIBUS:* Steuerung über PROFIBUS ist inaktiv; Steuerung ist über die Klemmen und/oder die RS 485-Standardschnittstelle möglich, bis zur Wiederaufnahme der Kommunikation.

- *Auswahl Parametersatz 4:* Parametersatz 4 wird in Parameter 004 ausgewählt; die Einstellungen von Parametersatz 4 werden benutzt.

Parameter 004 wird bei Wiederaufnahme der Kommunikation nicht auf den ursprünglichen Wert zurückgesetzt.

- *Auswahl Parametersatz 2:* Parametersatz 2 wird in Parameter 004 ausgewählt; die Einstellungen von Parametersatz 2 werden benutzt.

Parameter 004 wird bei Wiederaufnahme der Kommunikation nicht auf den ursprünglichen Wert zurückgesetzt.

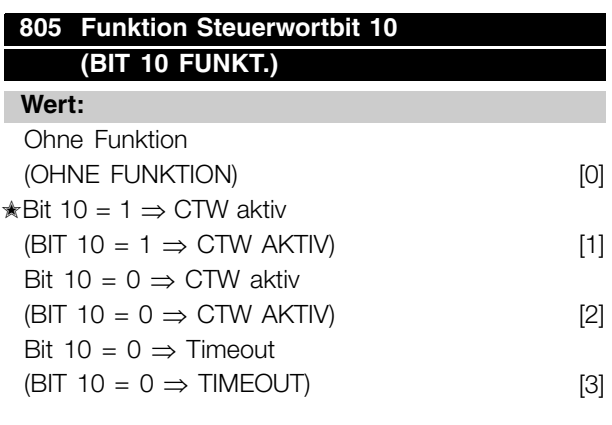

#### **Funktion:**

Gemäß dem PROFIDRIVE-Profil werden das Steuerwort und der Drehzahlsollwert ignoriert, wenn Bit 10 des Steuerworts 0 ist. Eine Änderung der Funktion von Bit 10 ist jedoch über Parameter 805 möglich.

Dies ist manchmal notwendig, da einige Master bei bestimmten Fehlerzuständen alle Bit auf 0 setzen. In diesen Fällen ist es sinnvoll, die Funktion von Bit 10

## **VLT® 5000/5000 FLUX/6000 HVAC/8000 AQUA PROFIBUS**

zu ändern, so dass der Stoppbefehl (Motorfreilauf) an den Frequenzumrichter geht, wenn alle Bit 0 sind.

## **Beschreibung der Auswahl:**

- $Bit 10 = 1 \Rightarrow CTW aktiv:$  Wenn Bit 10 = 0, werden das Steuerwort und der Drehzahlsollwert ignoriert.
- *Bit*  $10 = 0 \Rightarrow$  *CTW aktiv:* Wenn Bit  $10 = 1$ , werden das Steuerwort und der Drehzahlsollwert ignoriert. Wenn alle Bit des Steuerworts 0 sind, schaltet der Frequenzumrichter als Antwort darauf in Motorfreilauf.
- *Bit 10 = 0* ⇒ *Timeout:* Wenn Bit 10 = 0, wird die in Parameter 804 ausgewählte Timeout-Funktion aktiviert.
- *Ohne Funktion:* Bit 10 wird ignoriert, d. h. Steuerwort und Drehzahlsollwert sind immer gültig.

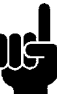

## **ACHTUNG!:**

Während einer Aktualisierung von Parameter 800 oder während des nächsten Einschaltvorgangs ändert sich der Parameter 805 ebenfalls.

## **808 Profidrive-Zustandswort (PROFIDRV STATUSW)**

#### **Wert:**

✭Aus 2/3 Nicht umgekehrt (OFF2/3 NON-INVERTED)[0] Aus 2/3 Umgekehrt (OFF2/3 INVERTED) [1]

## **Funktion:**

Diese Funktion ermöglicht es, die Bit Aus 2 und Aus 3 im Profidrive-Zustandswort umzukehren, wenn Feldbus-Profil in P. 512 gewählt wird.

#### **Beschreibung der Auswahl:**

Aus 2/3 Nicht umgekehrt: Aus 2/3-Bit werden umgekehrt, im Gegensatz zum Profidrive-Profil.

Aus 2/3 Umgekehrt: Zustandswort ist gemäß Profidrive-Profil.

#### **849 Erweiterte Diagnose (ERWEITERTE DIAGNOSE)**

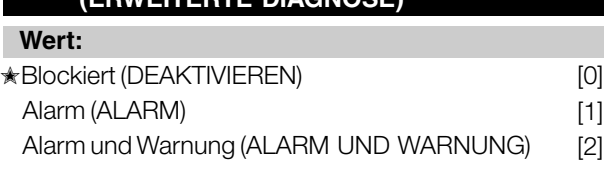

## **Funktion:**

Diese Funktion ermöglicht die Erweiterung der Diagnosedaten auf 24 Byte, wenn dieser Parameter auf Alarm [1] und Alarme und Warnungen [2] eingestellt ist.

Parameter

Parameter

Danfoss

 $[901]$ 

 $[903]$ 

## **Beschreibung der Auswahl:**

Bezeihen Sie sich auf den Abschnitt *Erweiterte Diagnose* in diesem Handbuch.

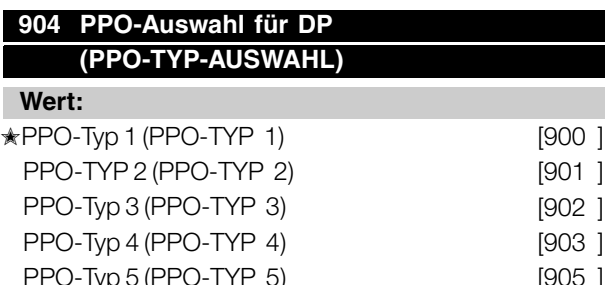

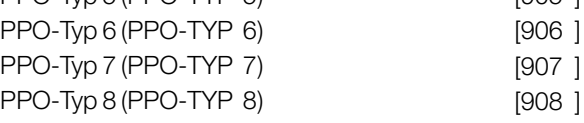

#### **Funktion:**

Auslesen des vom Master eingestellten PPO-Typs.

## **Beschreibung der Auswahl:**

- *PPO-Typ 1:* 12 Byte PPO mit Parameterkanal für das Lesen und Schreiben von Parametern sowie 4 Byte Prozessdaten (Steuer-/Zustandswort und Soll-/Ist-Ausgangsfrequenz).

- *PPO-Typ 2:* 20 Byte PPO als PPO-Typ 1 mit 8 Zusatzbyte für wählbare Prozessdaten. -*PPO-Typ 3:* 4 Byte Prozessdaten (Steuer- /Zustandswort und Soll-/Ist-Ausgangsfrequenz).

-*PPO-Typ 4:* 12 Byte Prozessdaten als Prozessdatenteil von PPO-Typ 2.

- *PPO-Typ 5:* 28 Byte als PPO-Typ 2 mit 8 Zusatz-Bytes für wählbare Prozessdaten.

- *PPO-Typ 6:* 8 Byte Steuer-/Zustandswort und Soll-/Ist-Ausgangsfrequenz und zusätzlich 4 Byte Prozessdaten.

- *PPO-Typ 7:* 16 Byte Steuer-/Zustandswort und Soll-/Ist-Ausgangsfrequenz und zusätzlich 12 Byte Prozessdaten.

- *PPO-Typ 8:* 20 Byte Steuer-/Zustandswort und Soll-/Ist-Ausgangsfrequenz und zusätzlich 16 Byte Prozessdaten.

Eine ausführliche Beschreibung der PPO-Typen finden Sie in Abschnitt *PPO-Beschreibung (Übersicht)*.

## **VLT® 5000/5000 FLUX/6000 HVAC/8000 AQUA PROFIBUS**

## **915 PCD-Konfig. Schreiben**

## **(PCD IN SCHR-)**

Auswahlmöglichkeiten:

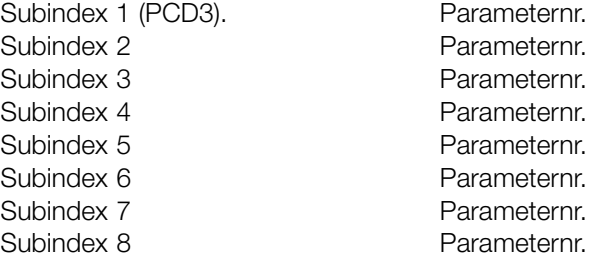

### **Funktion:**

Verschiedene Parameter können PCD 3-10 der PPO zugewiesen sein (die max. Anzahl PCD hängt vom PPO-Typ ab). Die Werte in PCD 3-10 werden als Datenwerte in die ausgewählten Parameter geschrieben.

Schreibzugriff auf Parameter 915 über Profibus oder Standardschnittstelle RS 485 oder LCP2.

#### **Beschreibung der Auswahl:**

Die Reihenfolge der Subindexe entspricht der Reihenfolge der PCD im PPO, d. h., Subindex  $1 = PCD$  3, Subindex  $2 = PCD$  4 usw. Jeder Subindex kann die Nummer eines beliebigen Frequenzumrichterparameters enthalten, in den geschrieben werden kann.

Jedes PCD ist als Wort definiert. Sollen Daten in einen Parameter geschrieben werden, der als Attribut Ganzzahl 32 oder Ohne Vorzeichen 32 hat, muss die Parameternummer zwei Mal in den folgenden PCD definiert werden: PCD 3 und 4, PCD 5 und 6, PCD 7 und 8 oder PCD 9 und 10. Siehe Beispiel durch Parameter 916 PCD Konfig. Lesen.

#### **ACHTUNG!:**

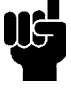

Erst muss der ungerade Subindex geschrieben werden. Andernfalls werden die Daten als 2 niedrige Wörter interpretiert.

Danfoss

## **916 PCD-Konfig. Lesen**

## **(PCD EIN LS-)**

Auswahlmöglichkeiten:

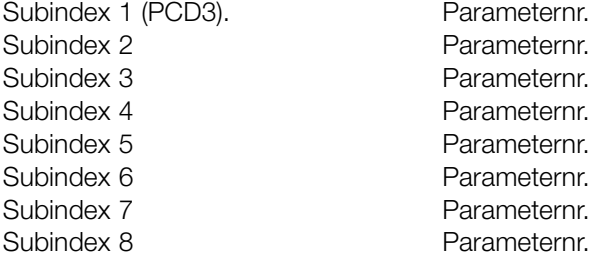

## **Funktion:**

Verschiedene Parameter können PCD 3-10 der PPO zugewiesen sein (die max. Anzahl PCD hängt vom PPO-Typ ab). Die Werte in PCD 3-10 werden als Datenwerte aus den gewählten Parametern ausgelesen.

Schreibzugriff auf Parameter 916 über Profibus oder Standardschnittstelle RS 485 oder LCP2.

## **Beschreibung der Auswahl:**

Die Reihenfolge der Subindexe entspricht der Reihenfolge der PCD im PPO, d. h., Subindex  $1 = PCD$  3, Subindex  $2 = PCD$  4 usw.. Jeder Subindex kann die Nummer eines beliebigen Frequenzumrichterparameters enthalten. Jedes PCD ist als Wort definiert. Sollen Daten aus einem Parameter ausgelesen werden, der als Attribut Ganzzahl 32 oder Ohne Vorzeichen 32 hat, muss die Parameternummer zwei Mal in den folgenden PCD definiert werden: PCD 3 und 4, PCD 5 und 6, PCD 7 und 8 oder PCD 9 und 10.

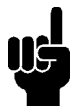

## **ACHTUNG!:**

Hinweis: Erst muss der ungerade Subindex geschrieben werden. Andernfalls werden die Daten als 2 niedrige Wörter interpretiert. 1

Beispiel PPO-Typ 6:

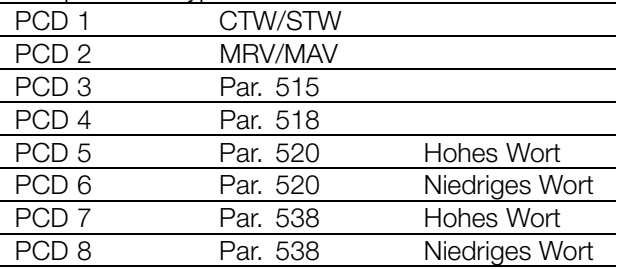

CTW/STW = Steuerwort/Zustandswort = 16 Bit MRV/MAV = Hauptsollwert / Hauptistwert = 16 Bit Par. 515 Datenauslesung: Sollwert % = Datentyp 3 ⇒ Ganzzahl 16

## **VLT® 5000/5000 FLUX/6000 HVAC/8000 AQUA PROFIBUS**

- Par. 518 Datenauslesung: Frequenz = Datentyp
- 3 ⇒ Ganzzahl 16
- Par. 520 Datenauslesung = Motorstrom = Datentyp
- 7 ⇒ Ohne Vorzeichen 32
- Par. 538 Datenauslesung: Alarmwort = Datentyp
- 7 ⇒ Ohne Vorzeichen 32

## **917 Spontan-/Ereignismeldungen (SPONT. MELDUNG)**

## **Wert:**

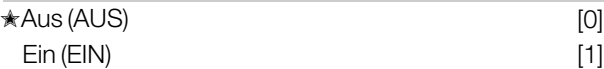

## **Funktion:**

Die Spontan- und Ereignismeldungen können geschaltet werden, wenn der Frequenzumrichter im Fall eines Warn- oder Alarmzustands eine Meldung ausgeben soll. Eine Beschreibung der Spontan- und Ereignismeldungen finden Sie im Abschnitt *PCA-Verarbeitung*.

## **Beschreibung der Auswahl:**

- AUS: Der Frequenzumrichter gibt bei einem Warn- oder Alarmzustand keine Spontan- oder Ereignismeldung aus.

- EIN: Wenn PPO sind, gibt der Frequenzumrichter bei einem Warn- oder Alarmzustand eine Spontanmeldung aus.

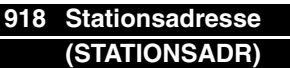

## **Wert:**

 $0 - 125$ 

✭126

## **Funktion:**

Alle Stationen, die an denselben Bus angeschlossenen sind, müssen eine eindeutige Adresse haben. Die Stationsadresse kann in Parameter 918 eingestellt werden.

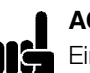

## **ACHTUNG!:**

Eine Änderung in Parameter 918 wird beim nächsten Einschaltvorgang bzw. einer Aktualisierung von Parameter 800 ausgeführt.

Nähere Informationen finden Sie im Abschnitt über die Stationsadresse in diesem Handbuch.

Danfoss

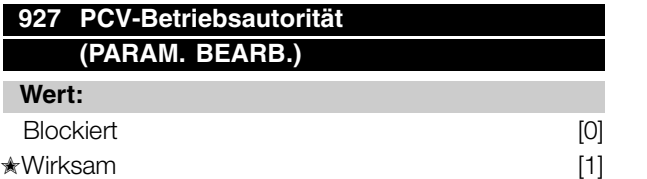

## **Funktion:**

Der Parameterkanal PCV kann blockiert werden, d. h., eine Änderung der Parameter über diesen Kanal ist nicht möglich. Zugriff über die Standardschnittstelle RS 485 ist weiterhin möglich.

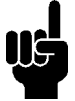

#### **ACHTUNG!:**

Wenn Parameter 927 und 928 deaktiviert sind, wird auch die "Warnung 34" im Display des Frequenzumrichters unterdrückt.

#### **Beschreibung der Auswahl:**

- Deaktivieren: Die Parameterverarbeitung durch PROFIBUS ist nicht aktiv.

- Aktivieren: Die Parameterverarbeitung durch PROFIBUS ist aktiv.

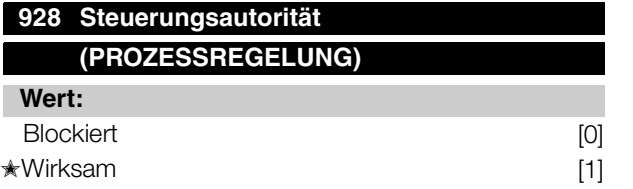

## **Funktion:**

Die Prozessregelung (Einstellung von Steuerwort, Drehzahlsollwert und der folgenden Variablen PCD) kann blockiert werden. Steuerung über die Steuerkartenklemmen ist weiterhin über die Klemmen möglich, je nachdem, wie die Parameter 502-580 programmiert sind.

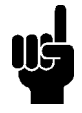

#### **ACHTUNG!:**

Wenn Parameter 927 und 928 deaktiviert sind, wird die "Warnung 34" im Display des Frequenzumrichters ebenfalls unterdrückt.

#### **Beschreibung der Auswahl:**

Wenn Deaktivieren [0] ausgewählt ist, ist die Prozessregelung durch Profibus nicht aktiv, aber Standardschnittstelle RS 485 ist aktiv. Wenn Aktivieren [1] ausgewählt ist, ist die Prozessregelung durch Profibus aktiv, aber Standardschnittstelle RS 485 ist nicht aktiv.

## **VLT® 5000/5000 FLUX/6000 HVAC/8000 AQUA PROFIBUS**

#### **ACHTUNG!:**

Beachten Sie, dass der Motor möglicherweise ohne vorherige Warnung startet, wenn Parameter 928 geändert wurde und

Startbefehle vorhanden sind.

## **953 Warnungsparameter 1**

## **(WARN. PAR.)**

## **Wert:**

Nur Lesen

## **Funktion:**

In diesem Parameter können Warnmeldungen über den Standardbus oder den Profibus ausgelesen werden. Dieser Parameter ist über LCP nicht verfügbar, aber die Warnmeldung kann durch Auswahl von Com Warnwort als Displayablesung gesichtet werden. Jeder Warnung wird ein Bit zugewiesen (siehe nachstehende Liste).

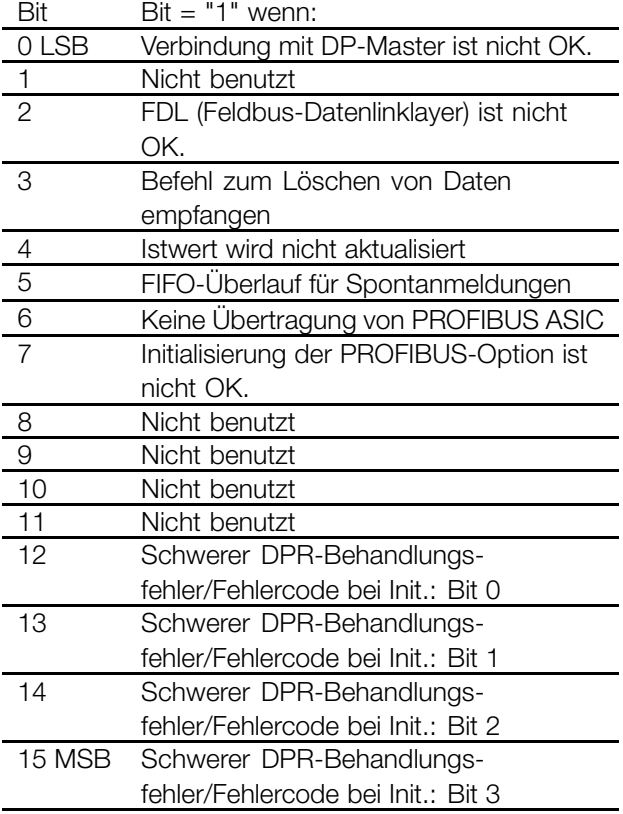

#### **Erklärung der Fehlercodes:**

Abhängig von Bit 7 sind die entsprechenden Fehlercodes aus Bit 12-15 ersichtlich.

Bit 7 = 1: Initialisierungsfehler

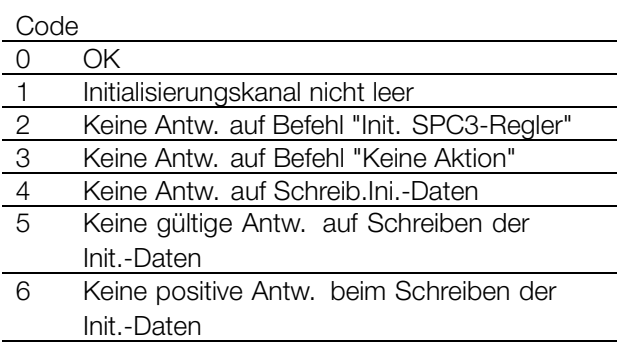

Bit 7 = 0: Laufzeitfehler

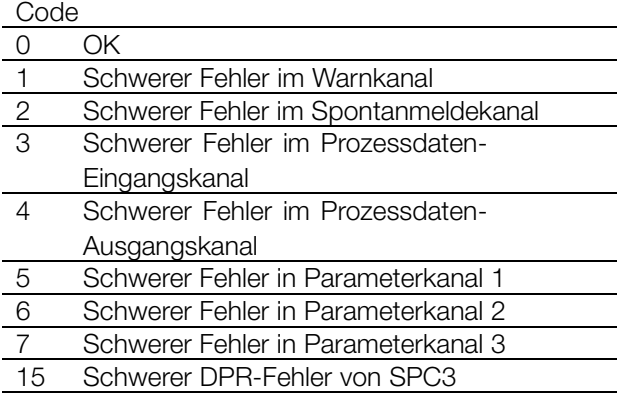

## **964 Identifizierung**

Auswahlmöglichkeiten:

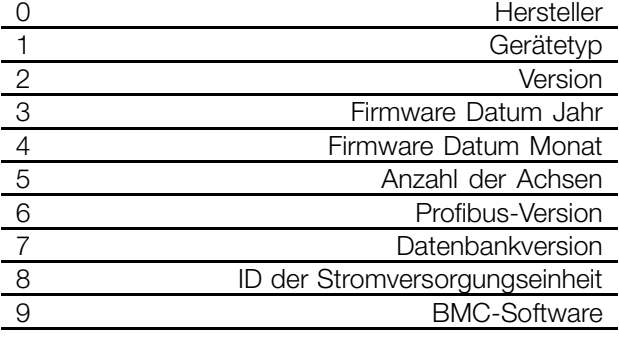

#### **Funktion:**

Dieser Parameter enthält die Identifizierung eines Profibus-Slave. Dieser Parameter ist schreibgeschützt und nur über die Profibus-V1-Kommunikation zugänglich.

## **VLT® 5000/5000 FLUX/6000 HVAC/8000 AQUA PROFIBUS**

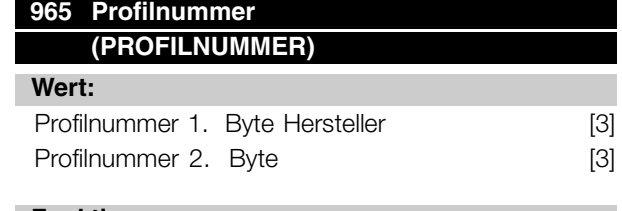

## **Funktion:**

Dieser Parameter enthält die Profilnummer, die ein Profibus-Slave unterstützt. Dieser Parameter ist schreibgeschützt und nur über die Profibus-V1-Kommunikation zugänglich.

## **967 Steuerwort**

**(STEUERWORT))**

## **Wert:**

16 Bit-Binärcode Kein Bedienfeldzugriff

#### **Funktion:**

Dieser Parameter ist schreibgeschützt und nur über die Profibus-Kommunikation zugänglich.

## **968 Zustandswort (ERW. STATUSWORT)**

#### **Wert:**

Nur-Lese (16 Bit-Binärcode) Kein Bedienfeldzugriff

## **Funktion:**

Dieser Parameter ist schreibgeschützt und nur über die Profibus-Kommunikation zugänglich.

## **970 Parametersatzwahl bearbeiten (AUSW SATZ BEARB)**

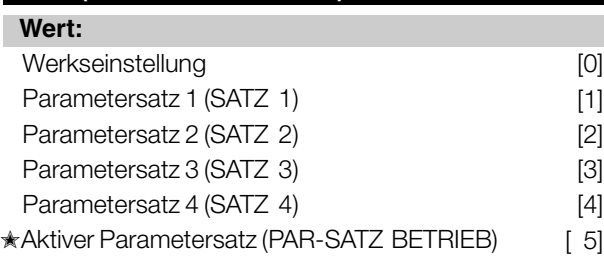

## **Funktion:**

Dieser Parameter wird für den Zugriff auf Frequenzumrichterparameter in verschiedenen Sätzen von einer Masterklasse 1 (z. B. PLC) benutzt. Siehe Abschnitt *Lesen/Schreiben auf VLT-Frequenzumrichterparameter*.

Danfoss

## **971 Datenwerte speichern (DATENW SPEICHERN)**

## **Wert:**

**★Keine Aktion (AUS)** [0]

Aktiven Parametersatz speichern (AKTIVEN SATZ SPEICHERN) Bearbeiteten Parametersatz speichern (BEARB. SATZ SPEIC **Funktion:**

Alle Parametersätze speichern (ALLE SÄTZE SPEICH HERN)

## **Funktion:**

Über PROFIBUS-Masterklasse 1 geänderte Parameterwerte werden nur im RAM gespeichert, d. h., die Änderungen gehen bei einem Stromausfall verloren. Dieser Parameter wird verwendet, um eine Funktion zu aktivieren, durch die alle Parameterwerte im EEPROM gespeichert werden. Dadurch bleiben sie auch bei einem Stromausfall erhalten.

## **Beschreibung der Auswahl:**

- *Keine Aktion:* die Funktion ist nicht aktiv. - *Aktive Einstellungspeichern:* Alle Parametersätze des aktiven Parametersatzes werden im EEPROM gespeichert. Der Wert kehrt auf "nicht aktiv" zurück, nachdem alle Parameterwerte gespeichert wurden. - *Par.Satzbearb. speichern (Par. 970):* Alle Parametersätze der zu verarbeitenden Einstellung werden im EEPROM gespeichert. Der Wert kehrt auf "nicht aktiv" zurück, nachdem alle Parameterwerte gespeichert wurden.

- *Alle Parametersätze speichern:* Alle Parametersätze in allen Einstellungen werden im EEPROM gespeichert. Der Wert kehrt auf "nicht aktiv" zurück, nachdem alle Parameterwerte gespeichert wurden.

## **980-982 Definierte Parameter (DEFIN. PARAM.)**

## **Wert:**

Nur Lesen

## **Funktion:**

Die drei Parameter enthalten eine Liste aller Parameter, die in VLT 5000/5000 FLUX/6000 HVAC und 8000 AQUA definiert sind. Mit DP können durch Verwendung des entsprechenden Subindexes einzelne Listenelemente gelesen werden. Die Subindizes beginnen mit 1 und folgen der Reihenfolge der Parameternummern.

Jeder Parameter enthält bis zu 116 Elemente (Parameternummern).

Die Liste endet, wenn als Parameternummer 0 ausgegeben wird.

**990-992 Geänderte Parameter (GEÄND. PARAM.)**

**Wert:**

Nur Lesen

Die drei Parameter enthalten eine Liste aller Parameter von VLT 5000/5000 FLUX/6000 HVAC und 8000 AQUA, deren Werkseinstellung geändert wurde. Mit DP können durch Verwendung des entsprechenden Subindexes einzelne Listenelemente gelesen werden. Die Subindizes beginnen mit 1 und folgen der Reihenfolge der Parameternummern. Jeder Parameter enthält bis zu 116 Elemente (Parameternummern). Die Anzahl der verwendeten Parameter (990, 991 und 992) hängt davon ab, bei wie vielen Parametern die Werkseinstellung geändert worden ist.

Nur-Lese-Parameter, beispielsweise Datenauslesparameter, werden auch bei einer Änderung nicht als geändert registriert.

Die Liste endet, wenn als Parameternummer 0 ausgegeben wird.

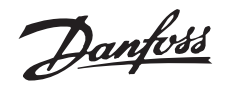

## <span id="page-42-0"></span>■ Parameterzugriff

## ■ Lesen/Schreiben auf VLT-Frequenzumrichtern

In einem Automationssystem sind Frequenzumrichterparameter entweder über den Prozessregler (d. h. SPS) oder über verschiedene HMI-Geräte zugreifbar. Um Zugriffskonflikte zwischen Reglern und Werkzeugen zu vermeiden, ist Folgendes zu berücksichtigen:

Der Parameterzugriff im Frequenzumrichter wird in zwei logischen Parameterkanälen ausgeführt, die individuell programmierbar sind, um auf einen bestimmten Parametersatz über Parameter 005 *Programm Aufbau* und 970 *Parametersatzwahl zuzugreifen.*

Bevor also Lesen bzw. Schreiben in einen Parameter in einer bestimmten Frequenzumrichtereinstellung von einer SPS möglich ist, muss der Parameter 970 für das gewünschte Programm eingestellt werden. Der Zugriff von HMI-Geräten wird durch den Parameter 005 gesteuert.

Die folgende Abbildung zeigt dieses Verhalten und die möglichen Quellen der beiden Logikparameterkanäle.

## **VLT-Frequenzumrichter**

Zugriff von Prozessregler, z. B.

- SPS:
- PCV-Kanal (DP-Vo)
- MSAC Masterklasse 1

## Zugriff von HMI:

- Bedienfeld
- FC-Standard-

schnittstelle

- MSAC Masterklasse 2

Beachten Sie bitte, dass diese beiden Logikparameterkanäle zwar getrennt sind, aber trotzdem ein Datenkonflikt auftreten kann, wenn über ein HMI-Gerät ein Parameterschreibvorgang in ein Programm erfolgt, das gerade vom Frequenzumrichter oder dem Prozessregler (z. B. SPS) benutzt wird.

## **ACHTUNG!:**

Aus Gründen der Rückwärtskompatibilität muss folgendes Verhalten beachtet werden:

Lesen/Schreiben auf Parameter 970 über die MSAC-Masterklasse 2-Verbindung wird akzeptiert, aber der Wert wird intern in Parameter 005 gelesen/geschrieben.

Lesen/Schreiben auf Parameter 005 über den Prozessregler wird akzeptiert, aber der Wert wird in Parameter 970 gelesen/geschrieben.

Zur Parameterspeicherung ist Folgendes zu beachten:

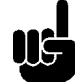

## **ACHTUNG!:**

Ein Schreibbefehl zu einem Frequenzumrichterparameter über die MSAC-Masterklasse 2-Verbindung wird im RAM in einem nicht flüchtigen Speicher gespeichert. Beachten Sie, dass kontinuierliches Schreiben zu Frequenzumrichterparametern über die MSAC-Masterklasse 2-Verbindung zu vermeiden ist, um den nicht flüchtigen Speicher nicht zu beschädigen.

Ein Schreibbefehl zu einem Frequenzumrichterparameter über den Prozessregler wird nur im RAM gespeichert. Speichern im nicht flüchtigen Speicher ist möglich, indem ein Speicherbefehl zum Parameter 972 Datenwerte speichern geschrieben wird, wodurch das gesamte Programm im NVRAM gespeichert wird.

Parameter **Parameter** 

Die folgende Tabelle zeigt, wie Daten, die von verschiedenen Quellen geschrieben sind, im Frequenzumrichter gespeichert werden:

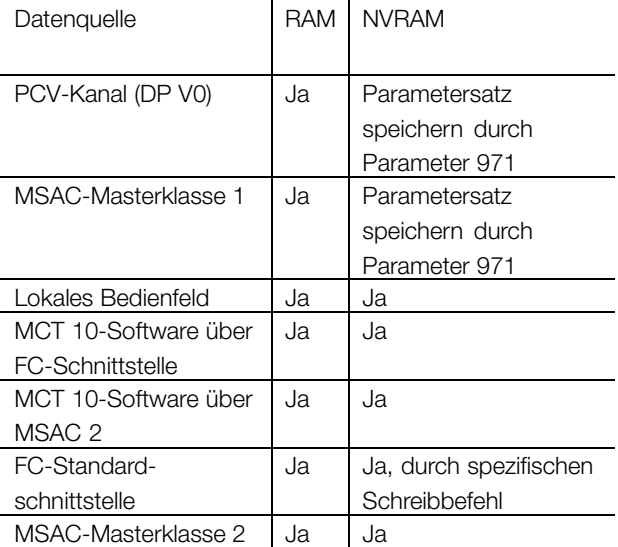

Danfoss

## <span id="page-43-0"></span>■ **Warn- und Alarmmeldungen**

Zwischen Warn- und Alarmmeldungen besteht eine klare Unterscheidung. Im Fall eines Fehl(alarms) gibt der Frequenzumrichter eine Fehlerbedingung aus und antwortet in der im Steuerwort vorbestimmten Weise. Sobald die Ursache des Fehlers behoben wurde, muss der Master alle Fehlermeldungen für den Frequenzumrichter bestätigen, um wieder starten zu können. Eine Warnung wird ausgegeben sobald eine Warnbedingung auftritt. Diese endet, sobald die normalen Betriebsbedingungen wiederhergestellt sind, ohne dass der Betrieb unterbrochen wird.

## Warnung

Jede Warnung im Frequenzumrichter wird durch ein einzelnes Bit in einem Warnwort dargestellt. Ein Warnwort ist immer ein aktiver Parameter. Bitzustand FALSCH [0] bedeutet keine Warnung, Bitzustand WAHR [1] bedeutet Warnung.

Jede Änderung eines Bit im Warnwort erzeugt eine Spontanmeldung.

Abgesehen von der Benachrichtigung durch das Warnword wird der Master auch durch eine Änderung in Bit 7 des Zustandsworts informiert.

#### Fehlermeldungen

Nach einer Fehlermeldung (Alarm) gibt der Frequenzumrichter eine Fehlerbedingung (Bit 3 im Zustandswort) aus. Der Frequenzumrichter kann den Betrieb erst wieder aufnehmen, wenn der Fehler behoben wurde und der Master die Fehlermeldung durch eine Änderung von Bit 7 im Steuerwort (positive Neigung von "0" zu "1") bestätigt hat.

Jeder Fehler im Frequenzumrichter wird durch ein einzelnes Bit in einem Alarmwort dargestellt. Das Alarmwort ist immer ein aktiver Parameter. Der Bitzustand FALSCH [0] bedeutet kein Alarm, der Bitzustand WAHR [1] bedeutet Alarm.

Jede Änderung eines Bit im Alarmwort erzeugt eine Spontanmeldung.

#### ■ **Spontanmeldungen**

Wenn eine Fehler- oder Warnbedingung auftritt, gibt der Frequenzumrichter eine Spontanmeldung aus, vorausgesetzt die Spontanmeldung in Parameter 917 ist aktiviert worden. Statt auf die Anfrage vom Master zu antworten, ersetzt der Frequenzumrichter die gewünschte Antwort durch die Fehler- oder Warnmeldung.

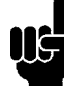

#### **ACHTUNG!:**

Erklärungen zu den einzelnen Bit der Warnwörter und des Alarmworts finden Sie in den Bedienungsanleitungen zum VLT 5000 (MG.51.AX.YY), VLT 5000 FLUX (MG.55.AX.YY), 6000 HVAC (MG.60.AX.YY) und 8000 AQUA (MG.80.AX.YY).

### ■ **Zusätzliche Displayablesungen**

Wenn ein Frequenzumrichter über eine PROFIBUS-Schnittstelle verfügt, kann er zusätzlich zu den im Produkthandbuch von VLT 5000/5000 Flux/6000 HVAC/8000 AQUA beschriebenen Meldungen folgende Auslesungen anzeigen:

## Warnungen:

WARN. 34

PROFIBUS-KOMM. FEHLER

- Keine Verbindung zum Master. Möglicherweise liegt es daran, dass der Master gestoppt ist (oder sich in einem Fehlerzustand befindet) oder dass die PROFIBUS-Verbindung zum Frequenzumrichter unterbrochen ist.

- SPM-Überlauf im FIFO-Puffer für Spontanmeldungen. (siehe "Beispiel einer Spontanmeldung").

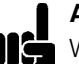

## **ACHTUNG!:**

Wenn Parameter 927 und 928 deaktiviert sind, wird auch die "Warnung 34" im Display des Frequenzumrichters unterdrückt.

## Alarmbedingungen

**ALARM** 

PROFIBUS OPT. FEHLER

- Die Optionskarte wurde durch eine elektrische Störung zerstört, oder die Optionskarte ist defekt und muss ausgetauscht werden.

Danfoss

**VLT 6000** 

## <span id="page-44-0"></span>■ **Warnwort, erweitertes Zustandswort und Alarmwort**

Warnwort, erweitertes Zustandswort und Alarmwort werden auf dem Display im Hex-Format angezeigt. Liegen mehrere Warnungen oder Alarme vor, so wird eine Summe aller Warnungen oder Alarme angezeigt. Warnwort, erweitertes Zustandswort und Alarmwort können auch unter Verwendung des seriellen Bus in Parameter 540, 541 und 538 angezeigt werden.

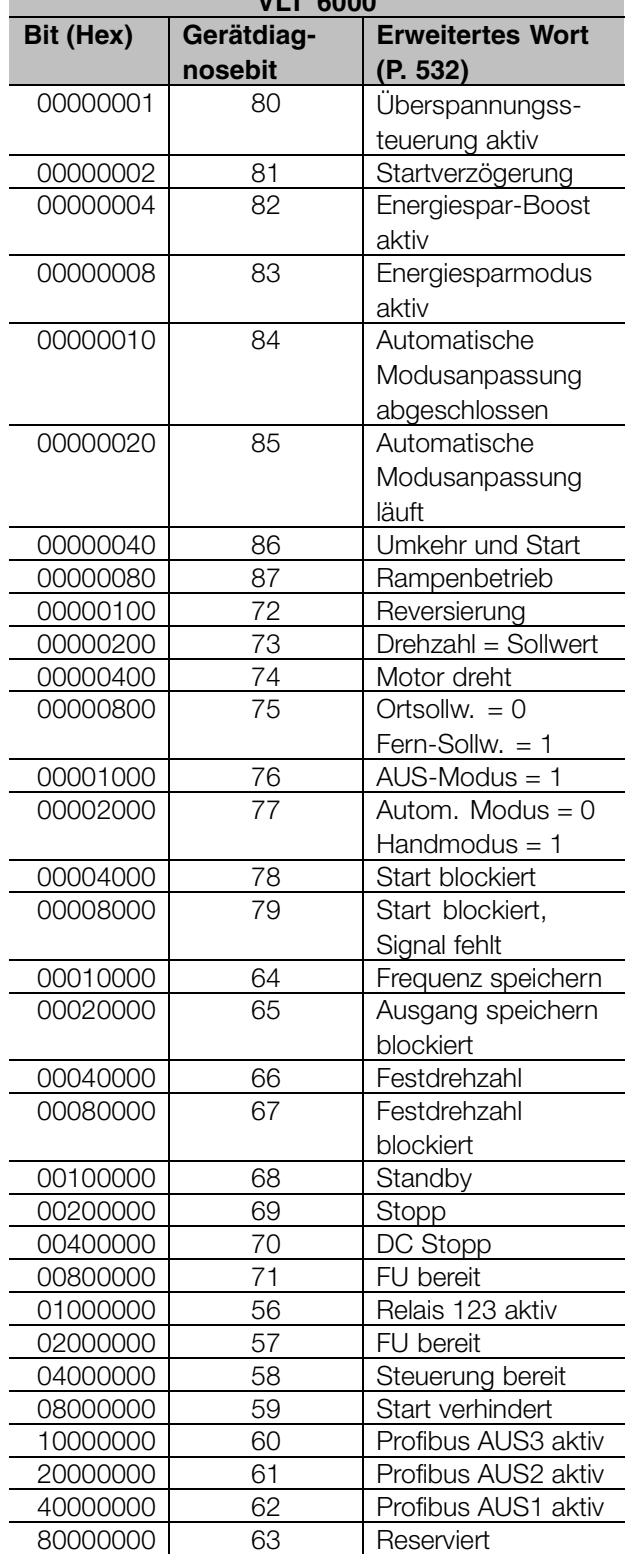

Danfoss

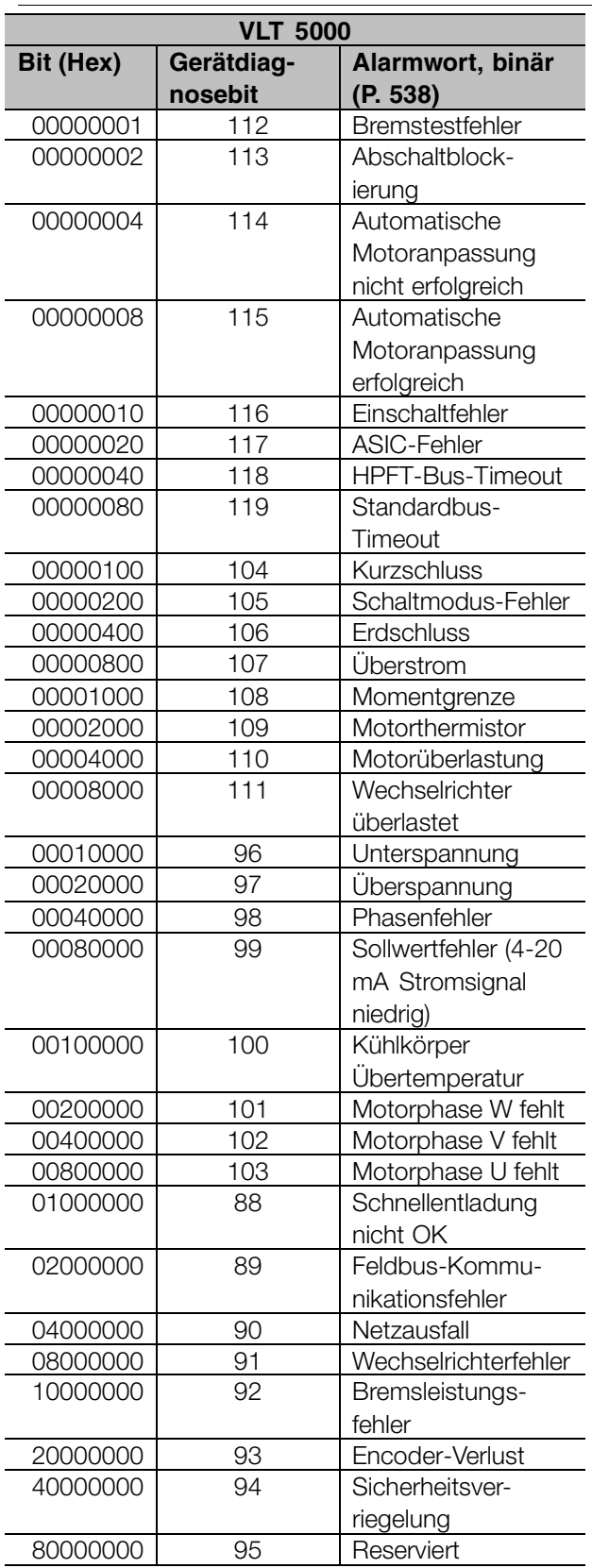

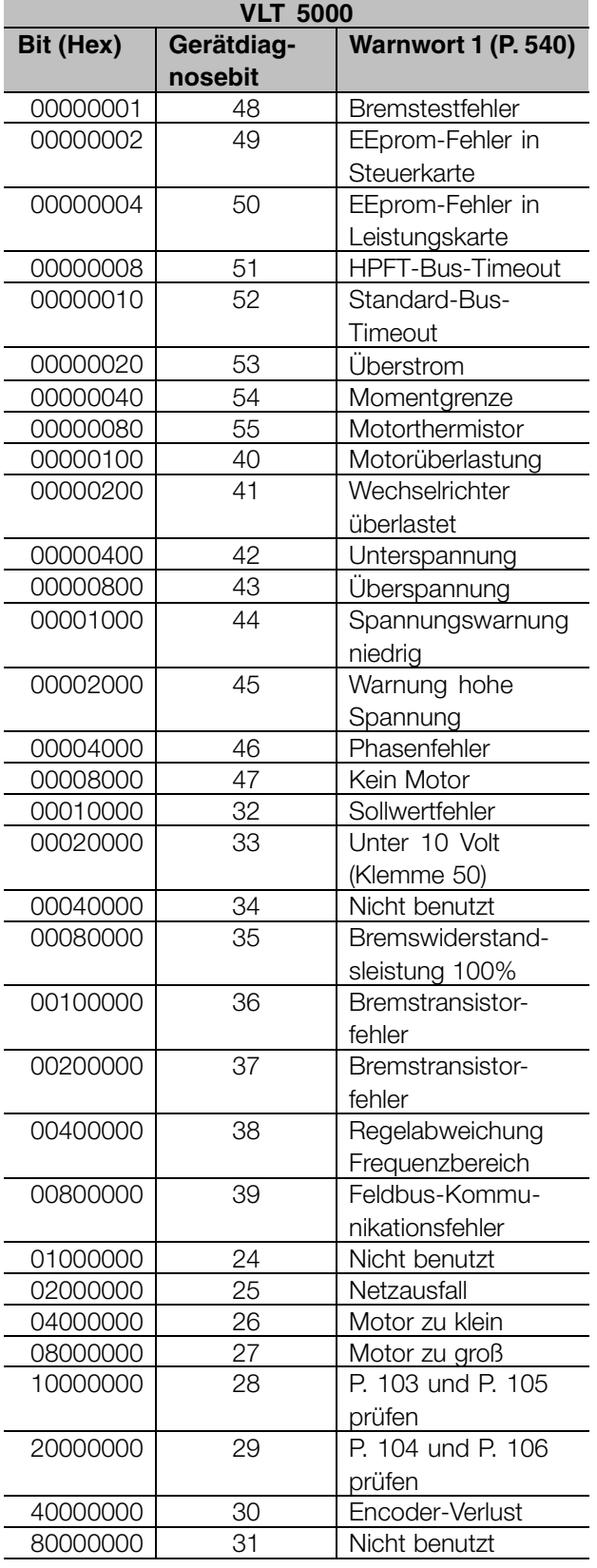

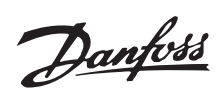

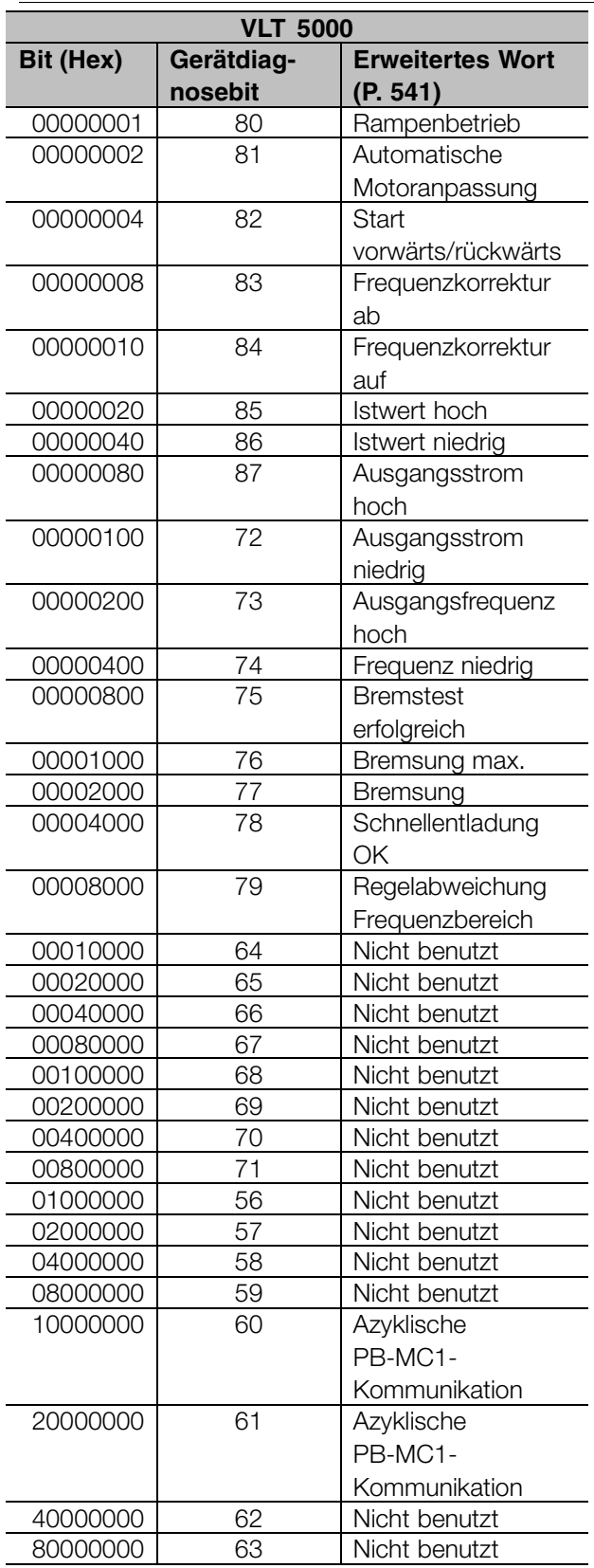

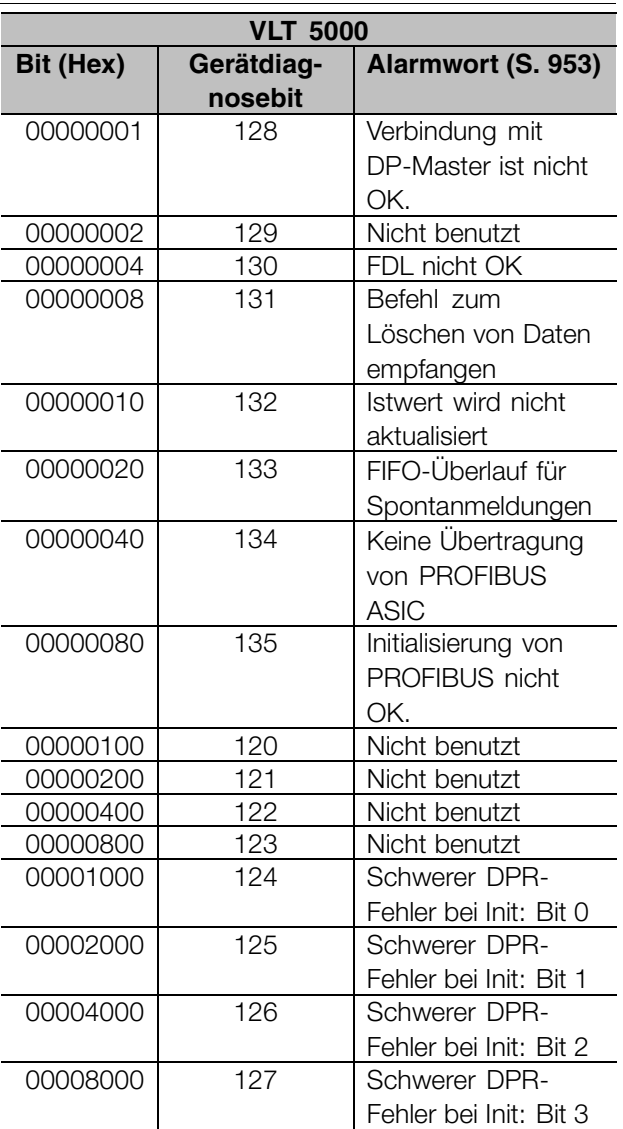

Warn- und<br>Alarmmeldungen Alarmmeldungen Warn- und

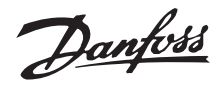

## <span id="page-47-0"></span>■ **Stationsadresse**

- Die Stationsadresse des Slave ist wählbar über
- Hardwareschalter
- Parameter 918 über Bus oder LCP 2
- Befehl "Stationsadresse einstellen" von Profibus-DP

Die über den Hardwareschalter eingestellte Adresse ist gültig mit einer Einstellung zwischen 0 und 125. Alle Auswahlen über Parameter 918 oder den Befehl "Stationsadresse einstellen" werden abgelehnt. Die Adresseinstellung ist erst beim Einschalten wirksam. Eine Änderung während der Laufzeit wird beim nächstfolgenden Einschalten wirksam.

Die Adresseinstellung über Parameter 918 ist möglich, wenn der Hardwareschalter auf 126 oder 127 (Werkseinstellung) eingestellt ist. Eine neue Adresse wird beim Einschalten wirksam.

Die Adresseinstellung über den Befehl "Stationsadresse einstellen" ist möglich, wenn der Hardwareschalter auf 126 oder 127 (Werkseinstellung) eingestellt ist. Durch den Befehl "Stationsadresse einstellen" ist es möglich, die programmierte Adresse zu blockieren, so dass eine Adressänderung über diesen Befehl ermöglicht wird. Die Adresseinstellung wird freigegeben, wenn nach einer Änderung des Parameters 918 oder des Adressschalters neu eingeschaltet wird. Eine neue Adresse ist sofort nach dem Befehl *Stationsadresse einstellen* wirksam.

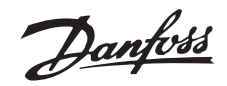

## <span id="page-48-0"></span>■ **Erweiterte Diagnose**

Über die erweiterte Diagnosefunktion ist es möglich, Alarm- und Warninformationen vom Frequenzumrichter zu empfangen. Die Einstellung von Parameter 849 bestimmt, welche Frequenzumrichterereignisse die erweiterte Diagnosefunktion auslösen sollen.

Wenn Parameter 849 auf Deaktiviert [0] eingestellt sit, werden keine erweiterten Diagnosedaten gesendet, egal ob sie im Frequenzumrichter erscheinen oder nicht. Wenn Parameter 849 auf Alarme [1] eingestellt ist, werden erweiterte Diagnosedaten übertragen, wenn einer oder mehrere Alarme in den Alarmparametern und vorkommen. Wenn Parameter 849 auf Alarme/Warnungen [2] eingestellt ist, werden erweiterte Diagnosedaten übertragen, wenn einer oder mehrere Alarme/Warnungen in den Alarmparametern und bzw. im Warnparameter vorkommen.

Die Reihenfolge der erweiterten Diagnose ist wie folgt: Wenn ein Alarm oder eine Warnung vorkommt, meldet der Frequenzumrichter dies dem Master, indem er eine Meldung von hoher Priorität über das Ausgangsdatentelegramm sendet. Dies veranlasst den Master, den Frequenzumrichter nach erweiterter Diagnoseinformation zu fragen, woraufhin eine Antwort vom Frequenzumrichter erfolgt. Wenn der Alarm/die Warnung verschwindet, meldet der Frequenzumrichter dies erneut dem Master und übergibt bei der nächsten Anfrage vom Master einen Standard-DP-Diagnoserahmen (6 Byte).

Der erweiterte Diagnoserahmen hat folgenden Inhalt:

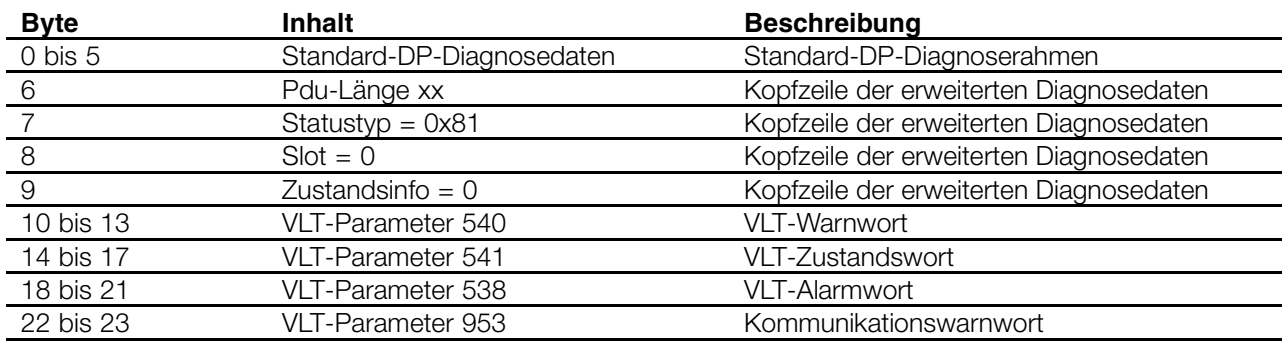

Warn- und<br>Alarmmeldungen Alarmmeldungen Warn- und

# Danfoss

## **VLT® 5000/5000 FLUX/6000 HVAC/8000 AQUA PROFIBUS**

## <span id="page-49-0"></span>**Parameterliste VLT 5000**

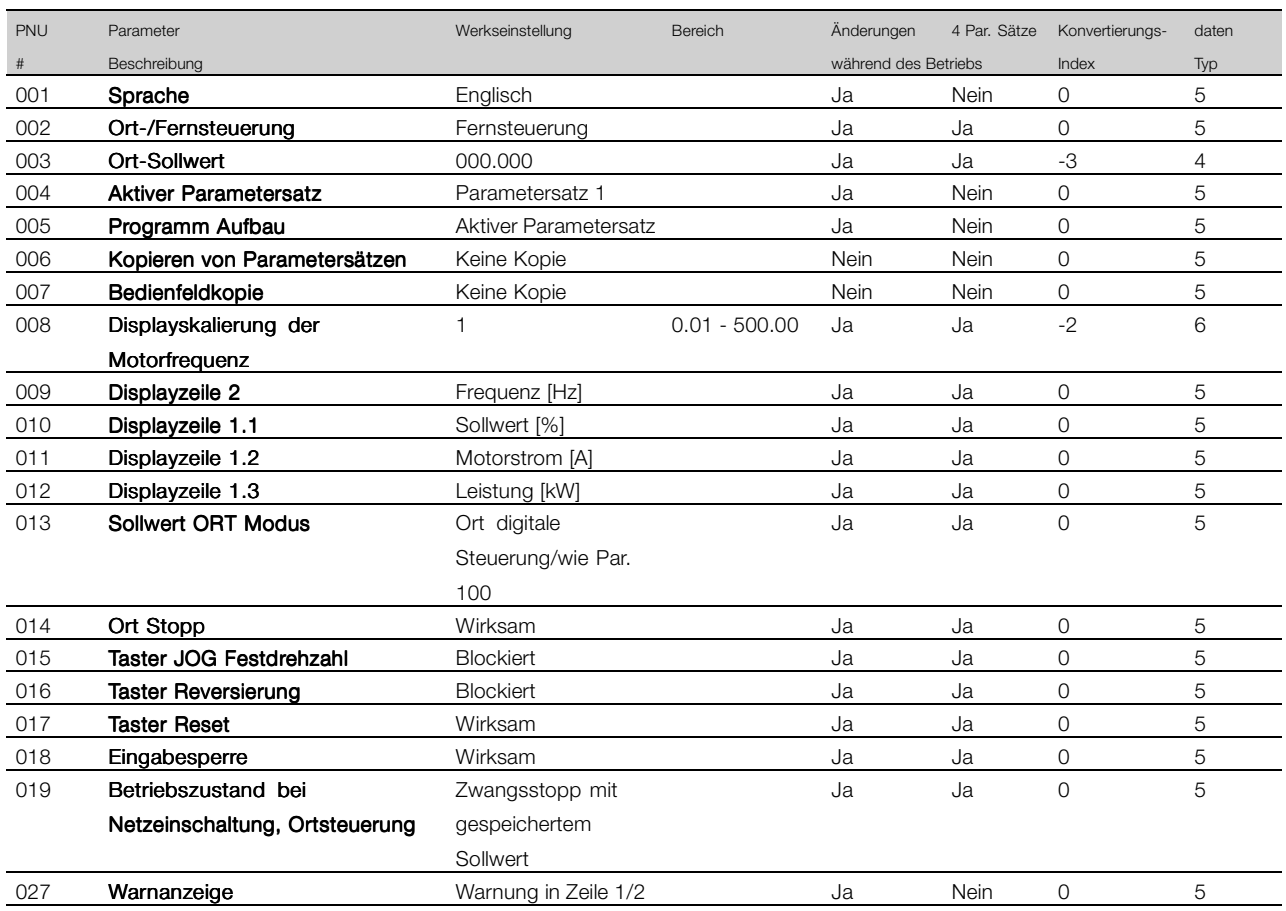

## Änderungen während des Betriebs:

"Ja" bedeutet, dass Parameter geändert werden können während der Frequenzumrichter in Betrieb ist. "Nein" bedeutet, dass der Frequenzumrichter gestoppt werden muss, bevor eine Änderung vorgenommen werden kann.

## 4 Parametersätze:

"Ja" bedeutet, dass der Parameter in jedem der vier Parametersätze individuell programmiert werden kann, d. h., der gleiche Parameter kann vier verschiedene Datenwerte haben. "Nein" bedeutet, dass der Datenwert in allen vier Parametersätzen gleich ist.

## Konv. Index:

Die Zahl bezieht sich auf eine Umrechnungszahl, die beim Schreiben oder Lesen mit einem Frequenzumrichter benutzt werden muss.

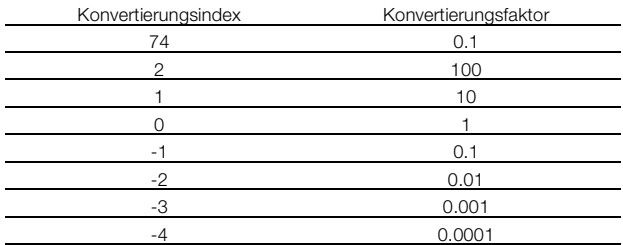

#### Datentyp:

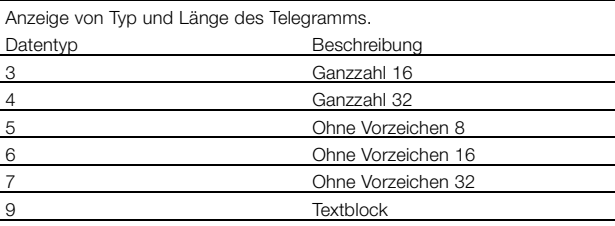

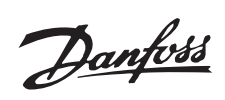

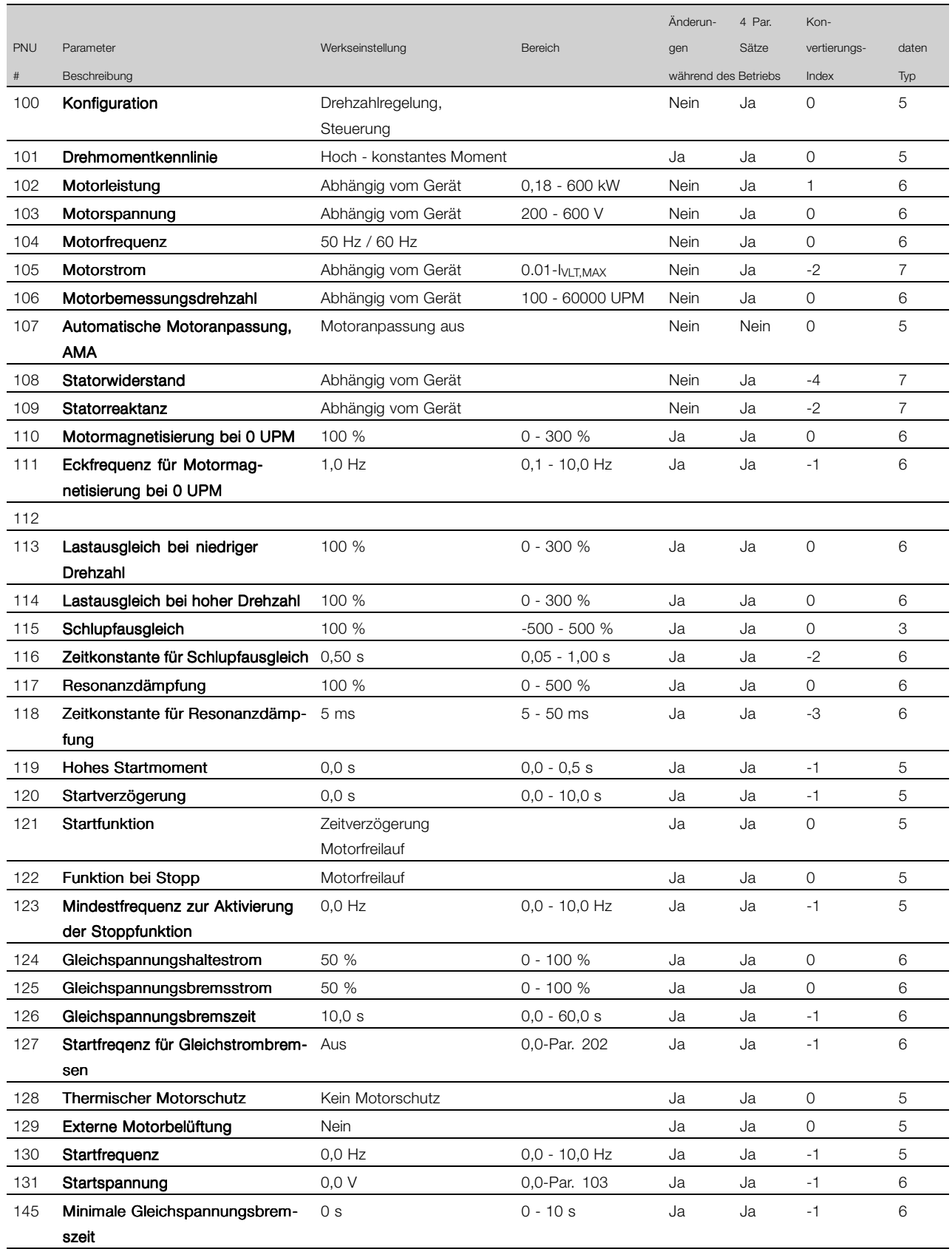

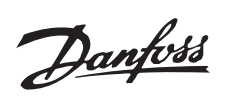

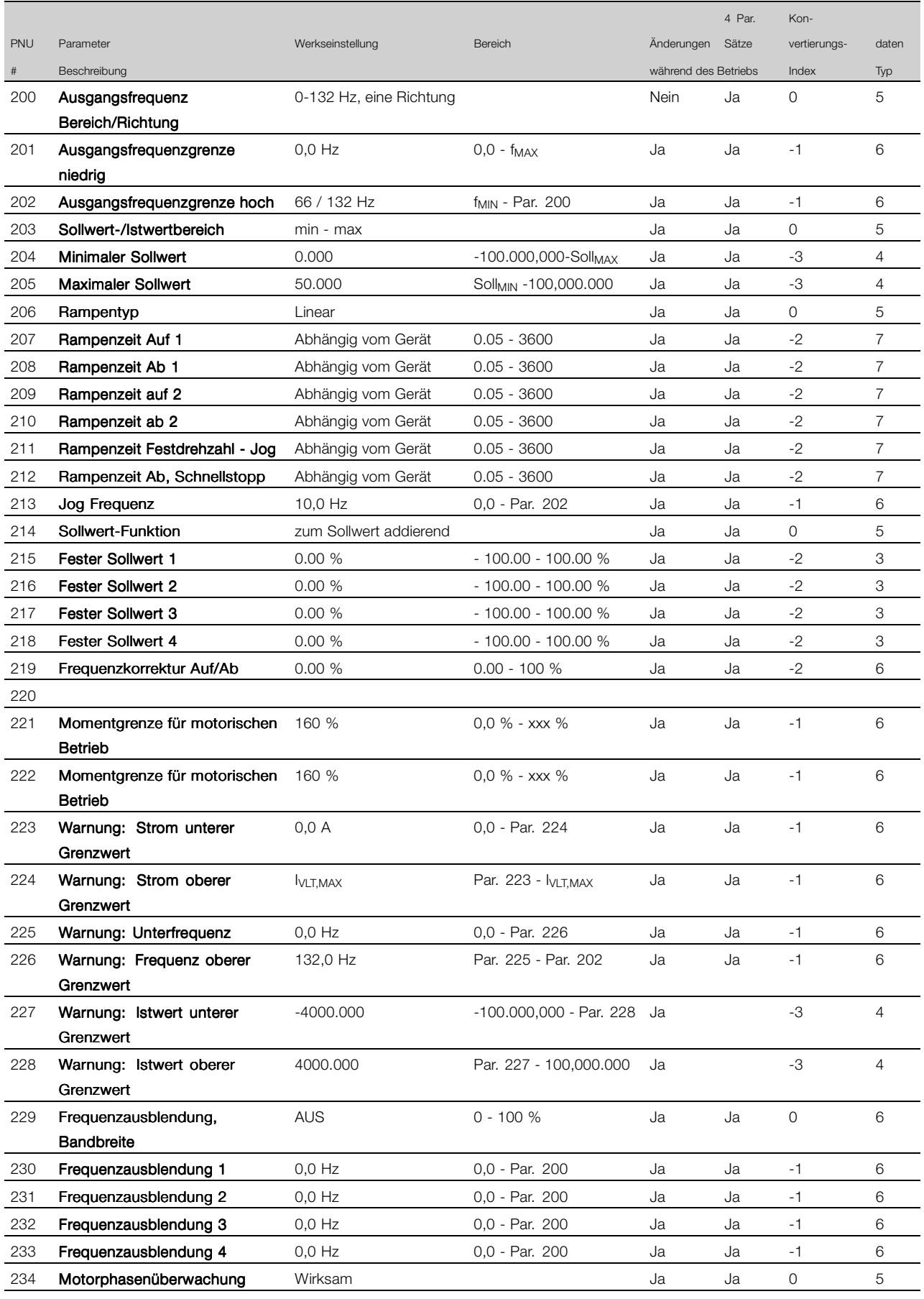

![](_page_52_Picture_0.jpeg)

![](_page_52_Picture_225.jpeg)

![](_page_53_Picture_0.jpeg)

![](_page_53_Picture_205.jpeg)

![](_page_54_Picture_0.jpeg)

![](_page_54_Picture_133.jpeg)

![](_page_55_Picture_0.jpeg)

![](_page_55_Picture_200.jpeg)

![](_page_56_Picture_0.jpeg)

![](_page_56_Picture_137.jpeg)

![](_page_57_Picture_0.jpeg)

![](_page_57_Picture_193.jpeg)

\* Automatisch rücksetzen auf (0).

4) Verfügbar in allen 4 Parametersätzen.

5) Nur im Stoppmodus

Danfoss

## ■ **Verweis auf andere Parameterlisten**

Parameterlisten für VLT 5000 FLUX, VLT 6000 HVAC und VLT 8000 AQUA entnehmen Sie bitte den jeweiligen Betriebsanweisungen.

![](_page_58_Picture_60.jpeg)

![](_page_59_Picture_0.jpeg)

## <span id="page-59-0"></span>■ **Glossar**

## Änderungen während des Betriebs

"Ja" bedeutet, dass Parameter geändert werden können während der Frequenzumrichter in Betrieb ist. "Nein" bedeutet, dass der Frequenzumrichter gestoppt werden muss, bevor eine Änderung vorgenommen werden kann.

## 4 Par. Sätze

Ja bedeutet, dass der Parameter in jedem der vier Parametersätze individuell programmiert werden kann, d.h., der gleiche Parameter kann vier verschiedene Datenwerte haben. "Nein" bedeutet, dass der Datenwert in allen vier Parametersätzen gleich ist.

## Konvertierungsindex

Die Zahl bezieht sich auf eine Umrechnungszahl, die beim Schreiben oder Lesen mit einem Frequenzumrichter benutzt werden muss.

![](_page_59_Picture_154.jpeg)

## Datentyp

Der Datentyp zeigt den Typ und die Länge des Telegramms an.

![](_page_59_Picture_155.jpeg)

# Danfoss

## **VLT® 5000/5000 FLUX/6000 HVAC/8000 AQUA PROFIBUS**

## <span id="page-60-0"></span>■ **Benutzte Abkürzungen**

![](_page_60_Picture_139.jpeg)

![](_page_61_Picture_0.jpeg)

## $\mathbf{A}$

![](_page_61_Picture_71.jpeg)

## $\overline{\mathbf{B}}$

![](_page_61_Picture_72.jpeg)

## $\mathbf C$

![](_page_61_Picture_73.jpeg)

## D

![](_page_61_Picture_74.jpeg)

## $\mathsf{E}$

![](_page_61_Picture_75.jpeg)

## $\mathsf{F}$

![](_page_61_Picture_76.jpeg)

## $\mathbf G$

![](_page_61_Picture_77.jpeg)

## $H$

![](_page_61_Picture_78.jpeg)

## $\mathsf{K}$

![](_page_61_Picture_79.jpeg)

![](_page_61_Picture_80.jpeg)

![](_page_61_Picture_81.jpeg)

## $\mathbf M$

l.

![](_page_61_Picture_82.jpeg)

## $\mathsf{P}$

![](_page_61_Picture_83.jpeg)

## $\overline{\mathsf{R}}$

![](_page_61_Picture_84.jpeg)

## $\mathsf{S}$

![](_page_61_Picture_85.jpeg)

Danfoss

![](_page_62_Picture_138.jpeg)

## **U**

![](_page_62_Picture_139.jpeg)

## **V**

![](_page_62_Picture_140.jpeg)

## **W**

![](_page_62_Picture_141.jpeg)

## **Z**

![](_page_62_Picture_142.jpeg)

## **Ü**

![](_page_62_Picture_143.jpeg)